#### **ملخص:**

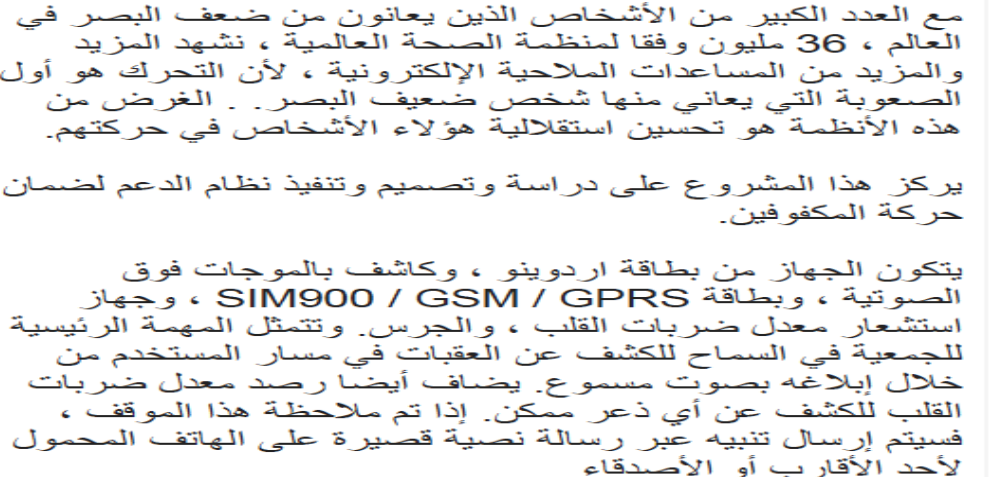

#### **Résumé :**

Avec le nombre important de déficients visuesl dans le monde, 36 millions selon l'organisation mondiale de la santé, nous voyons apparaître de plus en plus d'aides électroniques à la navigation, car se déplacer est la première difficulté qu'éprouve une personne malvoyante. L'objectif de ces systèmes est d'améliorer l'autonomie de ces personnes dans leurs déplacements.

C'est sur l'étude, la conception et la réalisation d'un dispositif d'aide pour assurer la mobilité des personnes que porte ce projet.

Le dispositif est composée d'une carte arduino, d'un détecteur d'ultra son, d'une carte SIM900/GSM/GPRS, d'un capteur de fréquence cardiaque et d'un buzzer. La fonction principale du montage est de permettre une détection des obstacles se trouvant sur le chemin de l'utilisateur en l'informant par une alarme sonore. Un contrôle de la fréquence du rythme cardiaque est aussi ajoutée afin de détecter toute panique pouvant arriver. Si telle situation est notée alors un SMS d'alerte est envoyé sur le téléphone portable d'un parent ou un ami.

#### **Abstract :**

With the large number of visuesl deficient in the world, 36 million according to the World Health Organization, we are seeingmore and more electronic navigation aids because moving is the first difficulty that a visually impaired person . The purpose of these systems is to improve the autonomy of these people in their movements.

It is on the study, the conception and the realization of a device of help to ensure the mobility of the people that carries this project.

The device consists of an arduino card, an ultra sound detector, a SIM900 / GSM / GPRS card, a heart rate sensor and a buzzer. The basic function of this circuit is to allow a detection of obstacles in the path of the user. A heart rate monitoring function is also added to detect any trouble. If a relative situation is noted, an alarm sms is send to a mobile phone of a relative or friend.

Selon l'Organisation Mondiale de la Santé, 314 millions de personnes sont atteintes de déficience visuelle dans le monde, 15% d'entre elles sont aveugles. D'après une autre étude, ce nombre de population présentant une déficience visuelle augmente rapidement (d'environ 2 millions dans le monde).

Les recherches sur le handicap visuel ont fait émerger de nombreux dispositifs pour rendre plus accessible l'information écrite, l'informatique, le déplacement contrôlé d'un endroit à un autre (la navigation) et tout ce qui a trait aux fonctions assurées en temps normal par le système visuel. Certaines aides comme la canne blanche ou le chien d'aveugle sont devenues des standards qui ont constitués de grandes avancées pour l'autonomie des personnes aveugles.

Au fil des années, nous voyons apparaitre de plus en plus d'outils d'adaptation et de dispositifs directement destinés aux aveugles dans le but de faciliter leur quotidien, mais aussi d'améliorer leur qualité de vie. Ces dispositifs d'adaptation utilisant de nouvelles technologies telles que les ultrasons, le laser, l'infrarouge, les RFID ou le GPS. Ces dispositifs couvrent tous les aspects de la vie, allant de la vie quotidienne aux moyens de transport et d'orientation en passant par l'accès à l'information de tous genres.

Les aides techniques destinées aux malvoyants doivent à la fois répondre aux besoins, aux exigences et à la déficience mais également être conçues de telle manière que l'utilisateur accomplisse les tâches efficacement sans trop de difficultés. Ainsi, notre projet sera basé sur la conception d'une de ces aides techniques dans le but de faciliter la mobilité de ces personnes.

Dans ce mémoire sera abordé :

- Dans un premier chapitre, une étude des difficultés éprouvées par les personnes malvoyantes ainsi qu'une brève étude des technologies qui ont déjà été mis en place pour atténuer ces difficultés.
- Un deuxième chapitre présentera quelques généralités des différents composants utilisés.
- Le troisième chapitre sera consacré à la présentation du principe de fonctionnement du dispositif qu'on aura à réaliser et une étude théorique de ses composants principaux .
- La réalisation pratique de notre dispositif d'aide sera exposée dans un quatrième chapitre. Il sera question de présenter toutes les étapes entreprises pour la réalisation, en allant de la conception à la mise en place, en passant par la partie de programmation.
- A la fin, une conclusion générale viendra clôturer ce travail tout en proposant quelques perspectives d'amélioration.

## **1.1 Introduction**

Le déplacement est une des plus grandes difficultés éprouvées par les déficients visuels dans leur vie quotidienne. Avec l'essor des Technologies de l'Information et de la Communication(TIC), plusieurs aides électroniques à la navigation ont vu le jour. L'objectif de ces systèmes est d'améliorer l'autonomie des déficients visuels dans leurs déplacements.

L'adaptation des aveugles dans toutes les sociétés, y compris la nôtre, est sans aucun doute, un enjeu de plus en plus important.

De nombreuses aides existent pour aider à coordonner les besoins de mobilité et d'orientation des aveugles. La mobilité est définie comme étant «la capacité à se déplacer de manière sûre, confortable, gracieuse et indépendante». L'orientation se réfère à l'habileté à se situer relativement à un cadre de référence.

Dans ce chapitre nous ferons un survol des technologies déjà existantes dans le domaine de l'aide aux aveugles.

## **1.2 Malvoyance et déficience visuelle**

D'un point de vue fonctionnel, la malvoyance peut être définie comme une perte irréversible de la vision qui altère (gravement) la capacité d'une personne à apprendre ou à exécuter tout, ou une partie des tâches habituellement réalisées à son âge [1]. L'Organisation Mondiale de la Santé (OMS) a formulé en 1992 une définition pratique de la malvoyance afin d'identifier les personnes pouvant bénéficier de services d'aide aux malvoyants : « un malvoyant est une personne présentant une déficience visuelle (même après traitement et/ou avec correction optique), dont l'acuité visuelle est inférieure à 3/10 et supérieure ou égale à 1/10 avec un champ visuel d'au moins 20 degrés [2], ou dont le champ visuel est inférieur à 10 degrés autour du point de fixation, mais qui est potentiellement capable d'utiliser sa vue pour planifier et/ou exécuter une tâche. »

Dans le monde, 36 millions de personnes sont aveugles, et leur nombre pourrait [bondir](https://conjugaison.lemonde.fr/conjugaison/deuxieme-groupe/bondir/) à 115 millions en 2050. Dans le même temps, le nombre d'individus avec une « déficience visuelle modérée à sévère » devrait, lui, [passer](https://conjugaison.lemonde.fr/conjugaison/premier-groupe/passer/) de 217 millions à 588 millions. Selon l'Organisation mondiale de la santé (OMS), 80 % de l'ensemble des déficiences visuelles peuvent cependant être prévenues ou guéries, et environ 90 % des personnes atteintes vivent dans des pays en développement [3].

En 2015, le plus grand nombre d'individus aveugles ou avec une déficience visuelle modérée sévère se retrouvent dans les pays d'Asie du Sud, de l'Est, et du Sud-Est. Pour la cécité, la prévalence globale va ainsi de 0,24 % en Australasie (Australie et Nouvelle-Zélande) à 0,70 % dans le Sud de l'Asie [3].

Plus d'un patient sur deux (55 %) est une femme. Sans surprise, les personnes âgées sont les premières concernées. Les plus de 50 ans représentent 86 % des aveugles.

Les taux de prévalence les plus élevés de cécité sont enregistrés dans des pays émergents, en Asie, mais aussi en Afrique subsaharienne et de l'Est. Dans ces régions du monde, 4 % à 5 % des plus de 50 ans sont non-voyants [3].

# **1.3 Perception de l'environnement**

Généralement, la conception de l'espace public est plutôt destinée et pensée pour les personnes ordinaires qui possèdent tous les sens.

En l'absence de vision, la perception de l'espace devient un challenge quotidien pour les déficients visuels qui doivent donc utiliser les autres modalités sensorielles (sonore, tactile, olfactive, kinesthésique) afin de percevoir et de comprendre leur environnement. Il existe des systèmes d'assistance qui ont pour objectif de traduire les informations visuelles en informations compréhensibles par d'autres modalités sensorielles, notamment tactile ou sonore. Généralement, l'approche adoptée repose sur trois phases [4] :

- L'acquisition d'information par des capteurs
- Le traitement des informations collectées
- La restitution de ces informations à travers une autre modalité sensorielle.

Dans la littérature, deux approches coexistent. La première est une approche holistique, dans laquelle on cherche à restituer l'ensemble de l'environnement. La seconde est une approche plus ciblée qui s'appuie sur la reconnaissance d'objets pour restituer uniquement une partie de l'environnement pour répondre à un besoins précis et identité.

#### **1.3.1 Substitution sensorielle : approche holistique**

Le principe fondamental de l'approche holistique consiste à comprendre l'état de santé ou de déficience d'une personne en fonction de ses facteurs physiques, psychologiques, sociaux, écologiques et spirituels [4].

Les approches holistiques ont vu le jour depuis les années 1960. L'idée qu'elles développent consiste à transcrire dans une autre modalité (tactile ou sonore) l'ensemble des informations visuelles collectées depuis l'environnement en réduisant la résolution de l'image de départ. La figure ci-dessous (figure 1.1) représente à gauche l'image d'un environnement capturé par une caméra. Celle de droite représente une analogie visuelle de ce qui serait présenté à un déficient visuel à l'aide d'une autre modalité sensorielle.

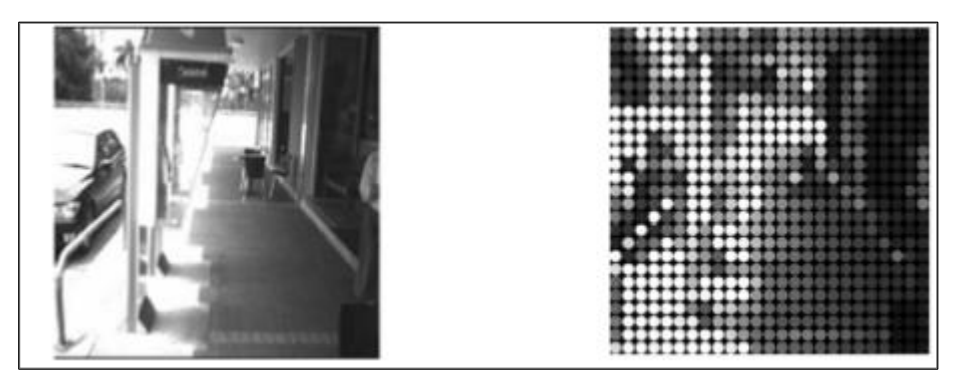

**Figure1- 1***:* le principe des approches holistiques en essayant de présenter l'ensemble des informations de l'environnement (gauche) par une diminution de la résolution (droite) [4])

#### **1.3.2 Approche par localisation d'objets**

L'approche par localisation d'objets consiste à sélectionner une partie de l'information recueillie à partir de l'environnement pour ne restituer que celle-ci. Cette approche repose principalement sur deux fonctions fondamentales qui sont :

- la reconnaissance d'objets par vision artificielle ;
- la localisation de ces objets.

En effet pour pouvoir restituer l'emplacement d'une fenêtre dans une chambre par exemple, il faut à la fois reconnaitre la fenêtre dans l'environnement et pouvoir déterminer sa position. L'information peut ensuite être transmise à l'utilisateur par le biais d'une modalité sensorielle préservée sonore, ou kinesthésique.

Exemple, le CAVIAR [5] est un dispositif de saisie d'objet basé sur les stimulations tactiles (figure1.2). La perception de l'espace se fait à travers la localisation d'objets d'intérêts et non pas par la présentation de tout l'environnement. La discrimination ainsi que la localisation d'objet est réalisée au moyen d'un algorithme simple embarqué dans un téléphone mobile tournant sous le système d'exploitation Android.

Quant à la restitution de l'information, le système CAVIAR est équipé d'un bracelet avec 4 vibreurs autour du poignet qui permettent de guider la main de l'utilisateur jusqu'à l'objet détecté et localisé dans l'espace.

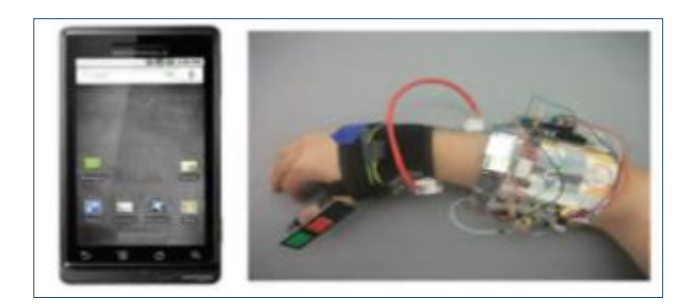

**Figure1- 2:** le prototype CAVIAR de guidage vers des objets d'intérêt par stimulation tactile [4].

# **1.4 La navigation fine**

En l'absence de vision, la navigation est une tâche relativement complexe à réaliser, qui engendre un stress important. En effet, la vision fournit des informations sur la disposition des espaces proche et lointain ainsi que des informations sur les déplacements réalisés [6], [7]. Par conséquent, et malgré l'utilisation du chien-guide ou de la canne blanche, elle reste quasiment impossible et dangereuse lorsque le trajet est inconnu ou ne comporte pas suffisamment d'indices non-visuels. Pour tenter de faciliter une telle tâche ainsi que de remédier à certain problèmes (ex. éviter les obstacles), les dispositifs d'aide à la navigation ont vu le jour. Cependant, l'utilisation d'un système d'aide à la mobilité ou à l'orientation passe par un apprentissage de la locomotion en l'absence de vision.

# **1.5 La locomotion chez les déficients visuels**

Tout déplacement porte en lui des besoins en [4] :

- Sécurité : éviter les accidents de circulation, éviter les chutes et les chocs.
- Localisation : où suis-je, sur quoi, entre quoi et quoi ?
- Orientation : suis-je sur la bonne trajectoire, dans la bonne direction, dans le bon sens ?
- Information : qu'y a-t-il autour de moi en termes d'infrastructures d'activités ou d'informations écrites disponibles ?

Se déplacer en milieu urbain est une opération délicate et qui est loin d'être spontanée. Un déficient visuel ne peut y arriver qu'au prix d'un entraînement poussé. Cet apprentissage du déplacement non visuel est long et nécessite l'acquisition de nombreuses connaissances et de réflexes cognitifs spécifiques. La locomotion est donc l'ensemble des connaissances et de la pratique qui permettent à un déficient visuel de se rendre d'un lieu à un autre en autonomie et en sécurité en compensant en partie son handicap par d'autres stratégies. En d'autres termes

la locomotion sans vision fait appel à des capacités que va devoir développer le déficient visuel afin d'assurer les besoins précédemment cités. Traditionnellement, les déficients visuels utilisent la canne blanche (longue) ou le chien guide pour leurs déplacements autonomes. En effet l'utilisation optimale d'un chien guide passe par une maitrise totale des règles de la locomotion.

Ceci se fait généralement par le biais d'une rééducation que l'on appelle formation en locomotion. Les principales techniques de locomotion associées à l'utilisation d'une canne longue ont été développées par Richard Hoover [8] aux Etats-Unis entre 1935 et 1950. Une canne est dite longue lorsque tenue verticalement elle arrive au niveau du sternum de la personne. Ces techniques ont été introduites en France au début des années 1970 au centre de rééducation de Marly-le-Roi par le Dr Chambet [9]. Parmi les règles de locomotion enseignées en France :

– Savoir balayer avec la canne blanche devant soit : apprendre à faire glisser la canne devant soi ou soit en gardant une symétrie de balayage par rapport à l'axe corporel. La synchronisation avec les pas est très importante; il faut bien interpréter les indices obtenus par ce balayage et aussi analyser la nature du sol d'une manière fine.

– Savoir analyser l'information sonore pour gérer la circulation et les repères qui peuvent être perçu par la canne.

– Reconnaître à partir d'indices non visuels la structure de l'urbanisation. L'idéal étant de pouvoir se représenter mentalement le plan de la ville.

## **1.6 Les dispositifs d'aide à la mobilité**

La création d'outils et de dispositifs d'aide aux aveugles et malvoyants nécessite un grand ajustement dans la manière même d'imaginer le produit. Ceux-ci sont évidemment créés dans le but de compenser le sens de la vue d'une personne et se basent donc uniquement sur les 4 autres sens.

On peut diviser les nombreux outils et dispositifs d'aide aux aveugle et malvoyants en 5 catégories : la vie quotidienne, le déplacement et l'orientation spatiale, accès à l'information, la relation humain-ordinateur et finalement les nouvelles technologies de restauration ou substitution de la vision.

#### **1.6.1 La vie quotidienne**

Les outils qui sont utilisés dans la vie quotidienne sont sûrement les plus communes et les plus variés de toutes. Ces types d'outils viennent directement assister l'aveugle dans les tâches de tous les jours, des plus simples au plus compliquées. Une des grandes références en la matière pour ce type d'engin est le Royal National Institute for the Blinds, un organisme anglais dédié à l'aide aux personnes souffrantes de troubles de vision grave [10]. Parmi leurs articles les plus populaires, on retrouve toute sortes d'articles spécialement conçus dans l'optique de faciliter le quotidien, comme, par exemple, des articles de cuisines, d'hygiène personnelle et de communication. De toute évidence, ce ne sont que quelques-uns des nombreux appareils disponibles, jumelant braille, alerte sonore, éléments tactiles et technologie pour faciliter la vie quotidienne.

#### **1.6.2 Le déplacement et l'orientation spatiale**

Les aides au déplacement et à l'orientation ont pour objectif d'assurer un déplacement non pas seulement sécuritaire et indépendant, mais aussi confortable et décent. On retrouve trois principaux dispositifs dans cette catégorie, soit la canne, le chien guide et les ETA (Electronic Travel Aids) [10]. La canne pour non-voyants est, à ce jour, le plus commun et universel des outils. Son principe est simple: elle permet de détecter les obstacles au sol dans un rayon de 3 pieds et permet aussi de signaler au passant le déplacement d'un aveugle. Malgré sa simplicité, la canne est de loin l'outil le plus utilisé et pratique d'entre tous. Par contre, la canne traditionnelle pour non-voyants limite significativement la vitesse de déplacement, dû au petit rayon d'action forçant l'arrêt rapide de l'aveugle en cas d'obstacle, ne détecte pas les obstacles autres qu'au sol et tend à marginaliser les aveugles et malvoyants.

Le chien guide, quant à lui, permet un déplacement plus fluide et sécuritaire, mais engendre aussi des coûts importants. De nombreuses tentatives ont été menées pour perfectionner ces moyens dits peu avancés et ont donnés naissance aux ETA (Electronic Travel Aids), qu'on peut traduire en français par « aide électronique au déplacement ». Ceuxci se basent souvent sur la stimulation tactile comme élément d'alerte principal.

**Remarque** : Les outils de déplacement dits peu avancés tels la canne ou le chien guide suffisent la plupart du temps aux aveugles, qui préfèrent investir dans des appareils leur permettant non pas seulement de se déplacer sécuritairement, mais aussi de s'orienter. Cette catégorie de technologie est toutefois encore très peu développée, mais on retrouve tout de même certains engins de balises infrarouge dictant l'emplacement de certains repères géographiques importants et d'autres combinant le positionnement GPS et un assistant portable digital pouvant informer l'utilisateur de sa position actuelles, des points d'intérêt et de la route à suivre, et ce, de manière sonore.

### **1.6.3 Accès à l'information**

L'accès à l'information est l'un des besoins fondamentaux des personnes malvoyantes. En effet, la majorité de l'information disponible dans notre société est sous format écrit et imprimé, créant de toute évidence un énorme problème pour les malvoyants. Pour y remédier ou essayer d'apporter une solution, il existe aujourd'hui de nombreux dispositifs liés à l'accessibilité de l'information (lecture et écriture) pour les personnes non voyantes [10].

Le braille, un système d'écriture à points saillants, est le médium d'accès à l'information le plus répandu. Cette technique permet une reproduction adaptée aux malvoyants d'ouvrages écrits de toute sorte. La lecture audio de texte est aussi souvent utilisée, bien que moins adaptée à tous les contextes. Tandis que les textes peuvent être traduits en braille ou reproduits en format audio, les dessins, graphiques, cartes et visualisations mathématique ne le peuvent. Le recours à la stimulation tactile devient alors souvent la seule option. Dans cette optique certains crayons spéciaux mettant en relief la ligne tracée ont été créés spécialement pour l'interprétation tactile d'éléments visuels.

### **1.6.4 Relation humain-ordinateur**

L'utilisation d'ordinateur devient, avec les années, de plus en plus importante et ce, dans tous les domaines. À ces début, l'interface des ordinateur demeurait assez simpliste et pouvait donc facilement être adapté de manière sonore pour les non-voyants, mais l'évolution des technologies informatique se fait de sorte que l'interface est devenu et devient nettement plus complexe et plus visuel, rendant l'utilisation par les aveugles quasiment impossible [12].

La plupart des technologies pour aveugles utilisent des lecteurs d'écran, mais ce système de voix synthétisée est loin d'être satisfaisant pour la plupart des utilisateurs. D'autres technologies émergentes telles la réinterprétation du bureau introduisant la réception d'information et contrôle tactile ou les interfaces personnalisées font lentement leur apparition, mais leur développement est souvent délaissé.

### **1.6.5 Restitution et substitution de la vision**

Certaines opérations médicales réussissent parfois à rétablir la vision chez un aveugle, mais que très rarement. En fait, certains aveugles nés expérimentent une légère amélioration dans leur vision au fil du temps, mais jamais assez grande pour être prise en compte. L'implantation d'appareils électroniques ayant pour but de stimuler le cortex visuels et ainsi redonner la capacité de voir, mais dans ses plus simple fonctions, a déjà été testée. Cette nouveauté s'avère assez efficace chez les aveugles tardifs, mais inopérants sur les aveugles nés.

La substitution de la vision signifie déléguer aux autres sens, principalement l'ouïe et le toucher, les informations transmises par le sens de la vision. De telles technologies font plus l'objet d'études que de réelles mises en marché.

L'une des plus grandes difficultés pour les personnes à déficience visuelle est le déplacement indépendant en toute sécurité. Avoir une mobilité indépendante est un facteur significatif pour s'assurer que ce groupe d'âge peut réaliser des simples tâches quotidiennes sans dépendre des autres [10]. Déjà en 1986, des chercheurs indiquent que les personnes à déficience visuelle ont un niveau de mobilité faible.

Pour aborder ces difficultés, beaucoup de produits dits intelligents pour les personnes à déficience visuelle ont été mis sur le marché au cours des quatre dernières décennies, incluant les cannes intelligentes et portatives ou des appareils portables équipées avec un système de détection. Une canne intelligente offre une amélioration par rapport à la canne blanche car elle a la capacité de détecter les objets au-dessus de la canne à une portée de 2 mètres en utilisant un récepteur ultrasonique. Une canne blanche permet aux objets d'être détectés par le toucher et l'écholocation à partir du tapotement. Une canne intelligente possède les mêmes fonctions, à l'exception du fait qu'elle utilise une information vibrotactile et produit des alertes vibratoires pour les obstacles en face des utilisateurs.

D'une façon générale, il est à noter que cette part de marché est toutefois encore très peu exploitée considérant son caractère non essentiel (a priori), Toutefois de telles technologies sont accueillies avec engouement dans la communauté malvoyante et le potentiel de ce genre d'innovations parait infini.

## **1.7 Détection d'obstacle**

En matière de détection d'obstacle, les aveugles doivent disposer d'une information immédiate et pouvoir décider très rapidement du comportement à adopter. Le déficient visuel doit, en effet, prendre des décisions pour contourner les obstacles détectés, qui peuvent être en

creux ou aériens. Certains obstacles sont liés à la nature des objets rencontrés, comme les bancs, mais aussi les motos ou les poussettes. D'autres sont liés à des évènements ou à l'activité humaine. Dans ce cadre, chaque obstacle présente des particularités propres. Par exemple, un piéton ou un automobiliste s'adaptera au comportement d'une personne accompagnée d'un chien d'aveugle.

## **1.8 La technologie pour les malvoyants**

La canne blanche et le chien restent les 2 outils d'assistance les plus employés par les déficients visuels. Cependant, plusieurs équipes de recherches tentent de proposer des aides électroniques pour augmenter la canne. Ces systèmes ont vu le jour dans les années 1960 et permettent de détecter les obstacles dans l'espace péri-personnel en émettant des ondes électromagnétiques ou acoustiques [13], [14] ou en utilisant des capteurs embarqués tel que des caméras [15], [16]. La restitution de l'information vers l'utilisateur se fait sous forme sonore ou vibratoire. Les ETAs fournissent à l'utilisateur une information sur la configuration des obstacles proches. Cette catégorie de systèmes est dédiée à la navigation fine.

Il existe diverses technologies permettant de contourner les obstacles. La première, utilisant le traitement de l'image, s'inscrit dans une logique de transformation du contenu de l'image par de l'information sonore. La deuxième technologie, pour sa part, traduit les informations recueillies sous une forme vocale. La troisième technologie permet, quant à elle, de transmodaliser les informations perçues par une canne sous une forme auditive.

# **1.8.1 EAV, Espace Auditif Virtuel, développement de lunettes permettant "d'entendre les images"**

" Jose Luis GONZALES MORA '' présente un dispositif de lunettes créant un espace auditif (figure 1.3). Issue de la recherche médicale, cette technologie permet de s'orienter et de détecter des obstacles. Il s'agit de créer un espace autour de la personne, grâce à un système GPS [17].

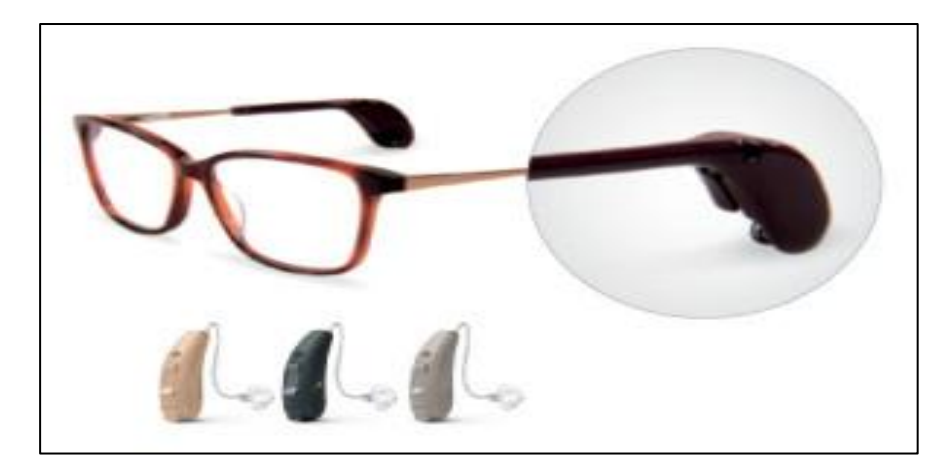

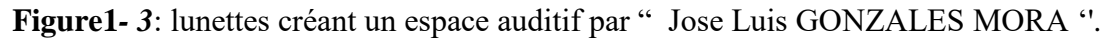

Ce projet, multidisciplinaire, vise à synthétiser des sons capables de stimuler le cortex visuel. En effet, il n'est pas nécessaire d'utiliser la rétine pour créer des sensations visuelles, comme le prouvent les rêves et les hallucinations. Le projet a pour objectif d'utiliser une interface susceptible de capter l'information et de codifier un son qui stimule le cortex visuel. Grâce à un procédé de vision artificielle, il est possible de créer des sons spatialisés, comme dans les jeux virtuels. Ces sons sont transmis au cortex auditif, puis à la partie du cerveau centralisant les informations sensorielles. Ces informations spatiales parviennent ainsi au cortex visuel.

#### **1.8.2 Casquette radar - pendentif radar**

Dominique ICART expose le projet de casquette et de pendentif radar de la société Bestpluton (figure 1.4). Ces systèmes permettent de détecter les obstacles en hauteur. La première casquette radar, très légère, s'est révélée satisfaisante en termes d'efficacité, mais peu discrète [17].

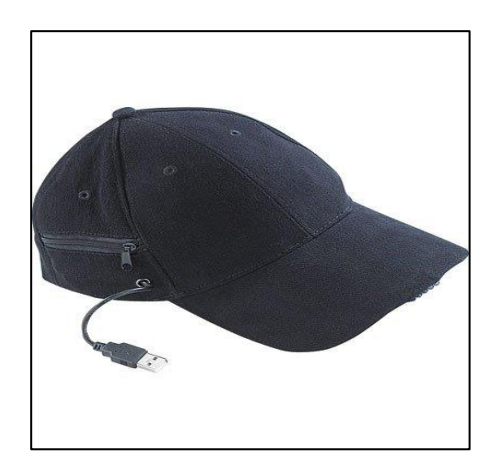

**Figure1- 4:** casquette de la société Bestpluton par '' Dominique ICART''.

En outre, une casquette suit l'orientation de la tête et ne détecte pas les obstacles se trouvant sur les côtés. A la demande des aveugles a donc été conçu un pendentif radar, qui se porte à hauteur de l'estomac. Toutefois, un radar à ultrasons présente le désavantage de produire des échos. Il a donc été nécessaire de focaliser le faisceau de manière à ce qu'il réponde à des caractéristiques très précises de détection. La distance minimale de réaction de l'appareil a été fixée à 1,20 mètre, mais elle fluctue en fonction de la vitesse à laquelle se rapproche l'obstacle. En outre, les obstacles sont détectés uniquement sur un faisceau de 60 centimètres de large, mesuré à 1,20 mètre de distance.

Ce système, dans sa version de base, produit deux messages vocaux : « arrêt » en cas d'obstacle et « voie libre » après contournement. Cet outil est donc d'un usage très aisé. Il doit être porté à hauteur de l'estomac afin de protéger le corps, des genoux au front et sur toute la largeur de la personne.

#### **1.8.3 Télétact - la canne laser**

René FARCY aborde la question de la locomotion des non-voyants par profilométrie laser. 10 à 15 % de ces personnes aveugles utilisent une canne blanche, de manière plus ou moins efficace [17].

En effet, il est complexe d'apprendre à se déplacer correctement lorsque l'on ne voit pas. Le dispositif électronique proposé par le Laboratoire Aimé Cotton (figure 1.5) a pour objectif d'améliorer le déplacement, et non de se substituer à l'apprentissage des éléments de base de la locomotion.

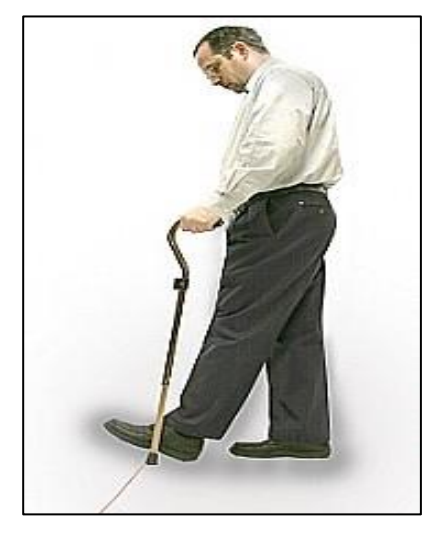

**Figure1- 5** *: l*a canne laser par le Laboratoire Aimé Cotton.

Cet apprentissage nécessite des efforts, ce qui impose de sélectionner des personnes motivées. Le premier exercice qui leur est proposé consiste à suivre un mur grâce à une canne laser virtuellement prolongée sur une longueur de trois mètres.

Le système de canne laser protège également la tête, notamment lorsqu'il existe des murs en diagonale. A l'issue de plusieurs séances d'apprentissage, une personne non-voyante est capable de s'orienter en toute sécurité dans la rue. Toutefois, des séances complémentaires sont nécessaires pour anticiper diverses situations, notamment lorsque de multiples informations doivent être intégrées de manière simultanée.

Lors du premier cycle de formation, chaque personne doit ressentir un bénéfice dans sa vie quotidienne, ce qui nécessite de travailler entre les cours. Quelques mois sont ensuite nécessaires pour obtenir un temps de réaction d'un dixième de seconde. Bien entendu, il est souhaitable d'explorer divers environnements afin d'améliorer ses performances. Le deuxième cycle de formation est réalisé avec un faisceau laser de 12 mètres, découpé en cinq intervalles pour l'interface tactile et en 30 intervalles pour l'interface sonore. Ce cycle permet aux non-voyants congénitaux de se forger une représentation de l'espace afin de détecter les obstacles de manière anticipée. A la fin de ce second cycle, la personne non-voyante peut appréhender l'espace dans un rayon de sept à huit mètres et déambuler aussi aisément qu'un voyant.

Le laboratoire Aimé Cotton se heurte à une difficulté essentielle : le niveau moyen en locomotion des non-voyants est très faible parce qu'ils ne s'orientent pas suffisamment vers cette discipline, d'autant que le nombre de formateurs est insuffisant.

#### **1.8.4 Le Tom Pouce**

Développé par René Farcy (laboratoire Aimé Cotton) qui utilise des faisceaux infrarouges (figure 1.6). Il permet, grâce à un système d'émission-réception des rayons, de signaler par une vibration la présence d'un obstacle avec environ 20% d'erreur sur la distance. L'appareil est fixé sur la canne longue et présente une résolution angulaire horizontale de 20° (correspondant à la largeur des épaules) et verticale de 50° (pour protéger des genoux à la tête) [4]. Il est réglable pour permettre de détecter préférentiellement les obstacles se situant à 50cm, 1,5m ou 3m. Etant basé sur la réflexion lumineuse, les limites de cet appareil sont une

détection tardive des petits objets peu réfléchissants et une détection précoce des panneaux de signalisation réfléchissants ou des catadioptres.

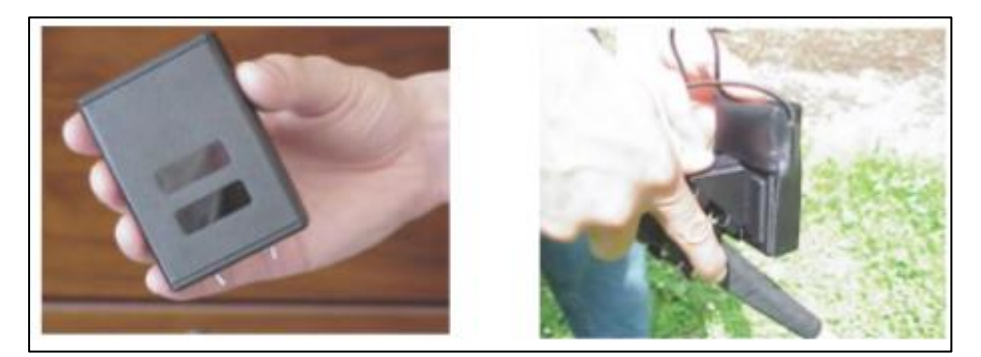

**Figure1- 6:** le Tom Pouce par René Farcy [4].

### **1.8.5 Le TVS (Tactile Vision System)**

Un dispositif de détection d'obstacles utilisant deux caméras attachées à la ceinture. Une carte de profondeur est créée en utilisant les images des deux caméras. La vidéo est capturée et analysée avec une cadence de 10 images/s.

Les principaux avantages du TVS (figure 1.7) sont qu'il est attaché à la ceinture (les mains de l'utilisateur restent libres), il n'occulte pas l'audition et fonctionne en temps réel. La restitution de l'information est réalisée par 14 vibreurs disposés de façon linéaire autour de la taille avec une correspondance entre la position de l'obstacle dans l'axe horizontal de l'image et le vibreur qui signale l'obstacle. Si l'obstacle est à gauche, c'est le vibreur à l'extrémité gauche qui vibre et ainsi de suite.

L'intensité de la vibration varie selon la distance à l'obstacle. La vibration est faible si l'obstacle est loin et forte s'il est près. Le traitement est réalisé sur un ordinateur embarqué par l'utilisateur dans un sac à dos. [4]

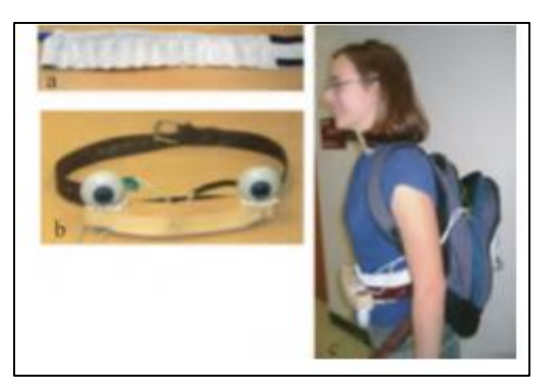

**Figure1- 7:** *le TVS [4].*

#### **1.8.6 EYECane [Ju et al. 2009]**

Est un système composé d'une webcam de résolution 320X240 fonctionnant à une fréquence de 30 Hz. La caméra est reliée à un ordinateur dans un sac à dos et montée sur la canne blanche (figure1.8) [4].Une interface auditive a été développée pour restituer les informations à l'utilisateur. Au moyen d'un traitement du flux vidéo, le système est capable de détecter les obstacles sur l'itinéraire et avertit l'utilisateur.

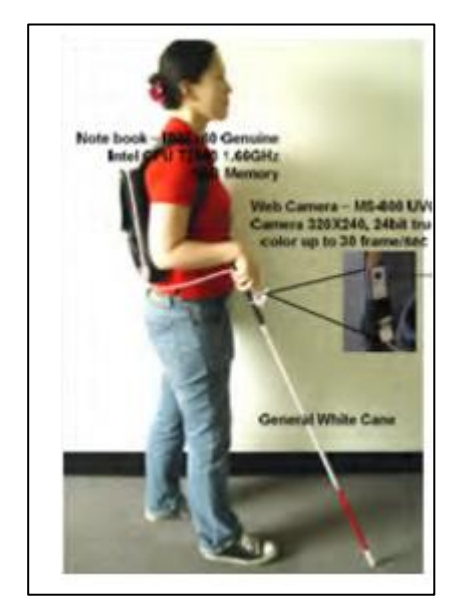

**Figure1- 8***: le EYEcane [4].*

Il existe bien d'autres appareils de détection d'obstacles, fonctionnant sur le même principe (émission/réception d'ultrasons ou de signal lumineux et communication tactile ou sonore) mais, actuellement, aucun d'entre eux ne peut se substituer à la canne longue ou au chien.

## **1.9 Conclusion**

Dans ce chapitre, il a été présenté un ensemble d'aide pouvant améliorer la mobilité de personnes malvoyantes ainsi que les différents dispositifs qui ont déjà été mis en place pour ces personnes.

Si tous ces dispositifs présentés peuvent apporter un bénéfice, ils ne constituent pas, pour autant, des solutions à toutes les difficultés rencontrées par les aveugles et les malvoyants.

# **2.1 Introduction**

L'électronique programmée, connue sous le nom de système embarqué ou d'informatique embarquée, est un système complexe qui intègre du logiciel et du matériel conçus ensemble afin de fournir des fonctionnalités données. C'est un système électronique et informatique dédié à une tâche précise, souvent en temps réel, qui a pour but de simplifier les schémas électroniques.

De ce fait, pour notre travail, on aura un mélange d'électronique et de programmation.

Dans ce chapitre, on va présenter quelques généralités des composants électroniques, qu'on aura à utiliser dans notre travail.

Les débuts de Arduino remontent à 2005, lorsque ses créateurs, Massimo Banzi<sub>1</sub> et David Cuartielles, travaillaient sur la mise au point d'un appareil simple à programmer par un public de non-spécialistes afin que leurs étudiants en design puissent construire des projets impliquant des microcontrôleurs.

La plateforme Arduino n'a pas été conçue dans le seul but de fonctionner avec des cartes ou des microcontrôleurs, elle constituait également une solution complète matérielle et logicielle plus simple à utiliser par rapport aux autres microcontrôleurs.

# **2.2 La carte Arduino**

## **2.2.1 Description**

La carte Arduino repose sur un circuit intégré (un mini-ordinateur appelé également microcontrôleur) associée à des entrées et sorties qui permettent à l'utilisateur de brancher différents types d'éléments externes [18] :

- Côté entrées, des capteurs qui collectent des informations sur leur environnement comme la variation de température via une sonde thermique, le mouvement via un détecteur de présence ou un accéléromètre, le contact via un bouton-poussoir, etc.
- Côté sorties, des actionneurs qui agissent sur le monde physique telle une petite lampe qui produit de la lumière, un moteur qui actionne un bras articulé, etc.

La carte Arduino est utilisée dans beaucoup d'applications comme l'électrotechnique industrielle et embarquée; le modélisme, la domotique mais aussi dans des domaines

différents comme l'art contemporain et le pilotage d'un robot, commande des moteurs et faire des jeux de lumières, communiquer avec l'ordinateur, commander des appareils mobiles (modélisme).

Chaque module d'Arduino possède un régulateur de tension +5 V et un oscillateur à quartez 16 MHz (ou un résonateur céramique dans certains modèles) [26].

C'est une carte électronique en Matériel Libre pour la création artistique interactive. Elle peut servir [20]:

- Pour des dispositifs interactifs autonomes simples
- Comme interface entre capteurs/actionneurs et ordinateur
- Comme programmateur de certains microcontrôleurs.

La figure qui suit (figure 2-1) montre un exemple descriptif d'une carte arduino :

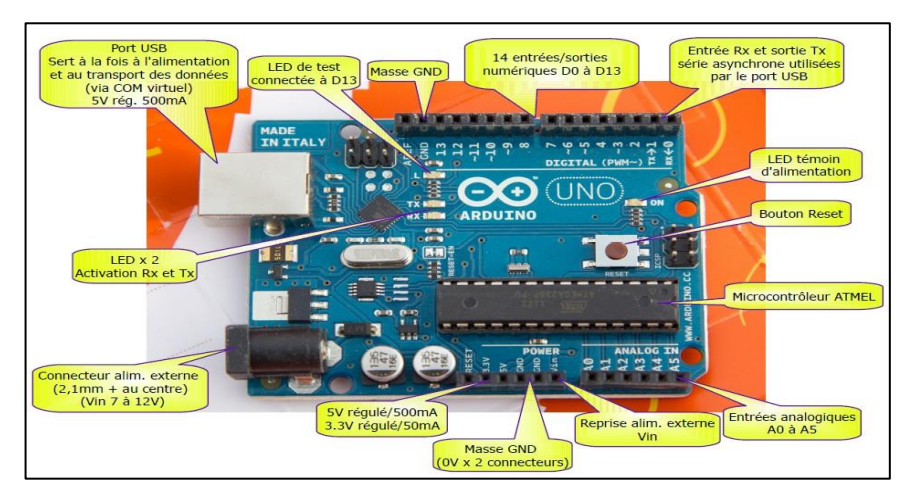

**Figure 2- 1:** répresentation de la carte arduino [21]

## **2.2.2 Les différents types de cartes Arduino**

Actuellement, il existe plus de 20 versions de module Arduino. Les plus utilisées sont entre autre :

#### **a. La carte Arduino UNO**

C'est la carte idéale pour découvrir l'environnement ARDUINO (figure 2-2). Elle permet à tout débutant de se lancer dans tous ses premiers petits projets. Comme c'est la carte la plus utilisée, il est très facile de se référer aux tutoriels très nombreux sur le net et ainsi de ne pas rester seul dans son exploration [22].

Sa simplicité devient par contre un handicap lorsqu'il s'agit de multiplier les périphériques, de manipuler des algorithmes lourds ou d'interagie avec les OS Androïde pour lesquels d'autres cartes arduino sont plus adaptées. Avec :

- $\checkmark$  Alimentation via port USB ou 7 à 12 V sur connecteur alim (Tension d'alimentation mini et maxi 6-20V).
- $\checkmark$  microprocesseur: ATMega328.
- $\checkmark$  mémoire flash: 32 kB
- mémoire SRAM: 2 kB
- $\checkmark$  mémoire EEPROM: 1 kB
- 14 broches d'E/S dont 6 PWM
- $6$  entrées analogiques 10 bits
- $\checkmark$  intensité par E/S: 40 mA (A savoir -> 200 mA cumulé pour l'ensemble des broches  $E/S$ )
- $\checkmark$  cadencement: 16 MHz
- $\checkmark$  bus série, I2C et SPI
- $\checkmark$  fiche USB B
- $\checkmark$  dimensions: 74 x 53 x 15 mm [19]

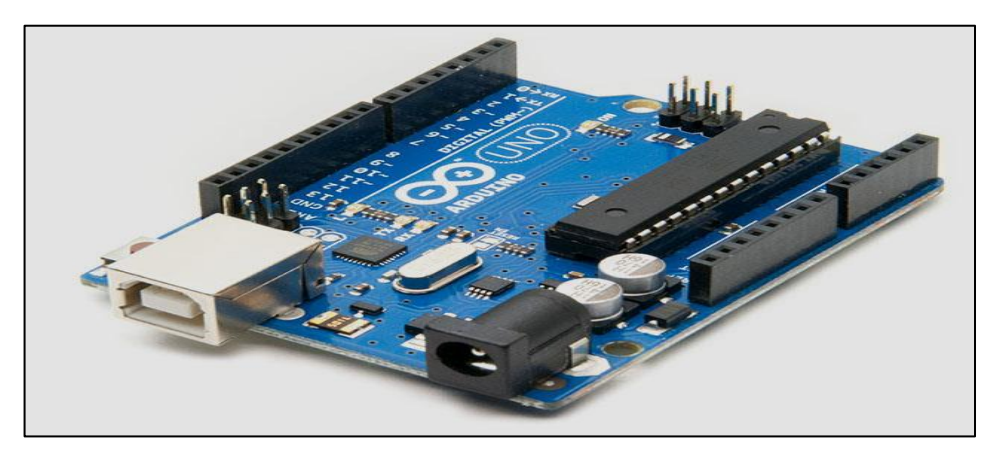

**Figure 2- 2 :** carte arduino UNO [22]

### **b. La carte Arduino Leonardo**

C'est la carte qui est prévue pour succéder à la carte Arduino Uno (figure 2-3) en présentant des caractéristiques équivalentes mais une ergonomie revue et une stabilité plus

éprouvée. Sa diffusion moins importante limite le support utilisateur disponible sur le net [22].

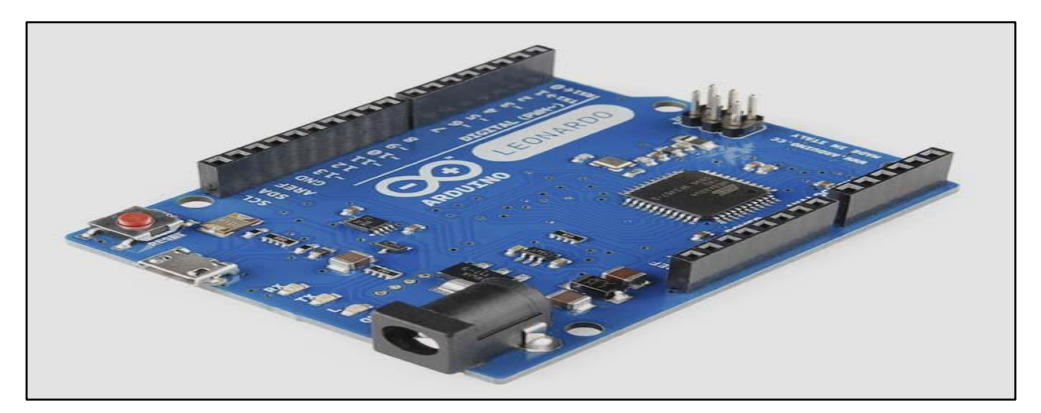

**Figure 2- 3**: carte arduino Leonardo [22]

### **c. La carte Arduino Mega**

La carte Arduino Mega est la carte la plus diffusée après la carte Arduino Uno. Elle offre un nombre d'entrées/sorties beaucoup plus important (54 contre 14), un processeur plus puissant doté d'une mémoire plus vaste qui permet d'exploiter des algorithmes plus complexes (figure 2-4) [22].

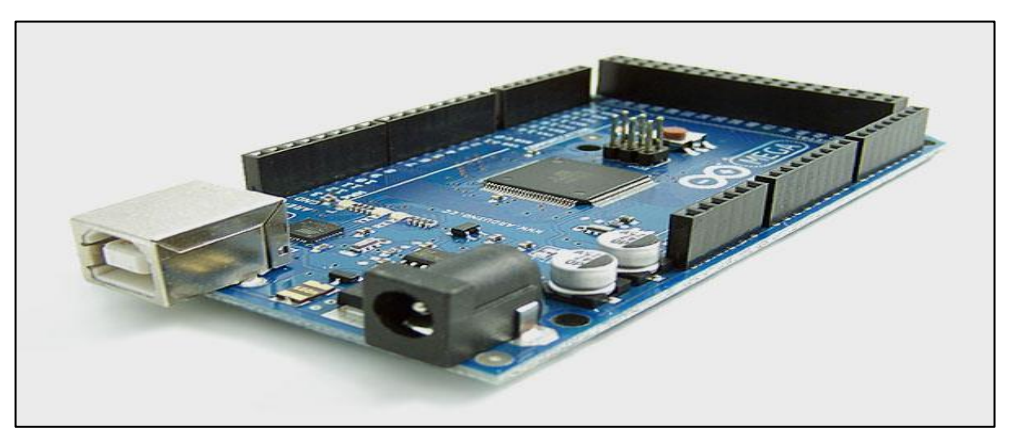

**Figure 2- 4**: carte arduino Mega [22]

### **d. La carte Arduino Due**

La carte Arduino Due est une évolution de la carte Arduino Mega et offre des performances réputées 3 fois supérieures (figure 2-5).

Elle permet de manipuler rapidement des algorithmes lourds particulièrement utiles dans le monde de la robotique par exemple [22].

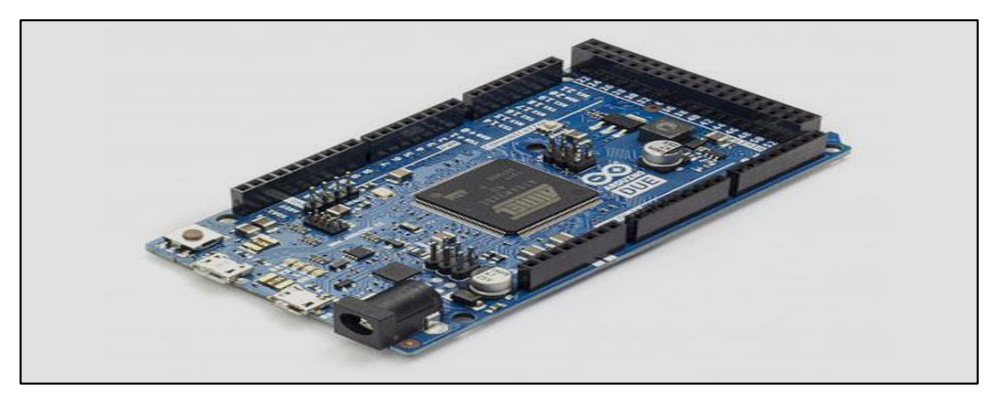

**Figure 2- 5:** carte arduino Due [22]

#### **e. La carte Arduino/Genuino 101**

Présentée à la Maker Faire de Rome de 2015, la nouvelle carte Arduino/Genuino 101 (figure 2-6) repose sur le système sur puce Curie d'Intel [27].

**L'arduino\gernuino 101** combine la facilité d'utilisation des planches classiques avec les dernières technologies. Il conserve le même facteur de forme robuste et la même liste de périphériques que l'UNO avec l'ajout de fonctionnalités Bluetooth LE embarquées et d'un accéléromètre / gyroscope 6 axes pour aider à étendre facilement la créativité dans le monde connecté [23].

Le module contient deux cœurs minuscules, un cœur d'architecture [ARC](https://translate.googleusercontent.com/translate_c?depth=1&hl=fr&prev=search&rurl=translate.google.com&sl=en&sp=nmt4&u=https://en.wikipedia.org/wiki/ARC_%28processor%29&xid=17259,15700022,15700124,15700149,15700168,15700173,15700186,15700190,15700201&usg=ALkJrhictHeg2ndEE9nQOxJyy3qwjOmrjw) x86 (Quark) et [32 bits](https://translate.googleusercontent.com/translate_c?depth=1&hl=fr&prev=search&rurl=translate.google.com&sl=en&sp=nmt4&u=https://en.wikipedia.org/wiki/ARC_%28processor%29&xid=17259,15700022,15700124,15700149,15700168,15700173,15700186,15700190,15700201&usg=ALkJrhictHeg2ndEE9nQOxJyy3qwjOmrjw) , tous deux cadencés à 32 MHz. La chaîne d'outils Intel compile vos esquisses Arduino de manière optimale sur les deux cœurs pour accomplir les tâches les plus exigeantes. Les systèmes d'exploitation en temps réel (RTOS) et le Framework développé par Intel sont en open source [24].

Le noyau Arduino communique avec le RTOS via des boîtes aux lettres statiques pour accomplir une liste prédéfinie de tâches (interface avec PC via USB, programme l'esquisse dans le flash, exposer la fonctionnalité Bluetooth LE pour esquisser, effectuer PWM).

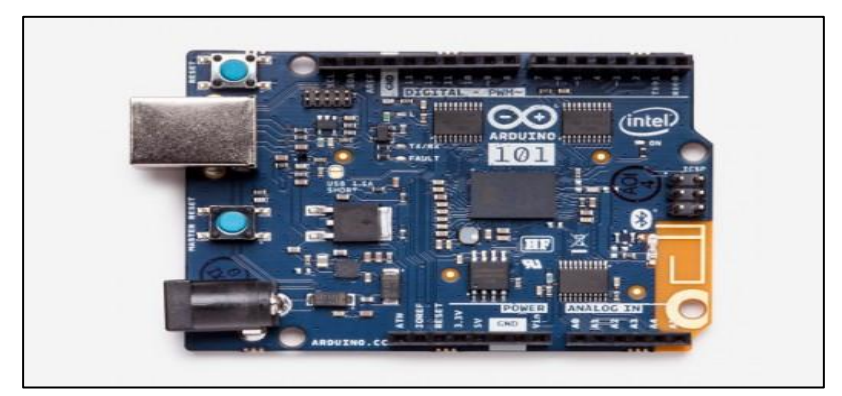

**Figure 2- 6**: carte arduino/genuino 101 [22]

## **f. La carte Arduino Mini Pro**

La carte arduino Mini Pro est une carte Arduino Uno simplifiée à l'extrême (figure 2- 7) permettant néanmoins de piloter de petits projets ou certains éléments d'un projet. Attention, cette carte n'intègre pas de port USB ce qui rends sa connectivité délicate [22].

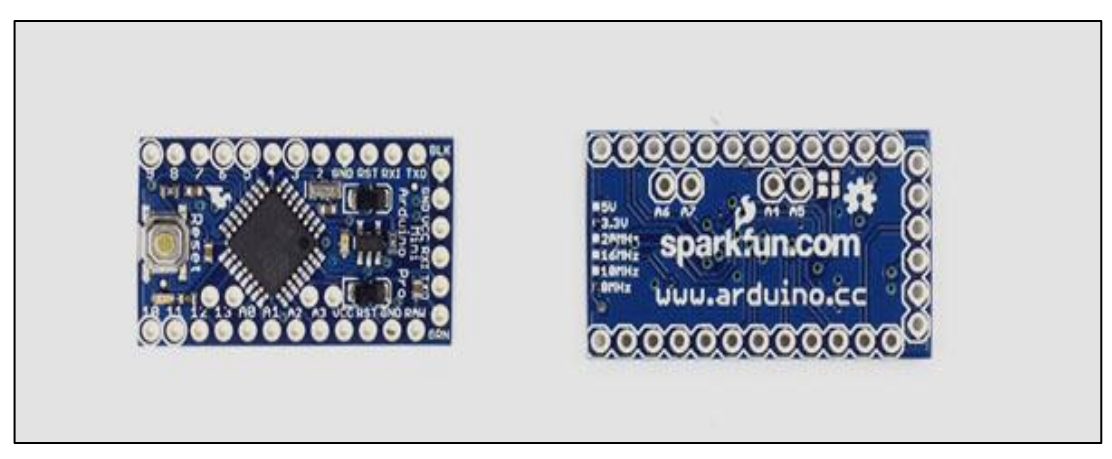

**Figure 2-7:** carte arduino Mini Pro [22]

## **g. La carte Arduino Yun**

La carte Arduino Yun, récemment proposée par Arduino, est conçue pour contrer les avantages de la carte Raspberry figure (2-8). Elle est un dérivé de la carte Leonardo et a pour objectif de combiner la puissance de Linux avec la facilité d'utilisation d'une carte Arduino [22].

Elle est également la première carte Arduino à être dotée nativement d'un wifi intégré.

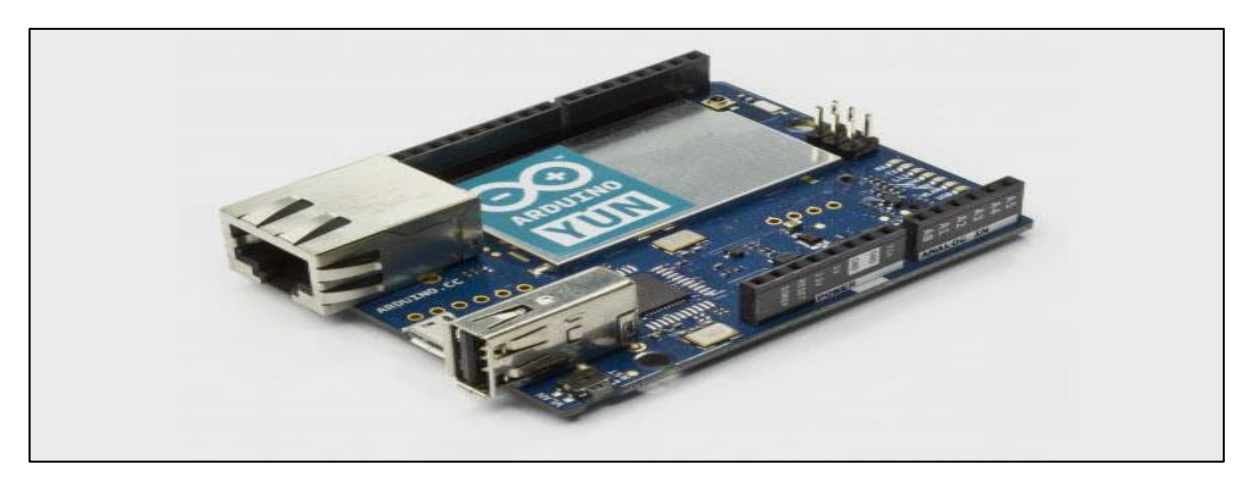

**Figure 2- 8:** carte arduino Yun [22]

### **2.2.3 Présentation d'un projet Arduino**

Le projet Arduino comprend à la fois le développement matériel de cette carte, mais aussi le développement de son environnement de programmation, adaptation du logiciel de programmation pour la carte Wiring, lui-même construit sur le Logiciel Libre de gestion d'événements multimédia interactifs Processing. L'Arduino n'est cependant pas exclusivement liée à Processing, et peut être utilisée en fonctionnement piloté avec la quasitotalité des logiciels de gestion d'événements multimédia interactifs [20]. L'Arduino peut également être utilisée comme carte de programmation pour des microcontrôleurs AVR utilisables dans d'autres montages électroniques autonomes ou pilotés. Pour les utilisateurs chevronnés, la carte peut également être programmée en langage AVR-C.

### **2.2.4 Présentation de l'IDE**

Nous disposons, pour la programmation du microcontrôleur Arduino, d'un environnement de développement – appelé également IDE (Integrated Development Environment) -, au moyen duquel on entre directement en contact avec la carte et on charge le programme dans le microcontrôleur.

#### **a. Description**

Le logiciel Arduino a pour fonctions principales [23] :

- $\checkmark$  de pouvoir écrire et compiler des programmes pour la carte Arduino
- $\checkmark$  de se connecter avec la carte Arduino pour y transférer les programmes

 $\checkmark$  de communiquer avec la carte Arduino.

Cet espace de développement intégré (EDI) dédié au langage Arduino et à la programmation des cartes Arduino comporte (figure 2-9) :

- $\checkmark$  une **BARRE DE MENUS** comme pour tout logiciel une interface graphique (GUI),
- une **BARRE DE BOUTONS** qui donne un accès direct aux fonctions essentielles du logiciel et fait toute sa simplicité d'utilisation,
- un **EDITEUR** (à coloration syntaxique) pour écrire le code de vos programmes, avec onglets de navigation,
- une **ZONE DE MESSAGES** qui affiche indique l'état des actions en cours,
- une **CONSOLE TEXTE** qui affiche les messages concernant le résultat de la compilation du programme

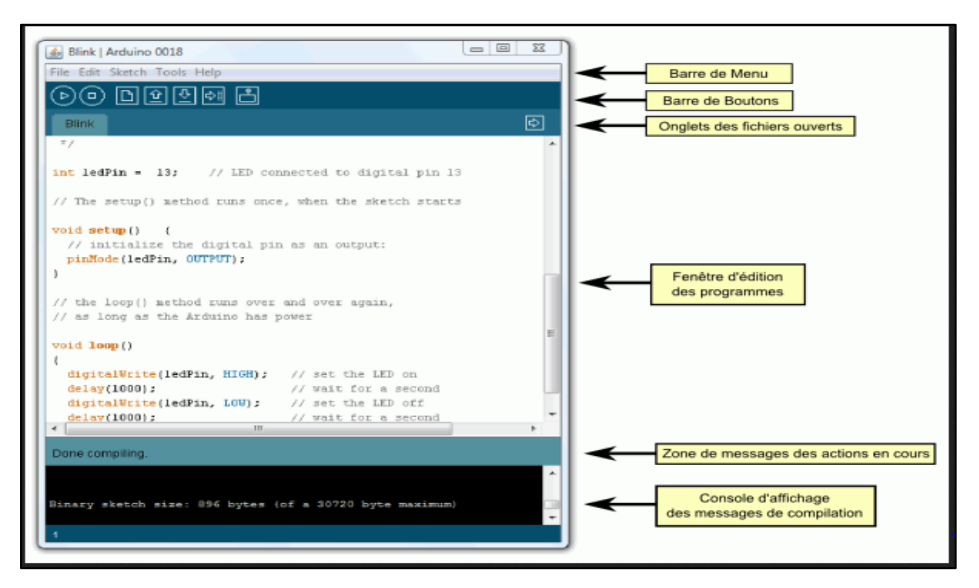

**Figure 2- 9:** Description de l'IDE arduino [23]

Le logiciel Arduino intègre également :

 un TERMINAL SERIE (fenêtre séparée) qui permet d'afficher des messages textes reçus de la carte Arduino et d'envoyer des caractères vers la carte Arduino (figure 2-10).

Cette fonctionnalité permet une mise au point facilitée des programmes, permettant d'afficher sur l'ordinateur l'état de variables, de résultats de calculs ou de conversions

analogique-numérique : un élément essentiel pour améliorer, tester et corriger ses programmes [23].

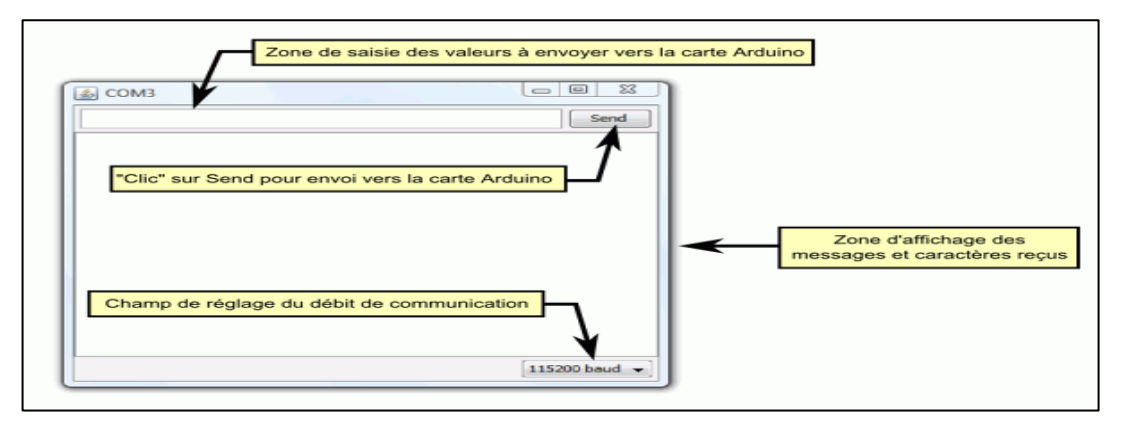

**Figure 2- 10:** moniteur serie [23]

### **b. Principe général d'utilisation**

Le code écrit avec le logiciel Arduino est appelé un programme (ou une séquence sketch en anglais) [23] :

- Ces programmes sont écrits dans **l'éditeur de texte**. Celui-ci a les fonctionnalités usuelles de copier/coller et de rechercher/remplacer le texte.
- La **zone de messages** donne l'état de l'opération en cours lors des sauvegardes, des exportations et affiche également les erreurs.
- La **console texte** affiche les messages produits par le logiciel Arduino incluant des messages d'erreur détaillés et autres informations utiles.
- La **barre de boutons** vous permet de vérifier la syntaxe et de transférer les programmes, créer, ouvrir et sauver votre code, et ouvrir le moniteur série.
- La barre des menus vous permet d'accéder à toutes les fonctionnalités du logiciel Arduino.

### **c. Description de la barre des boutons (figure 2-11)**

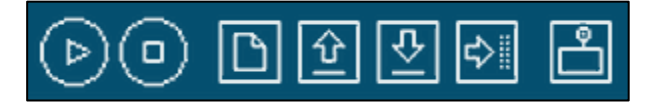

**Figure 2- 11**: la barre des boutons [23]

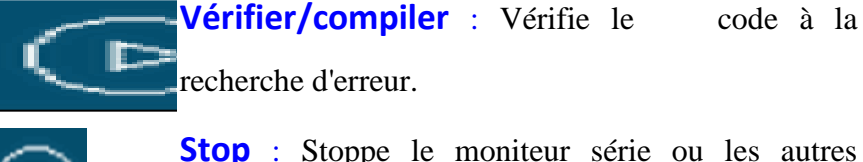

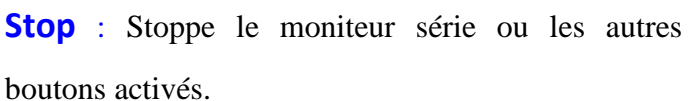

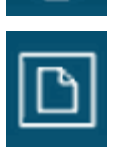

**Nouveau** : Crée un nouveau code (ouvre une fenêtre d'édition vide)

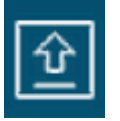

**Ouvrir** : Ouvre la liste de tous les programmes dans votre "livre de programmes". Cliquer sur l'un des programmes l'ouvre dans la fenêtre courante.

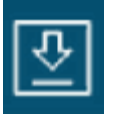

**Sauver** : Enregistre votre programme.

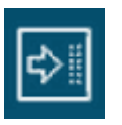

**Transférer vers la carte** : Compile votre code et le transfert vers la carte Arduino.

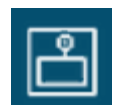

**Moniteur Série** : Ouvre la fenêtre du moniteur (ou terminal) série.

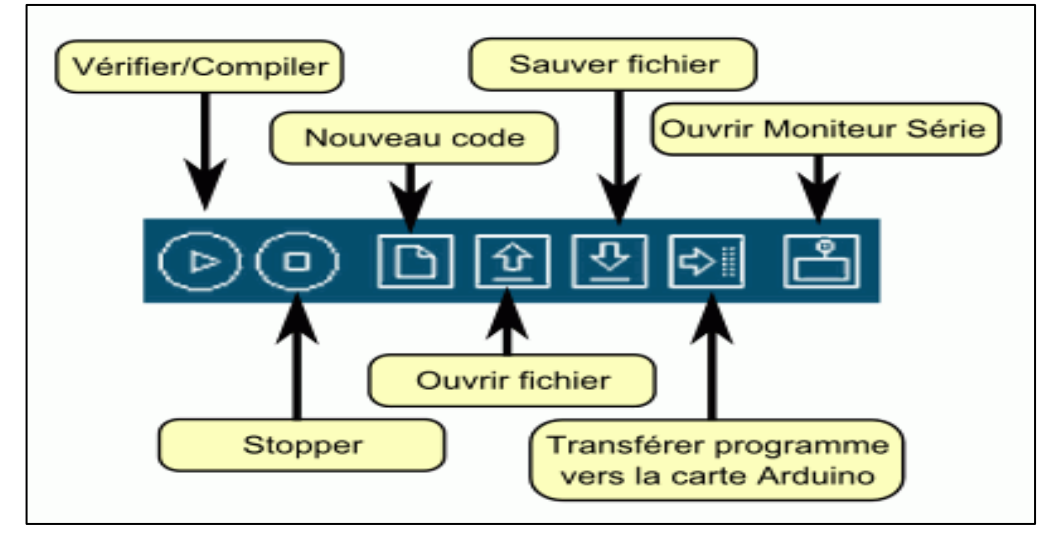

**Figure 2- 12**: description de la bare des boutons [23]

Des commandes complémentaires sont disponibles dans cinq menus :

- File (Fichier)
- Edit (Editer)
- Sketch (Programme ou Séquence)
- Tools (Outils)
- $\blacksquare$  Help (Aide)

## **d. Les étapes pour téléverser un programme arduino**

Connecter la carte Arduino à l'ordinateur

La connection de la carte Arduino à l'ordinateur est possible en utilisant un câble USB (figure2-13). La LED verte d'alimentation (notée PWR) devrait s'allumer.

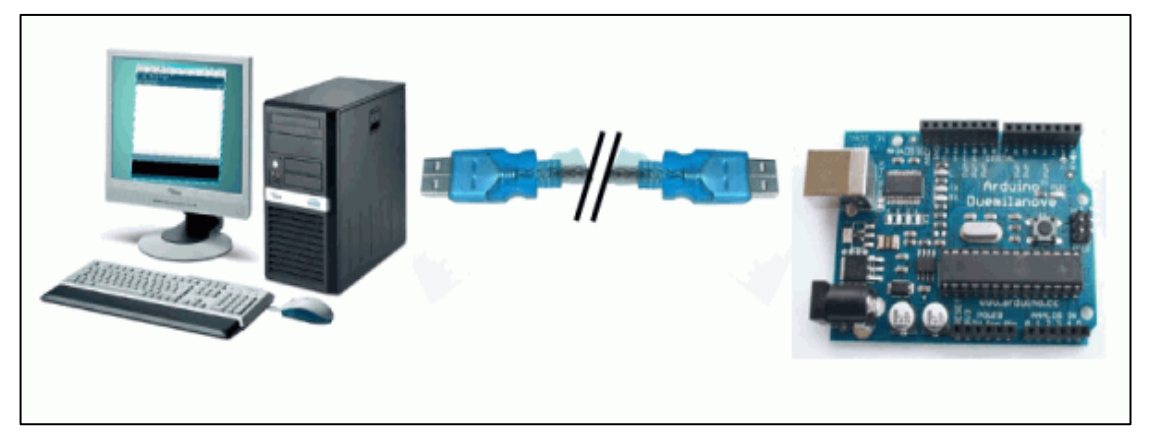

**Figure 2- 13:** connection PC\CARTE [23]

 $\checkmark$  Sélection de la carte Arduino

La sélection de la carte Arduino se fait au niveau du menu **Tools>Board** (figure 2- 14): pour les nouvelle cartes avec un ATmega328, sélectionner Arduino Duemilanove or Nano w/ Atmega328.

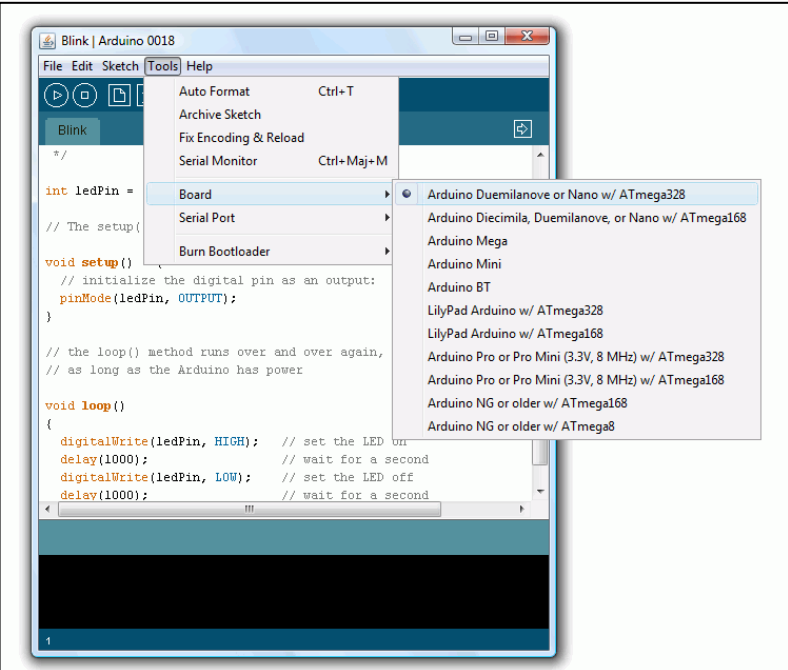

**Figure 2- 14:** selection du type de carte |[23]

Sélection du port série.

A présent, le port série utilisée pour la communication avec la carte Arduino (figure 2- 15) est sélectionné depuis le menu **Tools>Serial Port** (Outils>Port Série). Ce sera probablement le port COM 3 ou supérieur (les ports COM1 et COM2 qui sont habituellement réservés pour les ports série matériel).

| ≰ Blink   Arduino 0018                                        |                                                                      |            | $\overline{\phantom{0}}$ | $\Sigma$<br>$\Box$ |
|---------------------------------------------------------------|----------------------------------------------------------------------|------------|--------------------------|--------------------|
| File Edit Sketch Tools Help                                   |                                                                      |            |                          |                    |
| $\boxed{D}$<br>$(\Box)$<br>$\triangleright$ )<br><b>Blink</b> | <b>Auto Format</b><br><b>Archive Sketch</b><br>Fix Encoding & Reload | $Ctrl+T$   |                          | ।⇔                 |
| $\pi$ /                                                       | Serial Monitor                                                       | Ctrl+Maj+M |                          |                    |
| $int$ ledPin =                                                | <b>Board</b>                                                         | ь          | pin 13                   |                    |
| // The setup(                                                 | <b>Serial Port</b>                                                   | ь          | COM <sub>1</sub>         |                    |
| void <b>setup()</b>                                           | <b>Burn Bootloader</b>                                               | ь          | COM3                     |                    |
| pinMode(ledPin, OUTPUT);<br>ł                                 | // initialize the digital pin as an output:                          |            |                          |                    |

**Figure 2- 15**: selection du port serie [23]

 $\checkmark$  Transfert du programme vers la carte Arduino

A présent, une fois que sélectionnés, le bon port série et la bonne carte Arduino, on clique sur le bouton téléverser de la barre d'outils du logiciel Arduino.

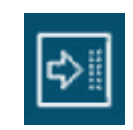

Durant le transfert, le bouton devient jaune et le logiciel Arduino affiche un message indiquant que le transfert est en cours.

Une fois le transfert terminé, le logiciel Arduino doit afficher un message ("Done uploading") indiquant que le transfert est bien réalisé, ou montrer des messages d'erreurs (figure 2-16).

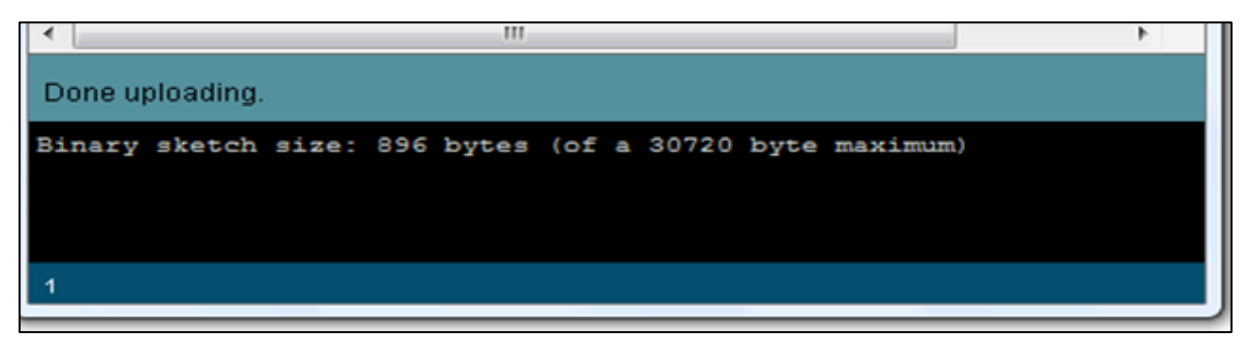

**Figure 2- 16**: menu d'affichage des messages [23]

# **2.3 Mesure de la distance**

Les deux façons les plus courantes de mesurer la distance sont les échos du son et la réflexion de la lumière : les ultrasons et l'infrarouge. Pour éviter d'ennuyer les gens avec des signaux sonores et des clignotements constants, la fréquence sonore est en général si élevée que les êtres humains ne peuvent pas l'entendre, et la fréquence lumineuse est si basse que tes humains ne peuvent pas ta voir. On appelle ultrason le son à haute fréquence et infrarouge la lumière à basse fréquence [24].

## **2.3.1 Différence entre un capteur à ultrason et un capteur infrarouge**

Un capteur à ultrasons peut fournir des mesures exactes de la distance. Par exemple, il peut déterminer que ta distance par rapport à un objet est de 36 cm. Pour détecter la proximité des humains et des autres êtres vivants, les capteurs peuvent détecter la chaleur qu'ils dégagent. Cela permet de détecter la présence des choses chaudes dans la zone mesurée, mais pas leur distance exacte.

La chaleur peut se déplacer de plusieurs manières différentes : la conduction, la convection et la radiation. Un capteur infrarouge passif mesure la chaleur dégagée sous la forme d'une lumière infrarouge.

À la différence d'un capteur infrarouge passif, un capteur de distance infrarouge actif envoie une lumière invisible et teste sa réflexion. Il peut dire si quelque chose est proche d'une distance donnée. Par exemple, un capteur infrarouge actif peut dire s'il y a un objet à moins de 30 cm, mais il ne sait pas s'il est à 5 cm ou 29 cm. Il existe cependant quelques rares capteurs qui estiment la distance à partir d'une lumière infrarouge réfléchie [24]. On utilise couramment l'infrarouge actif pour activer automatiquement un robinet ou un sèche- mains dans les toilettes publiques. Certaines poubelles automatiques ouvrent aussi leur couvercle quand on s'en approche. La lumière infrarouge rend les choses plus hygiéniques car vous n'avez pas à toucher les objets manipulés par d'autres personnes.

### **2.3.2 Mesure de la distance avec un capteur ultrason (ping)**

Un capteur à ultrason envoie un son puis mesure le temps que met l'écho à revenir. Comme nous le savons, le son se déplace à environ 330 mètre par seconde, le programme arduino peut calculer cette distance.

De nos jours, il existe de nombreux capteurs à ultrasons bon marché inspirés par le capteur Ping (figure2-17) de chez Parallax.

Pour mieux comprendre tous les autres capteurs à ultrasons similaires à Ping, il est utile de se familiariser avec l'original. En plus, il s'agit d'un capteur extrêmement répandu et il est donc intéressant le connaître.

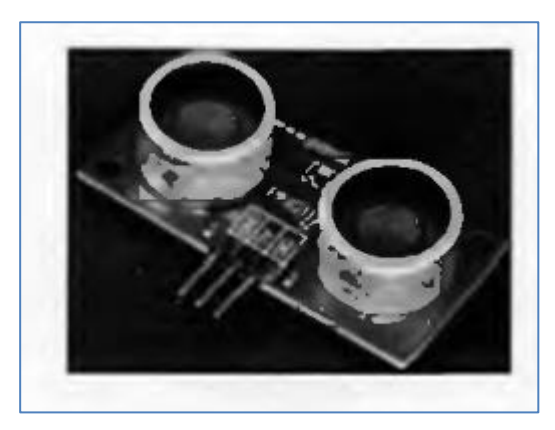

**Figure 2- 17**: Capteur Ping [24]

Ping est un capteur populaire et ancien commercialisé par Parallax. Comparé à ses concurrents, il est un peu cher. Le capteur HC-SR04 coûte beaucoup moins cher, et la seule différence entre Ping et le HC-SR04 tient à une broche (le HC-SR04 utilise une broche pour déclencher l'envoi d'une impulsion et une autre broche pour lire l'écho), mais les capteurs ont presque un code identique.

## **2.3.3 Calcul de l'écho avec un capteur d'ultrason**

Les capteurs de distance à ultrasons utilisent le principe de l'écho (figure 2-18) pour déterminer la distance à laquelle se trouve un objet :

- Un court signal sonore est envoyé (inaudible car dans le domaine des ultrasons environ 40 kHz) ;
- Le son est réfléchi par une surface et repart en direction du capteur ;
- **Distance** Impulsion sonore Emetteur Surface réfléchissant le son Récepteur Echo
- Ce dernier le détecte, une fois revenu à son point de départ.

**Figure 2- 18**: principe de l'écho [25]

La durée entre l'instant de l'émission et l'instant de la réception peut être mesurée. Le signal ayant parcouru 2 fois la distance entre le capteur et la surface (un aller-retour), on peut la calculer ainsi :

$$
Distance = (vitesse du son/2) \times durée
$$

On estime la vitesse du son à environ 330 m/s.

### **2.3.4 Détection d'obstacle avec un capteur infrarouge**

Un détecteur infrarouge (figure 2-19) est plus fiable qu'un capteur à ultrasons, mais il est moins polyvalent. Un détecteur infrarouge ne peut vous indiquer que la présence de quelqu'un et il ne sait pas mesurer la distance [24].

Et comme le Soleil est une source énorme de lumière infrarouge, il est suffisamment fort pour aveugler un détecteur infrarouge.

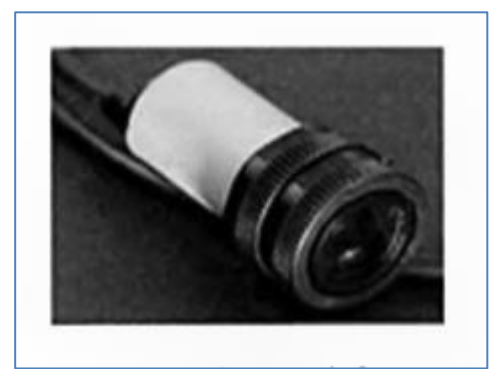

**Figure 2- 19**: Détecteur infrarouge [24]

# **2.4 Shields pour arduino**

Les shields (boucliers) sont des cartes qui peuvent être branchées sur la carte Arduino pour étendre ses capacités. Ils permettent l'utilisation de certaines fonctionnalités qui leur sont propres, tout en laissant la possibilité de continuer à utiliser les pins libres [26].

Il est possible d'empiler plusieurs shields sur un seul arduino car ils sont compatibles entre eux. Ils sont très avantageux, en particulier en termes d'ergonomie et de simplicité de programmation. On distingue plusieurs sortes dont : les shields moteurs, photoshields, shields relais, shields d'affichages, shields afficheurs graphiques, shields GSM, shields internet, shields bluetooth, shields GPRS, etc…

### **2.4.1 Shields moteur**

L'Arduino shield moteur permet à une carte arduino de piloter des moteurs DC, des moteurs pas à pas, des relais et des solénoïdes [26].

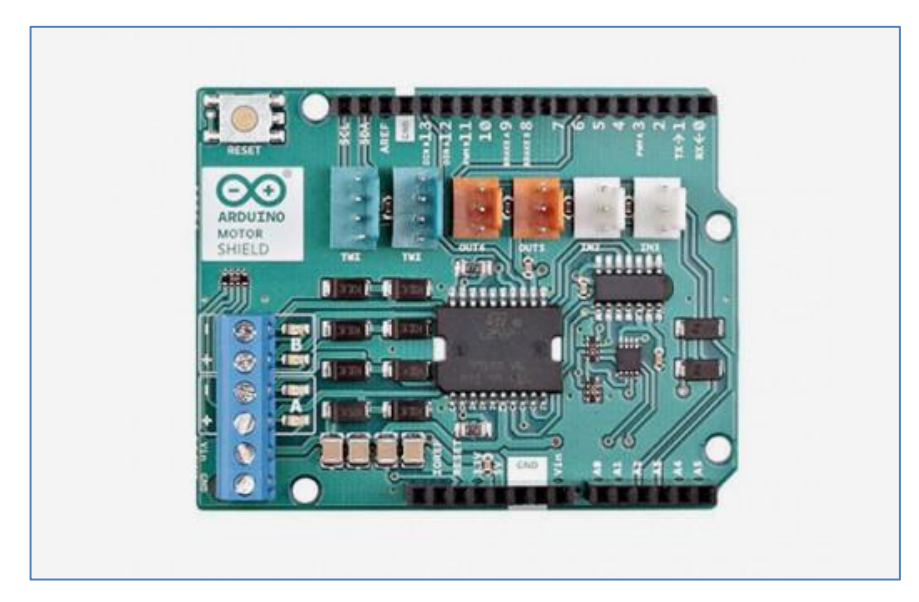

**Figure 2- 20**: moteur shield [26]

L' Arduino shield moteur est basé sur le L298 ( [datasheet](https://translate.googleusercontent.com/translate_c?depth=1&hl=fr&prev=search&rurl=translate.google.dz&sl=en&sp=nmt4&u=http://www.st.com/web/en/catalog/sense_power/FM142/CL851/SC1790/SS1555/PF63147&xid=17259,15700022,15700124,15700149,15700168,15700173,15700186,15700190,15700201&usg=ALkJrhgTpL8bVUOY3QdFjodzptwQjDY40Q) ), un double driver à pont complet conçu pour piloter les charges inductives telles que les relais, les solénoïdes, les moteurs CC et les moteurs pas à pas (figure 2-20). Il permet de conduire deux moteurs DC avec une carte Arduino, en contrôlant la vitesse et la direction de chacun indépendamment. On peut également mesurer l'absorption du courant du moteur de chaque moteur, entre autres caractéristiques. Le blindage est compatible avec TinkerKit, ce qui signifie qu'on peut créer rapidement des projets en branchant des modules TinkerKit sur la carte.

# **2.4.2 Shield wifi**

L'Arduino shield wifi connecte votre Arduino à Internet sans fil. Connectez-le à votre réseau sans fil en suivant quelques instructions simples pour commencer à contrôler votre monde via internet (figure2-21).

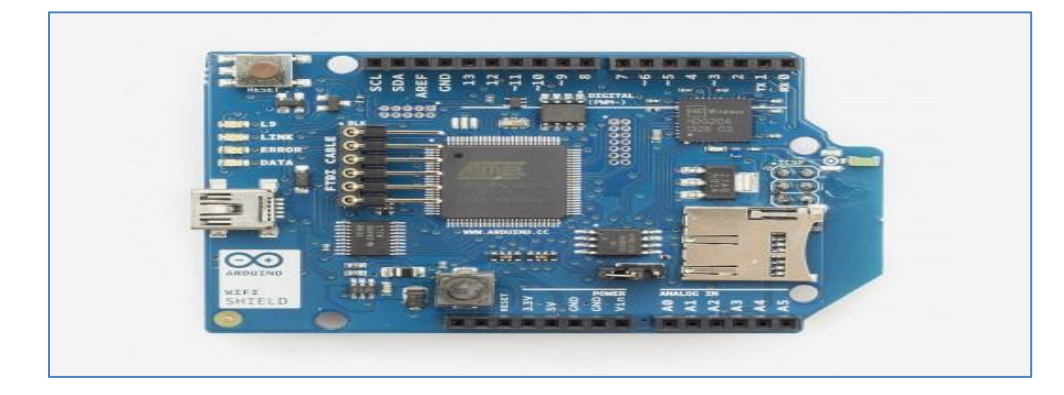

**Figure 2- 21**: shield wifi pour arduino [26]

- Nécessite une carte Arduino (non incluse)
- Tension de fonctionnement 5V (fournie par la carte Arduino)
- Arduino Due compatible
- Connexion via: réseaux 802.11b / g
- Types de chiffrement: WEP et WPA2
- Connexion personnelle avec Arduino sur le port SPI
- logement micro SD intégré
- En-têtes ICSP
- Connexion FTDI pour le débogage série du bouclier
- WiFiMini-USB pour la mise à jour du firmware du bouclier wifi.

## **2.4.3 Shield GSM**

L'Arduino GSM Shield V2 permet à votre carte Arduino de passer des appels téléphoniques, d'envoyer des SMS et de se connecter à Internet (figure 2-22).

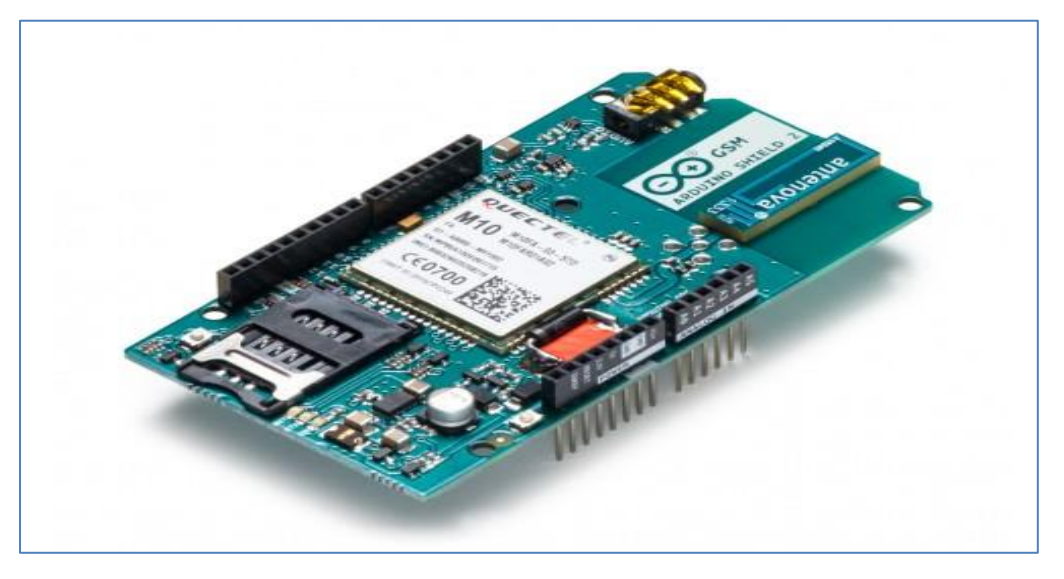

**Figure 2- 22**: bouclier GSM [26]

L'Arduino Shield GSM permet à une carte Arduino de se connecter à Internet, d'émettre / recevoir des appels vocaux et d'envoyer / recevoir des messages SMS. Le bouclier utilise un modem radio [M10 de Quectel](https://translate.googleusercontent.com/translate_c?depth=1&hl=fr&prev=search&rurl=translate.google.dz&sl=en&sp=nmt4&u=https://www.arduino.cc/en/uploads/Main/Quectel_M10_datasheet.pdf&xid=17259,15700022,15700124,15700149,15700168,15700173,15700186,15700190,15700201&usg=ALkJrhg790g87zU64lFRIio8N0eojpFxYA) . Il est possible de communiquer avec la carte en utilisant les [commandes AT](https://translate.googleusercontent.com/translate_c?depth=1&hl=fr&prev=search&rurl=translate.google.dz&sl=en&sp=nmt4&u=https://www.arduino.cc/en/Main/en/uploads/Main/Quectel_M10_AT_commands.pdf&xid=17259,15700022,15700124,15700149,15700168,15700173,15700186,15700190,15700201&usg=ALkJrhhJg1pra2qm786QSu1OyoC3tV96FA) . La [bibliothèque GSM](https://translate.googleusercontent.com/translate_c?depth=1&hl=fr&prev=search&rurl=translate.google.dz&sl=en&sp=nmt4&u=https://www.arduino.cc/en/Reference/GSM&xid=17259,15700022,15700124,15700149,15700168,15700173,15700186,15700190,15700201&usg=ALkJrhicB9lKEmNO7qgTzG1T8ey3VG7KfA) a un grand nombre de méthodes de communication avec le bouclier.

Le blindage utilise les broches numériques 2 et 3 pour la communication série du logiciel avec le M10. La broche 2 est connectée à la broche TX du M10 et la broche 3 à sa broche RX.

Pour interfacer avec le réseau cellulaire, le module nécessite une carte SIM fournie par un opérateur de réseau.

### **2.4.4 Shield bluetooth**

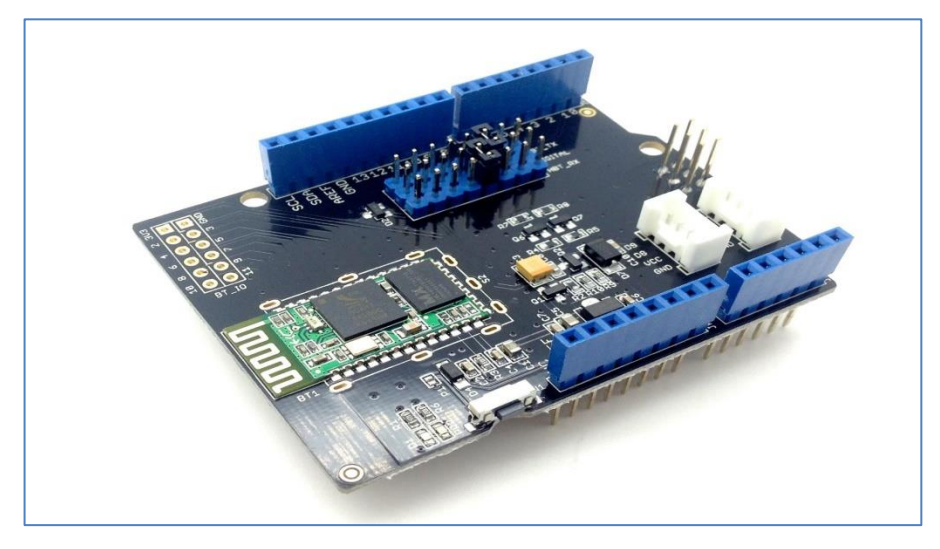

**Figure 2- 23**: le shield bluetooth [26]

Le shield Bluetooth intègre un module Bluetooth série. Il peut être facilement utilisé avec Arduino / Seeedstudio pour une communication série sans fil transparente (figure 2- 23). Vous pouvez choisir deux broches entre arduino D0 et D7 en tant que ports série logicielles pour communiquer avec Bluetooth Shield (D0 et D1 est le port série matériel). Le blindage a également deux connecteurs Grove (l'un est numérique, l'autre est analogique) pour vous permettre d'installer des modules Grove.

## **2.5 Conclusion**

Dans ce chapitre, nous avons fait un survol sur les différents composants pour notre étude. Principalement, on a parlé de notre composant programmable : la carte arduino et de son espace de programmation, et les raisons pour lesquelles on a choisi particulièrement la genuino 101 pour notre travail.

Les chapitres suivants seront consacrés à l'étude et la réalisation de notre dispositif en question.
# **3.1 Introduction**

Le dispositif à réaliser, a pour but principal de faciliter le déplacement des personnes mal voyantes. Il va être conçu à base d'une carte arduino nano dont le rôle est de commander l'ensemble des différents composants de notre circuit, à savoir : le capteur d'ultra-son, le capteur de fréquence cardiaque, le module GSM/GPRS et le buzzer (sortie).

Ainsi, le but de ce chapitre est de décrire le dispositif à réaliser en présentant le principe de fonctionnement de ses constituants principaux.

# **3.2 Objectif du projet**

Pour se déplacer à pied en ville, les personnes aveugles et malvoyantes doivent développer leurs propres processus de perception de l'environnement. Pour cela, ils s'appuient sur l'usage de leurs sens auditif, tactile, proprioceptif et mnémotechnique qui les aident à se former une représentation visuelle de cet environnement.

Mais nos infrastructures urbaines présentent de nombreux obstacles qu'il faut détecter et identifier pour éviter les risques de chocs et poursuivre ainsi son chemin en les contournant. Pour cela, les personnes aveugles ou malvoyantes ont recours à des aides techniques comme la canne blanche ou animale comme le chien guide.

L'idée de développer un tel dispositif s'appuie principalement sur les problèmes quotidiens des personnes malvoyantes et aveugles. En effet, le nombre estimé de personnes malvoyantes dans le monde étant très élevé, fait que ce projet est sans doute à soutenir.

## **3.3 Description du dispositif**

Le dispositif qu'on a aura à réaliser va remplacer la canne, tant pour la fonctionnalité, que pour l'usage, dans le but d'avoir une plus grande mobilité pour le malvoyant.

Il va détecter les obstacles au moyen d'un module à ultrasons, vers l'avant et vers le haut. En même temps, un capteur de fréquence cardiaque ajouté au dispositif va permettre le contrôle de son rythme cardiaque afin d'envoyer un sms d'alerte en cas de panique de la part du malvoyant.

Le dispositif va permettre entre autre à l'utilisateur d'être avertis de tout obstacles se trouvant dans sa zone de marche comme : les trottoirs, les voitures, les panneaux de signalisations etc…

Les étapes de fonctionnement de notre dispositif peuvent se résumer comme suit :

- Il va consister en un premier temps, à scanner l'espace devant l'utilisateur à l'aide d'ultrasons.
- Ensuite, l'appareil va émettre un son si la distance de l'objet détecté est trop proche, avertissant à temps, l'utilisateur des obstacles se trouvant dans sa trajectoire de marche, et ce, de manière plus ou moins précise.
- Une seconde partie du dispositif, va avoir le rôle de contrôler la fréquence cardiaque du malvoyant à l'aide d'un capteur de fréquence cardiaque. Ainsi, dans le cas où la fréquence cardiaque de l'utilisateur serait anormale, l'appareil va envoyer un SMS (SOS) à un membre de sa famille précisant ses coordonnées GPS.

## **3.4 Structure et fonctionnement**

La figure 3.1 présente le schéma synoptique de notre montage où les entrées du dispositif sont constituées par un capteur d'ultra-son du type HC-RS04, utilisé pour la détection d'éventuels obstacles et le capteur de fréquence cardiaque, ici le pulse sensor, utilisé pour mesurer la fréquence cardiaque malvoyant et détecter ainsi toute panique de sa part.

Ces entrées transmettent des informations vers l'unité de traitement qui est composée par la carte Arduino nano, qui commande tout le dispositif ainsi que du module SIM900 GSM/GPRS pour l'envoi de message SOS.

Après traitement des informations envoyées par les entrées utilisées, l'unité de traitement procède à l'activation des différentes sorties, qui pour notre cas sont représentées par un buzzer, qui sonne en cas de détection d'obstacle et d'un téléphone portable, pour la réception du message envoyé.

Le dispositif ainsi réalisé est alimenté par deux sources indépendantes : une source externe pouvant délivrée une tension de 5V et un courant d'au moins 1.5A pour alimenter la carte shield GSM/GPRS et une deuxième de 5V, pour l'alimentation de la carte Arduino et le reste des composants.

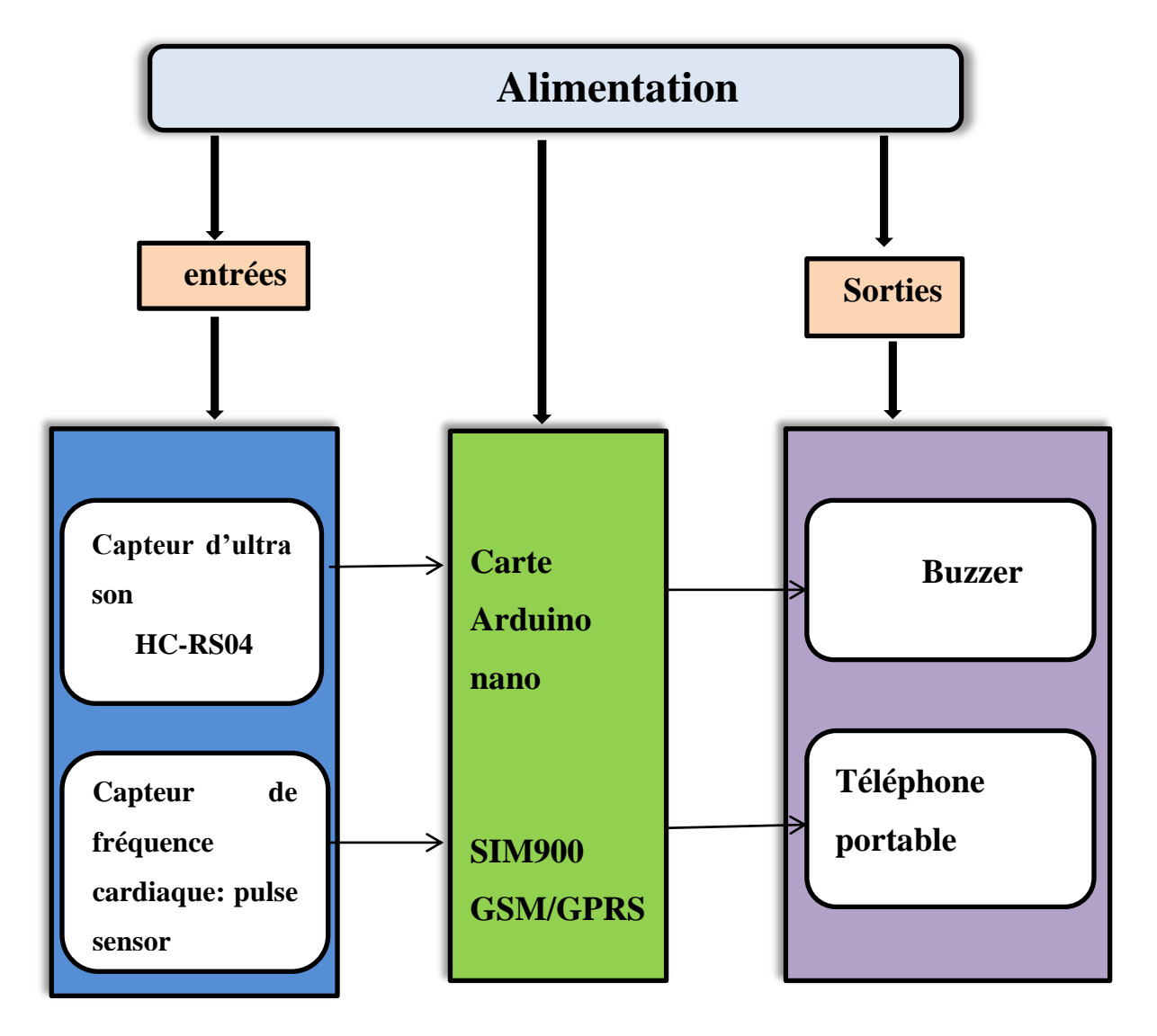

**Figure 3-1** : Schéma synoptique du dispositif

L'utilisateur doit alors balayer son environnement pour surveiller constamment la zone devant lui, et donc détecter les obstacles se trouvant dans son environnement. En même temps, un détecteur de fréquence cardiaque sera enroulé sur son doigt, permettant ainsi le contrôle permanent de son rythme cardiaque à chaque minute.

Notre dispositif va donc se présenter sous forme d'un boitier auquel, on joindra les éléments suivants:

- Un détecteur d'ultrason;
- $\checkmark$  Un buzzer;
- $\checkmark$  Un module GSM/GPRS;
- Un détecteur de fréquence cardiaque
- $\checkmark$  Le tout piloté par une carte Arduino.
- Et l'ensemble alimenté par deux sources externes indépendantes.

# **3.5 Constitution du dispositif**

Comme souligné précédemment, notre dispositif repose sur les composants suivants :

- $\triangleright$  Une carte arduino nano ;
- > Un module HC-RS04 ;
- > Un shield GSM/GPRS SIM900;
- $\triangleright$  Un pulse sensor;
- > Un buzzer ;

Nous allons donc procéder maintenant à la présentation détaillée des différents composants utilisés.

## **3.5.1 La carte arduino nano**

Parmi les différents types de carte arduino (figure 3-2), nous avons choisi une carte Arduino nano. Comme le dispositif à réaliser doit être porté à la main, l'intérêt principal d'utilisation de la carte nano est essentiellement dû à la miniaturisation de ses dimensions.

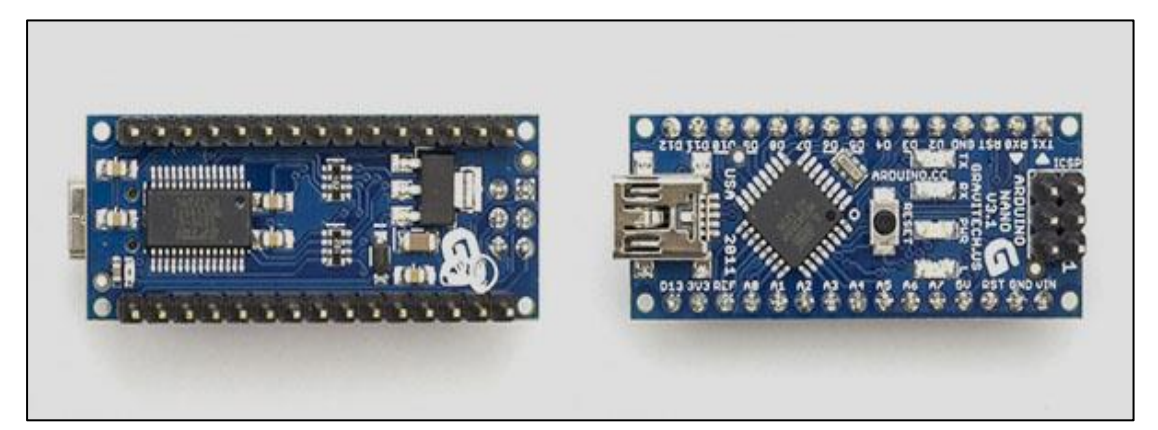

**Figure 3-2** : carte nano dos et face [22]

#### **a. Description de la carte**

La carte Arduino nano n'est ni plus ni moins qu'une carte Arduino uno miniaturisée. Sa taille et son poids réduits la destinent à une utilisation dans des espaces réduits (en textile par exemple) ou dans des applications de robotique ou de modélisme pour lesquels le poids et la taille sont des facteurs déterminant (hélicoptères, drones…) [22].

L'Arduino Nano est essentiellement un Arduino Uno conçu pour une utilisation directe sur breadboard. Il embarque son propre contrôleur USB permettant une communication série très facile [27].

La disposition de ses pins correspond à celui d'un Arduino Pro Micro (avec l'USB à l'opposé et quelques pins en plus, intelligemment placées de ce côté) ou d'un Pro Mini.

#### **b. Les caractéristiques**

Les caractéristiques de la carte nano sont regroupées dans le tableau 3.1, donné cidessous :

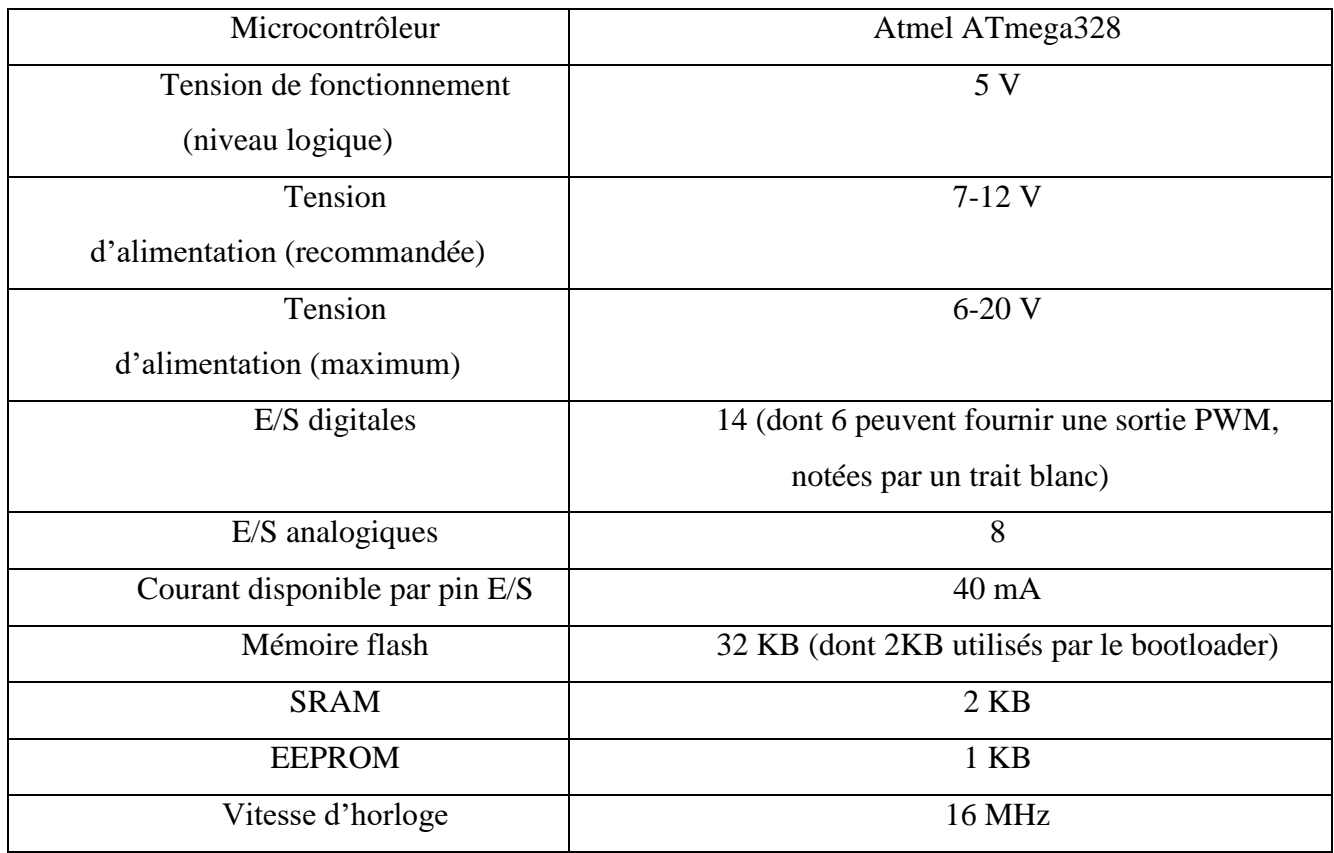

Dimensions 18mm

**Tableau 3-1 :** caractéristiques de la carte nano

### **c. Fonctionnalités**

Les fonctionnalités de la carte nano peuvent se résumer comme suit [27] :

- Reset automatique pendant l'upload
- Led bleue Power OK
- Leds verte  $(Tx)$ , rouge  $(Rx)$  et orange  $(L)$
- Alimentation à sélection automatique
- Connecteur USB mini-B de programmation et communication série
- Connecteur ICSP pour programmation directe
- Espacement des pins au format DIP (compatible breadboard)
- Bouton de reset manuel.

#### **d. L'alimentation**

L'Arduino Nano peut être alimenté via la connexion USB Mini-B, une alimentation externe non régulée 6-20 V (broche 30) ou une alimentation externe régulée 5 V (broche 27). La source d'alimentation est automatiquement sélectionnée pour la source de tension la plus élevée [28].

### **e. Entrées-Sorties**

Les Entrées-Sorties digitales du Nano peuvent être utilisées en entrée ou en sortie avec un niveau logique de 5v. Chaque pin peut fournir 40mA au maximum et comporte une résistance de pull-up interne (désactivée par défaut) de 20-50 KOhms.

Certaines pins peuvent avoir des fonctions spéciales :

- [Série](http://fr.wikipedia.org/wiki/UART) :  $0$  (Rx) et  $1$  (Tx)
- [Interruptions](http://fr.wikipedia.org/wiki/Interruption_%28informatique%29) externes : 2 et 3. Ces pins peuvent être configurées pour déclencher une interruption sur n'importe quel changement d'état
- [PWM](http://fr.wikipedia.org/wiki/PWM) : 3, 5, 6, 9, 10 et 11. Ces pins produisent une sortie PWM sur 8-bit
- [SPI](http://fr.wikipedia.org/wiki/Serial_Peripheral_Interface) : 10 (SS), 11 (MOSI), 12 (MISO), 13 (SCK). Ces pins peuvent servir pour la communication avec d'autres périphériques SPI.
- LED 13 : C'est une LED sans fonction spéciale, connectée à la sortie digitale N° 13.

Le Nano a 8 entrées analogiques, chacune ayant une résolution de 10 bits (1024 valeurs). Les pins analogiques 6 et 7 sont les seules qui ne peuvent pas être reconfigurées en pins digitales [27].

Il existe quelques autres pins spéciales sur le Nano :

- AREF : Voltage de référence pour les entrées analogiques.
- RESET : passez cette ligne à LOW pour redémarrer le micro-contrôleur. Habituellement utilisé pour rajouter une fonction ou un bouton de reset directement sur les shields/modules.

## **3.5.2 Le module HC-RS04**

Le HC-SR04 (figure 3-3) est un module ultrason permettant l'évaluation d'une distance de 2cm à 400 cm. La mesure est réalisée "sans contact" et dispose d'une précision de 3mm dans les conditions optimales.

Le module inclus un émetteur et un récepteur ultrason ainsi qu'une électronique de contrôle. Le fonctionnement de ce module s'apparente à celui d'un sonar de sous-marin et sa mise en œuvre est relativement simple [29].

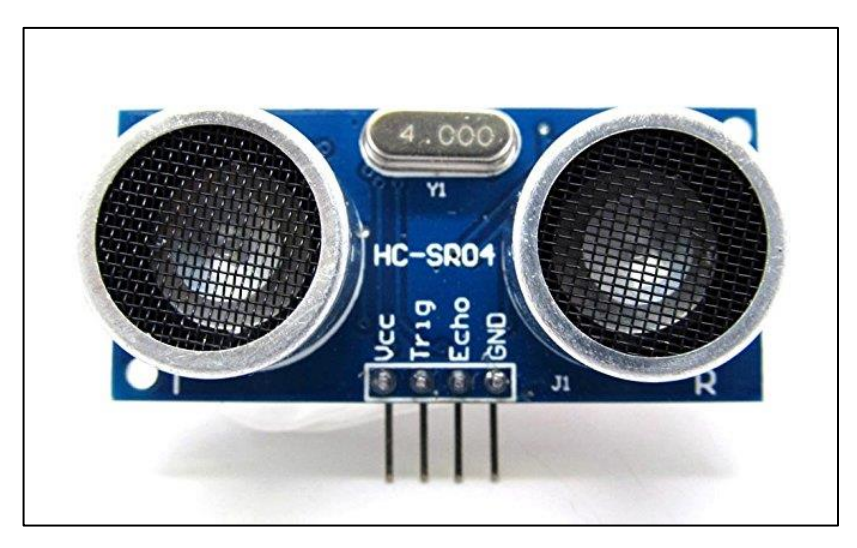

**Figure 3-3** : module HC-RS04

#### **a) Connexion**

En termes de connectique, le module HC-RS04 est composé de quatre(4) pattes :

- $\triangleright$  une patte Vcc à brancher sur le « + » de l'alimentation (5v de l'arduino)
- $\triangleright$  une patte Gnd à brancher sur le « » de l'alimentation (Gnd de l'arduino)
- une patte Trig pour l'envoie d'impulsion (à brancher sur broche numérique de la carte arduino)
- une patte Echo pour la réception de l'impulsion (sur une autre broche de l'arduino).

#### **b)** B**ranchement**

Le branchement du capteur HC-SR04 sur un microcontrôleur (figure 3-4) est des plus simples. Si les deux éléments sont alimentés en 5 V (ou 4.5 V), il suffit de relier les bornes d'alimentations +/- entre elles. L'entrée "Trig" du capteur doit être reliée à une sortie du microcontrôleur. Quant à la sortie "Echo" du capteur, il faut la relier à une entrée du microcontrôleur [30].

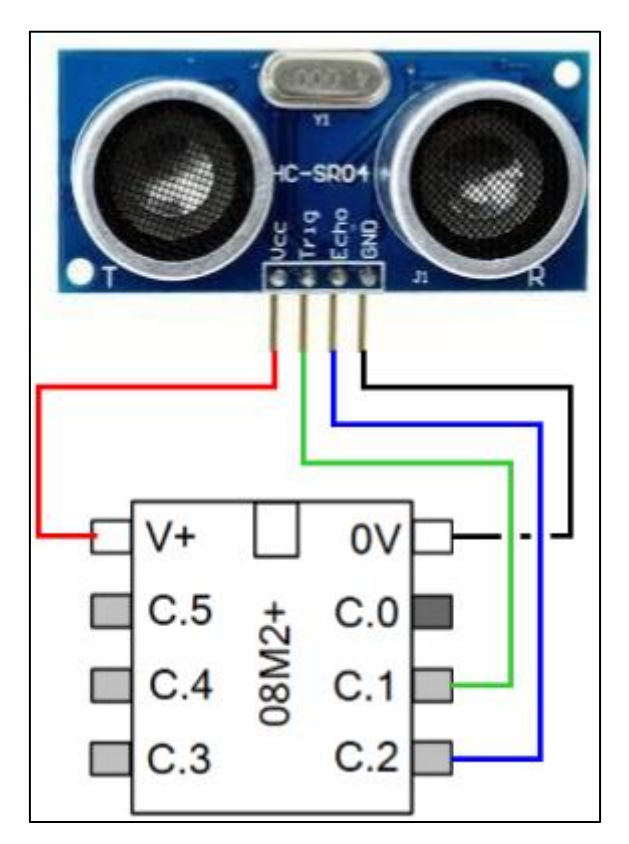

**Figure 3-4** : branchement du HC-RS04 [30]

## **3.5.3 Principe de fonctionnement**

Ce module fonctionne exactement comme un radar. L'émetteur envoie un signal. Celui-ci rebondit sur l'obstacle [31]. Le récepteur détecte alors le signal car celui-ci revient en face de lui (écho) (figure 3-5).

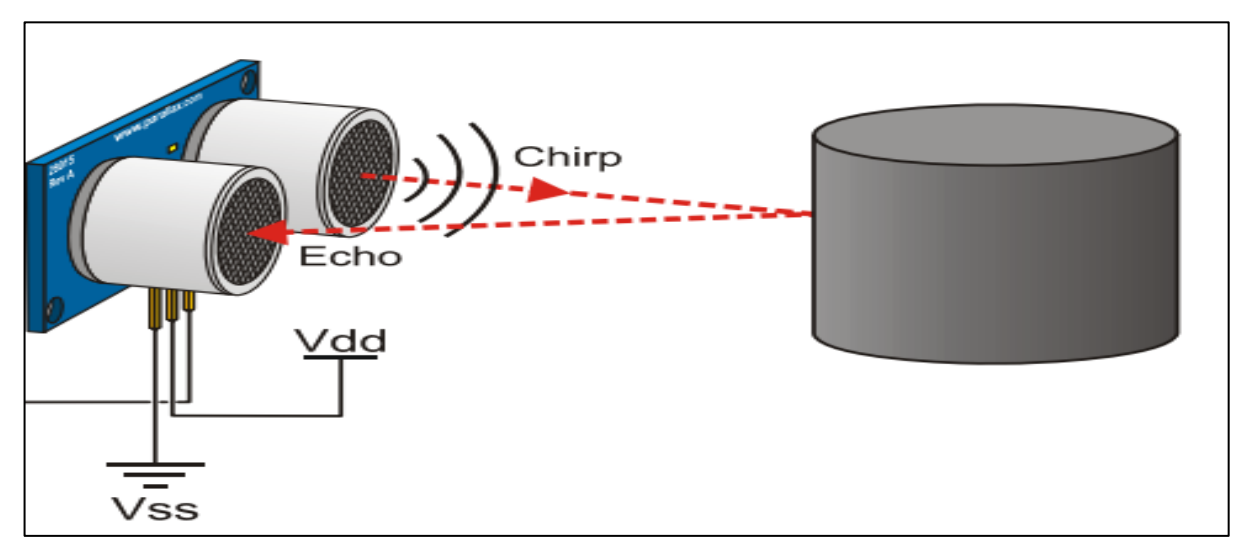

**Figure 3-5** : fonctionnement du HC-RS04 [31]

Le principe de fonctionnement du capteur (figure 3-6) est entièrement basé sur [la](https://fr.wikipedia.org/wiki/Vitesse_du_son)  [vitesse du son](https://fr.wikipedia.org/wiki/Vitesse_du_son) [32].

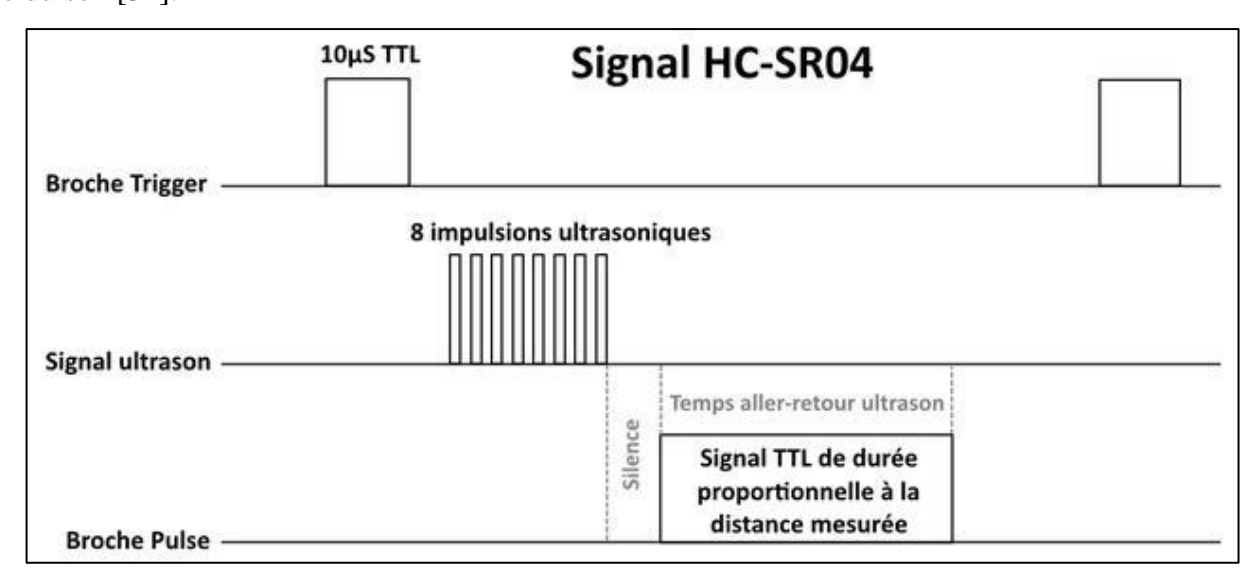

**Figure 3-6** : principe du module hc-rs04 [32]

Les étapes de mesure se résument comme suit [32] :

On envoie une impulsion HIGH de 10µs sur la broche TRIGGER du capteur.

- Le capteur envoie alors une série de 8 impulsions ultrasoniques à 40KHz (inaudible pour l'être humain).
- Les ultrasons se propagent dans l'air jusqu'à toucher un obstacle et retourne dans l'autre sens vers le capteur.
- Le capteur détecte l'écho et clôture la prise de mesure.
- Le signal sur la broche ECHO du capteur reste à HIGH durant les étapes 3 et 4, ce qui permet de mesurer la durée de l'aller-retour des ultrasons et donc de déterminer la distance.

#### **c) Inconvénients**

La détection ne peut pas se faire dans les cas suivants :

 $\checkmark$  La distance est supérieure à 3.3 m (figure 3-7). Bien que les caractéristiques du capteur mentionnent 4m comme distance maximale de détection mais au delà de 3. 3 m , voir même 3m, le signal echo est trop faible pour être détecté.

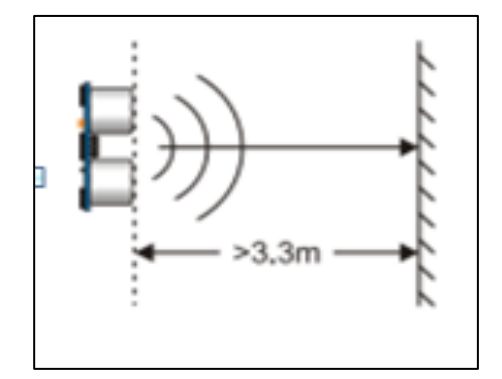

**Figure 3-7** : inconvenient1 du HC-RS04 [32]

 $\checkmark$  l'angle entre la direction en face du module et l'obstacle à détecter est inférieur à 45° figure (3-8). Exemple : on se dirige vers un mur, mais pas en face, un peu en biais. Ce problème peut être résolu en installant deux à trois détecteurs à infrarouge.

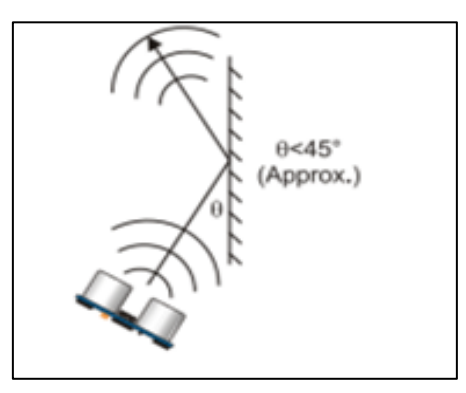

**Figure 3-8** : inconvenient 2 du HC-RS04 [32]

 $\checkmark$  L'objet est trop petit pour être détecté (figure 3-9)

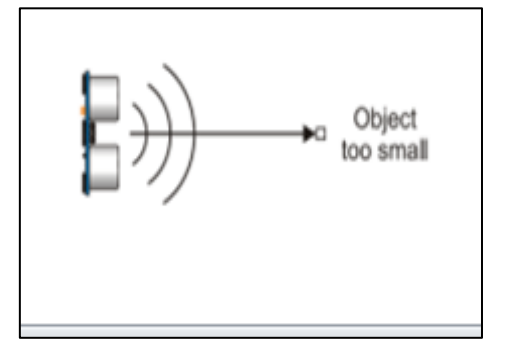

**Figure 3-9** : inconvenient 3 du hc-rs04 [32]

#### **d) Calcul de la distance**

La distance parcourue par un son se calcule en multipliant la vitesse du son, environ 340m/s (ou 34.000cm/1.000.000μs) par le temps de propagation, soit [29] :

> $d = v \times t$  $distance = vitesse \times temps$

Sachant que le HC-SR04 donne une durée d'impulsion en dizaines de μs. Il faut donc multiplier la valeur obtenue par 10μs pour obtenir le temps t (en μs) . On sait aussi que le son fait un aller-retour, la distance à calculer vaut donc la moitié.

$$
d_{R\acute{e}elle} (en\ cm) = \frac{34.000 \times 10 \times temps}{1.000.000 \times 2} = \frac{17 \times temps}{100} = 0.17 \times temps
$$

## **3.5.4 Le module SIM900 GSM/GPRS**

Le SIM900 GSM/GPRS Shield (figure 3-10) permet d'utiliser le réseau de téléphonie cellulaire pour recevoir des données depuis un emplacement distant. Il est compatible avec toutes les cartes qui ont le même facteur de forme qu'une carte arduino standard.

Où [33] :

- **GSM est** synonyme de Global System for Mobile Communications qui est la norme mondiale pour les communications mobiles.
- **GPRS** signifie General Packet Radio Service qui est un service mobile sur la communication cellulaire 2G et 3G.

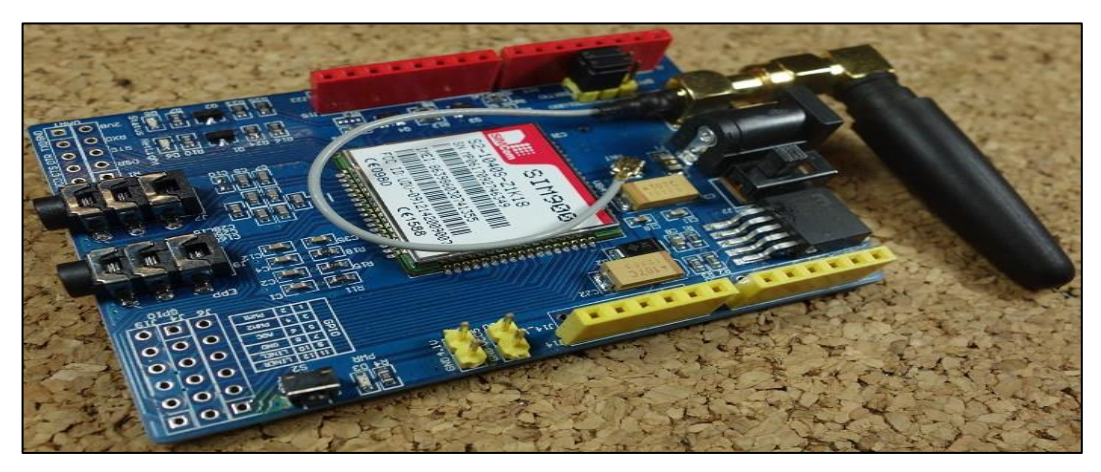

**Figure 3-10** : bouclier GSM /GPRS SIM900 [33]

### **Applications**

Le bouclier GSM GPRS est particulièrement utile car il permet de :

- $\checkmark$  Se connecter à Internet via le réseau GPRS
- $\checkmark$  Envoyer et recevoir des SMS
- $\checkmark$  Passer et recevoir des appels téléphoniques

Ses capacités le rendent parfait pour les projets avec Arduino comme :

- $\checkmark$  Contrôle à distance des appareils électroniques envoi d'un SMS pour activer quelque chose;
- $\checkmark$  Recevoir des notifications envoyer des SMS sur votre téléphone portable si un mouvement est détecté dans votre maison;

 $\checkmark$  Recevoir des données de capteur - envoyer des SMS périodiques à votre téléphone portable avec des données météorologiques quotidiennes [33].

### **Caractéristiques**

Le module SIM900 présente plusieurs caractéristiques [33] :

- Compatible avec Arduino et les clones.
- Basé sur le module SIM900 de SIMCOM.
- Permet d'envoyer des SMS, MMS, GPRS et audio via UART en utilisant les commandes AT.
- Il a 12 GPIO, 2 PWM et ADC buit-dans le module SIM900.
- Quad Bande: 850; 900; 1800 et 1900 MHZ, il devrait donc fonctionner dans tous les pays avec des réseaux GSM (2G).
- Contrôle via les commandes AT.
- Support de carte SIM et antenne GSM-présent à bord.
- Faible consommation d'énergie, 1.5 mA.
- Prend en charge RTC (figure 3-11) (horloge temps réel) il a un support pour une batterie 3V CR1220 à l'arrière.

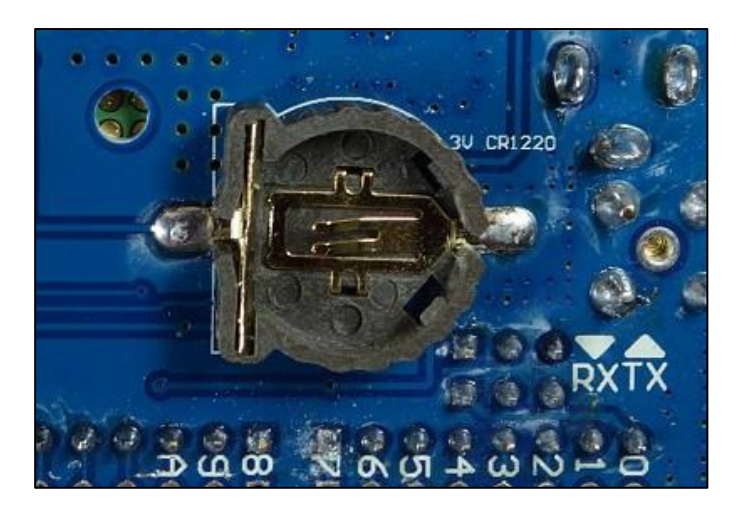

**Figure 3-11**: dos de la sim900 montrant l'horloge

### **3.5.5 Le pulse sensor**

Le pulse sensor (figure 3-12) est un capteur de fréquence cardiaque pour arduino. Il permet d'intégrer facilement des données de fréquence cardiaque en direct dans des projets.

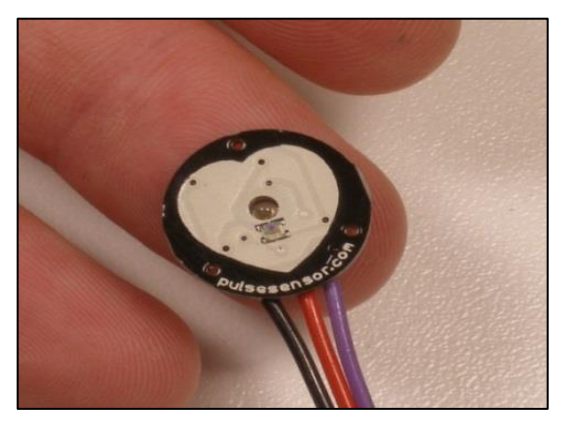

**Figure 3-12** : Pulse sensor

Il combine essentiellement un simple capteur de fréquence cardiaque optique avec des circuits d'amplification et d'annulation de bruit, ce qui permet d'obtenir rapidement et facilement des lectures d'impulsions fiables [34].

### **Description**

Les données de fréquences cardiaques peuvent être utilisées dans de nombreux projets de conception électronique, mais ces données sont difficiles à lire. Cependant, le capteur pulse sensor (figure 3-12) va nous aider à lire ces fréquences cardiaques.

Il suffit de fixer le capteur de pulsations sur le bout du doigt (ou sur le lobe de l'oreille) et de le brancher sur la carte arduino de 3 ou 5 volts et la lecture peut être faite [35].

### **Caractéristiques**

Ses caractéristiques peuvent se résumer aux points suivants [34] :

- $\bullet$  0.625" (~16mm) de diamètre
- Indique le rythme cardiaque par une led
- Voltage  $=$  3V à 5V
- Courant : ~4mA pour 5V
- Fournit un signal numérique de sortie directe pour la connexion à un microcontrôleur.

### **Schéma interne du capteur**

La figure 3-13 représente le schéma électronique interne du capteur de fréquences cardiaques.

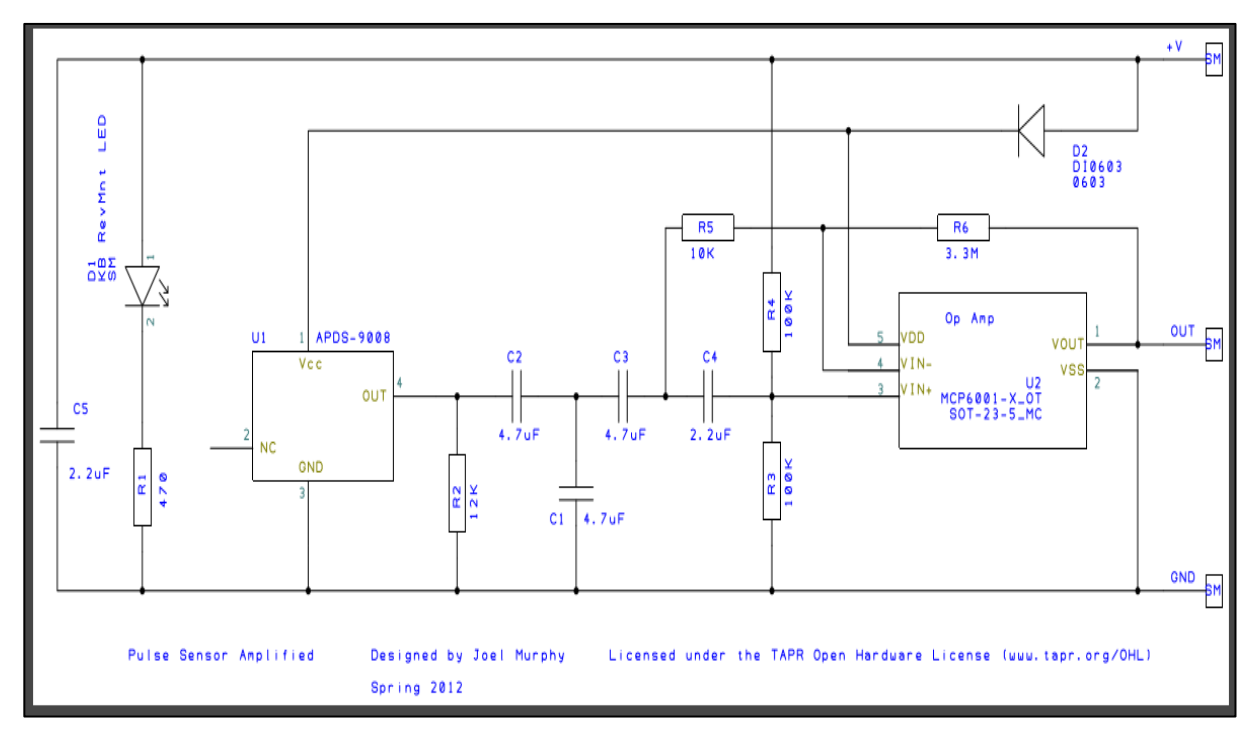

**Figure 3-13** : schéma électronique du pulse sensor

On y trouve le capteur de lumière ambiante, l'APDS-9008 qui joue un rôle important car il est responsable de la détection de la concentration des rebonds de lumière à travers le bout du doigt ou le lobe de l'oreille.

La led D1 donne la source de lumière pour cette opération. Son signal est amplifié par l'amplificateur opérationnel et le signal est prêt à être lu par le microcontrôleur.

### **3.5.6 Le buzzer**

Les buzzers piézo-électriques (figure 3-14) sont utilisés pour faire des beeps, des tonalités et sons. Pour notre montage, on utilise ce type de buzzer pour lancer un beep d'alarme au malvoyant dans le cas de détection d'obstacle. On le pilote avec une tension

variant de 3 à 5V et ondes carrées. Il sera donc activé suite à une commande émanant de la carte Arduino.

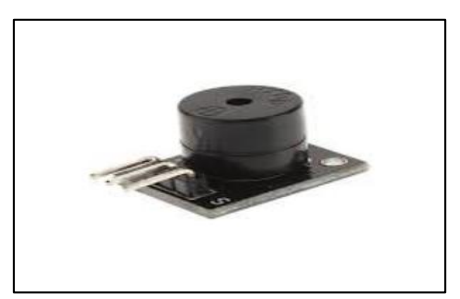

**Figure 3-14** : buzzer piezoélectrique

### **Description**

- Faire des sons.
- Supporte le plug et play.
	- o Dimensions:2.5cmx1.5cmx1.0cm

Pin:

- 1–Signal
- 2–Vcc
- $3 GND$

# **3.6 Conclusion**

Dans ce chapitre, nous avons exposé le principe de fonctionnement de notre dispositif d'aide aux malvoyants. Ensuite, nous avons présenté les différents composants que nous allons utiliser pour la réalisation, en donnant leur description et leurs caractéristiques.

Le prochain chapitre portera sur la réalisation de ce dispositif, les différentes simulations réalisées ainsi que les différents résultats obtenus.

# **4.1 Introduction**

Tel mentionné dans le chapitre précédent, notre dispositif à base d'une carte Arduino (Nano) va permettre d'aider les personnes malvoyantes pour leur assurer une bonne mobilité.

Dans ce qui suit, nous allons présenter les différentes étapes que nous avons suivies pour réaliser notre dispositif expérimental.

# **4.2 Logiciels utilisés pour la simulation**

Avant de passer à la réalisation pratique, nous avons procédé à la simulation des différentes parties de notre montage afin de tester et valider les programmes développés. Pour cela, nous avons fait appel à deux logiciels. Soient Proteus ISIS et Fritzing.

## **4.2.1 ISIS- Proteus**

Proteus est un outil professionnel de saisie de schémas et de conception de circuits imprimés avec placement automatique, routage et rapports. Il est composé principalement de deux outils ISIS et ARES.

### **ISIS**

Comme le montre la **Figure 4.1**, ISIS est beaucoup plus qu'un logiciel de saisie de schéma classique.

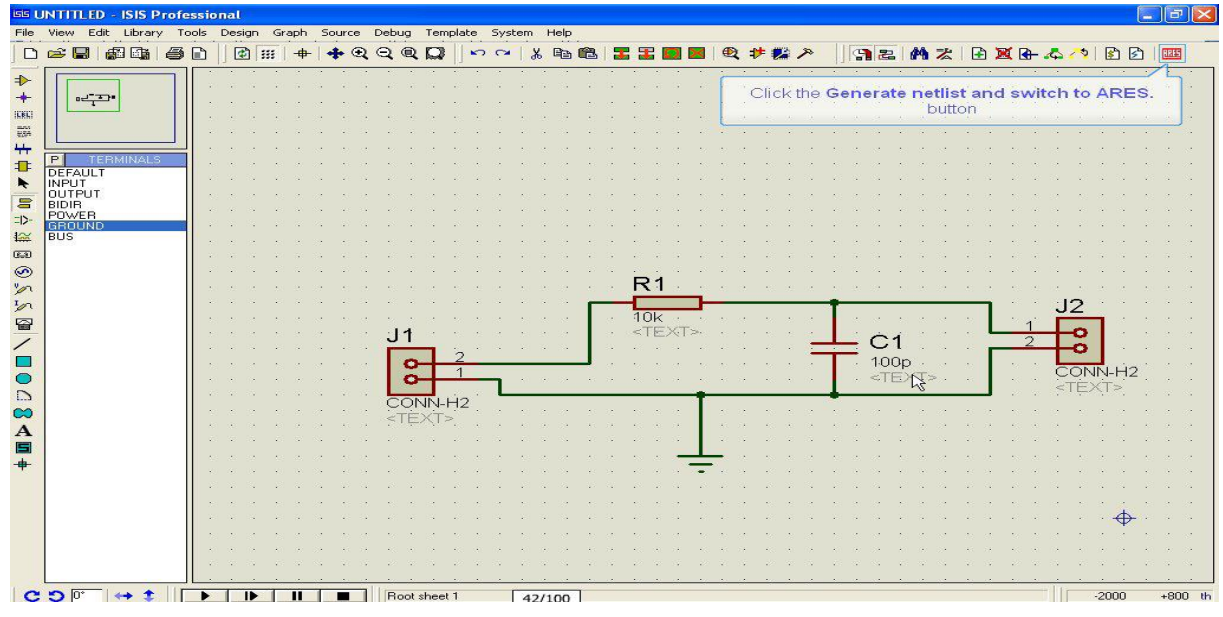

**Figure4. 1**: la fenêtre ISIS Professional

Au cœur du système PROTEUS, ISIS est conçu pour répondre parfaitement aux besoins des deux fonctions d'un schéma :

- La saisie rapide de projets très complexes destinés aux simulations et aux conceptions de cartes.
- La création de très beaux schémas destinés aux publications.

Cet excellent logiciel nous a permis de faire la simulation des différentes parties de notre montage. Il comporte une bibliothèque riche en microcontrôleurs qu'on peut programmer, et des composants électroniques de tout genre.

#### **ARES**

 Le module ARES de PROTEUS permet de dessiner manuellement ou automatiquement des circuits imprimés comme le montre **la Figure 4.2**.

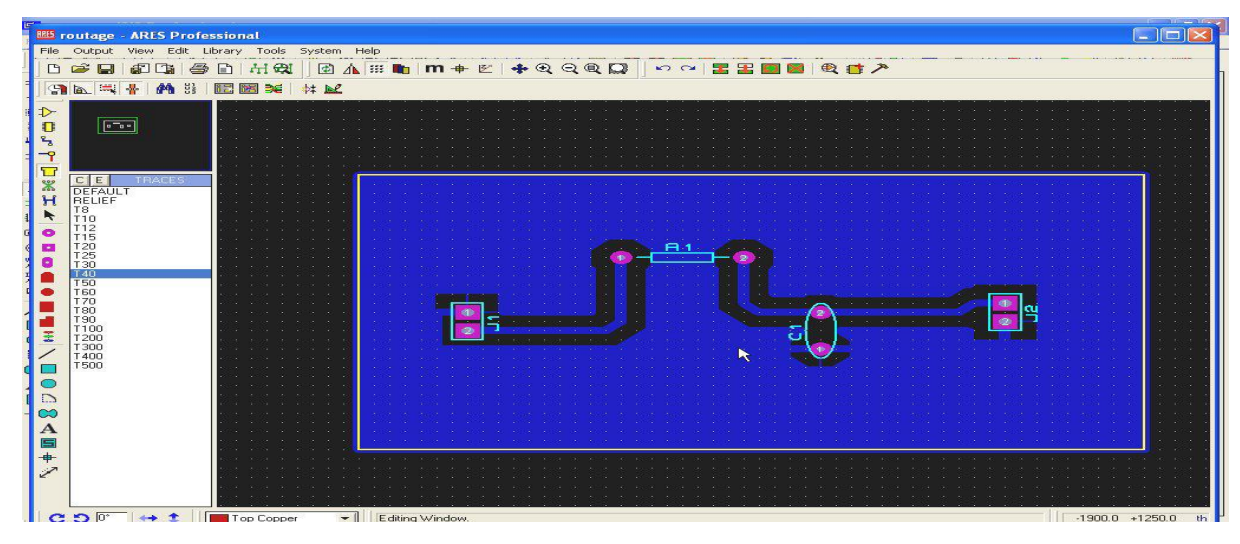

**Figure4. 2**: la fenêtre ARES Professional

### **4.2.2 Fritzing**

Fritzing est un logiciel gratuit fonctionnant sur Mac, Windows et Linux, développé à l'Université de Potsdam. Il permet à la fois de réaliser des schémas électroniques, mais aussi des vues des montages électroniques. Il permet aussi l'export en image pour figurer sur internet. Il inclut par défaut les modules officiels Arduino, ainsi que de nombreux composants des firmes Adafruit et Sparkfun.

C'est donc un logiciel open-source multi-plateforme permettant de construire des schémas des circuits que nous utilisons avec Arduino (Figure 4.3). Plusieurs vues sont disponibles : platine d'essai, schémas électriques et circuit imprimé.

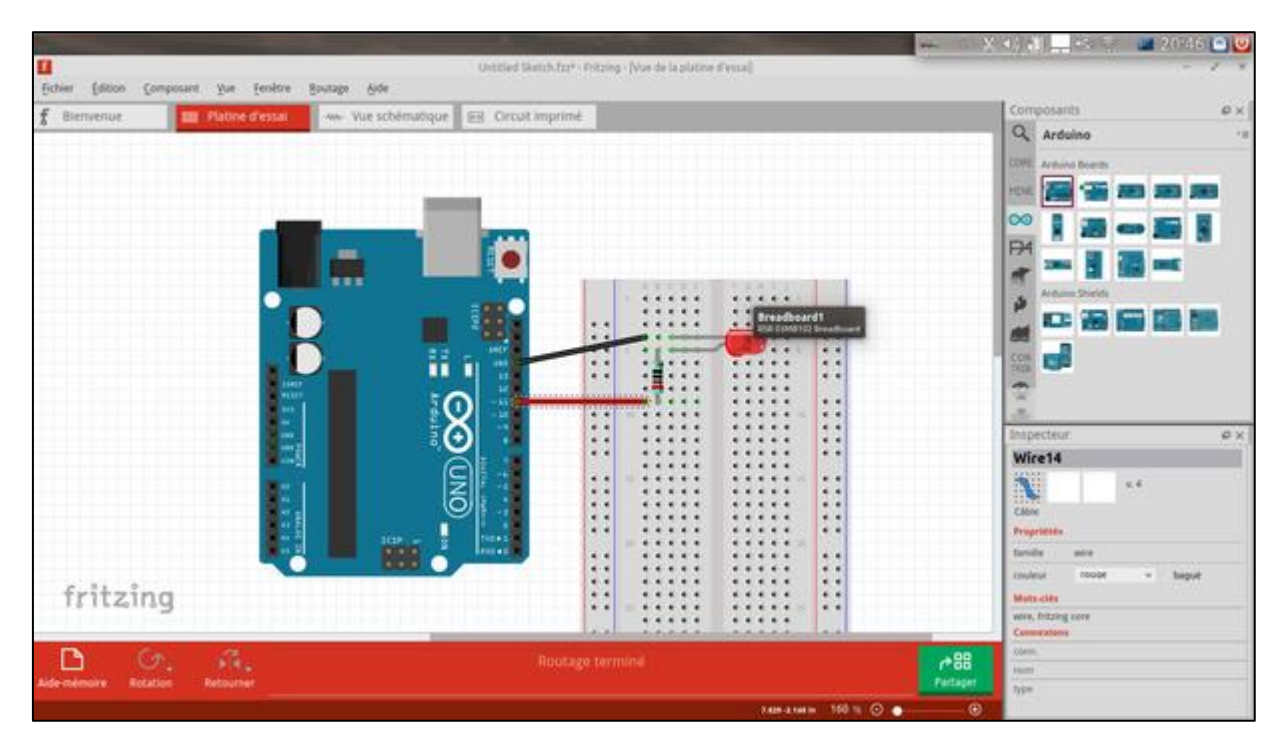

**Figure4. 3**: la fenêtre Fritzing

Très intuitif et simple d'accès, ce soft est également composé de tutoriels pour l'appréhender au mieux.

# **4.3 Les étapes de réalisation**

Notre réalisation s'est faite en deux phases :

- La première phase a consisté à la conception du dispositif de détection d'obstacles.
- La deuxième phase a consisté à améliorer notre dispositif en ajoutant une partie de contrôle de rythme cardiaque et d'envoie de SMS de secours vers un téléphone portable dans le cas de détection de panique chez le malvoyant.

La première phase de notre réalisation fut très importante, il nous a fallu passer par plusieurs étapes de conception :

> $\checkmark$  D'abord, afin d'avoir une meilleure précision de l'angle de détection pour le calcul de la distance de l'appareil réalisé à l'obstacle, on a pensé à l'utilisation de trois (3) capteurs d'ultra-son dans le but d'avoir un champ de détection plus grand. Et pour le traitement des données, on s'était retourné vers une carte Arduino\Genuino 101, qui avec ses fonctionnalités Bluetooth et accéléromètre intégrés, allait servir à l'envoie de message vers un téléphone mobile via la liaison Bluetooth.

Mais, malheureusement avec cette idée, on a été confronté à plusieurs problèmes dont :

- $\triangleright$  L'augmentation de la taille du dispositif : en effet avec l'utilisation de trois capteurs HC-RS04 (qu'on a placés de façon à former un arc) et la dimensionde la carte Arduino 101 qui n'était pas à négliger, on a noté que la dimension de notre boitier devenait de plus en plus importante sans même l'ajout de l'alimentation externe (chose qu'on voulait éviter, afin d'assurer un confort pour le malvoyant dans la saisie de l'appareil). Un peu plus tard, nous présenterons cependant les résultats de simulation de cette partie à trois capteurs.
- $\triangleright$  Poblème de programmation : après avoir réussi à établir la connexion Bluetooth entre notre carte Arduino 101 et le téléphone portable, on n'avait pas les moyens d'exploiter ces résultats pour la transmission de nos données. En fait, les données collectées par le pulse sensor pouvait être exploités par le téléphone portable grâce à une application développée sous androïde pour afficher et tracer seulement l'évolution du rythme cardiaque du malvoyant, chose qui ne serait d'aucune utilité pour ce dernier.
- $\triangleright$  Problème d'pplication mobile : en effet, trouver une application téléphonique qui allait pouvoir communiquer avec la carte Arduino 101 Bluetooth pour l'envoi automatique de message SMS fut infructueuse. Il fallait donc développer notre propre application mobile, chose qui n'a pas été possible à cause du manque de temps et de notre inexpérience avec la programmation sous androïde.

De ce fait, on a immédiatement abandonné cette option pour se pencher vers une autre idée de conception.

L'autre solution était de se limiter cette fois ci, à l'utilisation d'un seul module HC-RS04. Côté traitement de données, on a opté pour une carte Arduino nano (à cause de sa petite taille et de ses caractéristiques semblables à une carte Arduino standard «UNO »).

Cette dernière n'étant pas munie de fonctionnalité Bluetooth, nous avons alors fait recours à un module : le shield GSM/GPRS (SIM900 GSM) qui allait communiquer avec notre carte Arduino afin d'assurer le transfert de SMS vers le téléphone portable de la personne à informer en cas panique du malvoyant. Cette dernière option a été concluante pour nous, donc on a continué sur cette idée.

## **4.4 Organigrammes de fonctionnement**

On va exposer maintenant pour chaque partie de notre dispositif, l'organigramme correspondant qui va présenter la démarche suivie pour l'élaboration du programme à développer pour la carte Arduino utilisée.

### **4.4.1 Organigramme du programme de détection d'obstacle**

Comme déjà mentionné dans l'étude théorique, un capteur ultra-son est utilisé pour détecter un éventuel obstacle. Si ce dernier est détecté, une alarme sonore produite par un petit buzzer est alors déclenchée afin de prévenir le malvoyant.

La figure 4.4, illustre l'organigramme de fonctionnement de notre programme de détection d'obstacle. La procédure est comme suit :

- Nous commencons par définir les paramètres du capteur HC-RS04 .
- On effectue ensuite l'opération de lecture de la distance (dcm) de l'appareil à un éventuel obstacle en cm.
- Si cette distance est supérieure à 200, alors :
	- Le moniteur série de l'Arduino affiche ''échec de mesure'' et refait la mesure.

- Sinon, c'est-à-dire pour une distance inferieur ou égale à 50, le moniteur série affiche cette distance et le buzzer sonne tant qu'une autre mesure n'est pas encore effectuée.

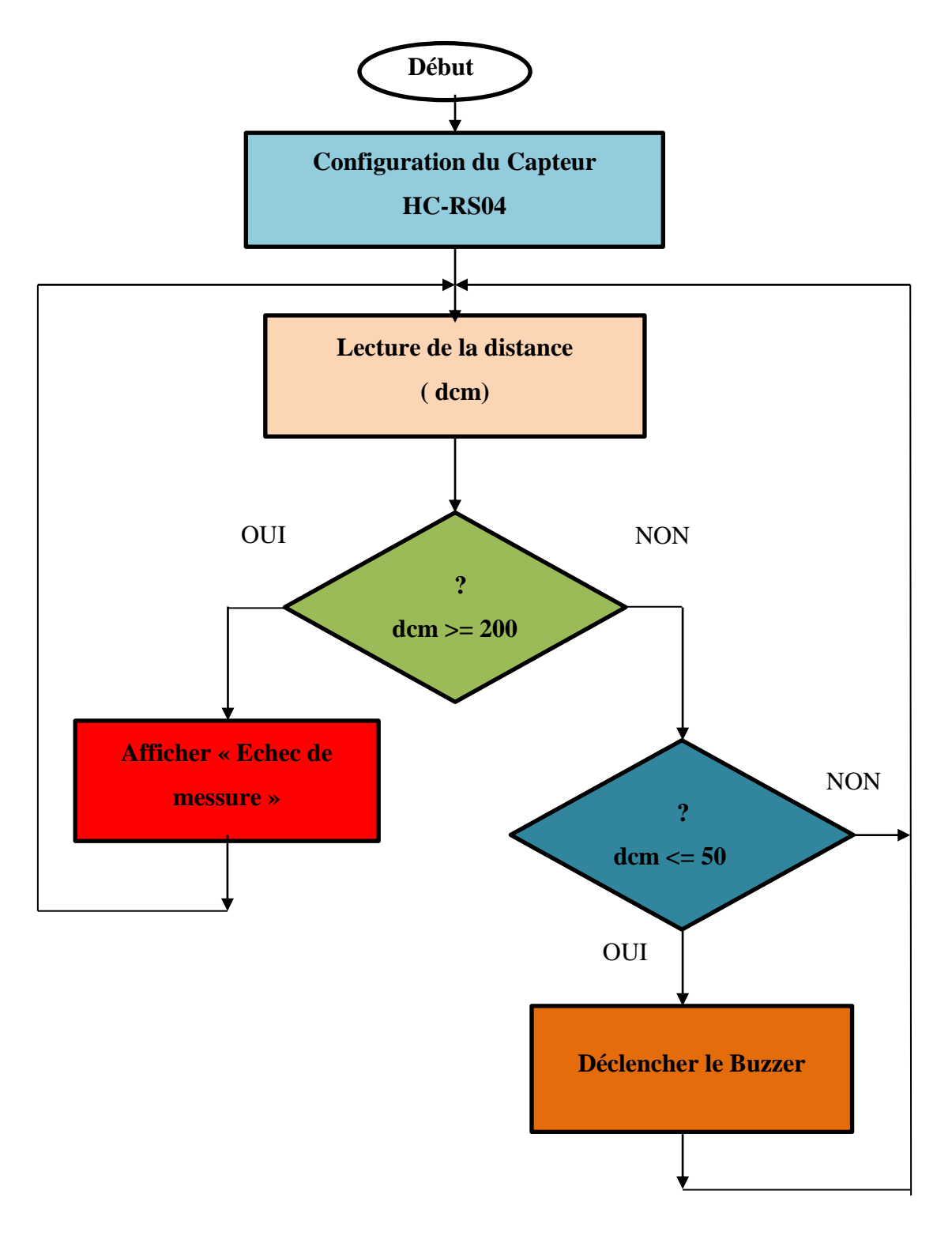

**Figure4. 4:** Organigramme illustrant le fonctionnement du programme de détection d'obstacle

### **4.4.2 Organigramme pour la partie de contrôle du rythme cardiaque**

La figure ci-dessous illustre le déroulement du programme pour la mesure de la fréquence cardiaque. La procédure est la suivante :

- Configurer les paramètres du capteur du rythme cardiaque « pulse sensor »;
- Récolter sur la carte arduino, les mesures détectées par le capteur. Soient le nombre de battement par minute (BPM) ;
- Si ces BPM sont supérieurs à une certaine valeur prédéfinie, alors un message de SOS est envoyé vers un téléphone portable.

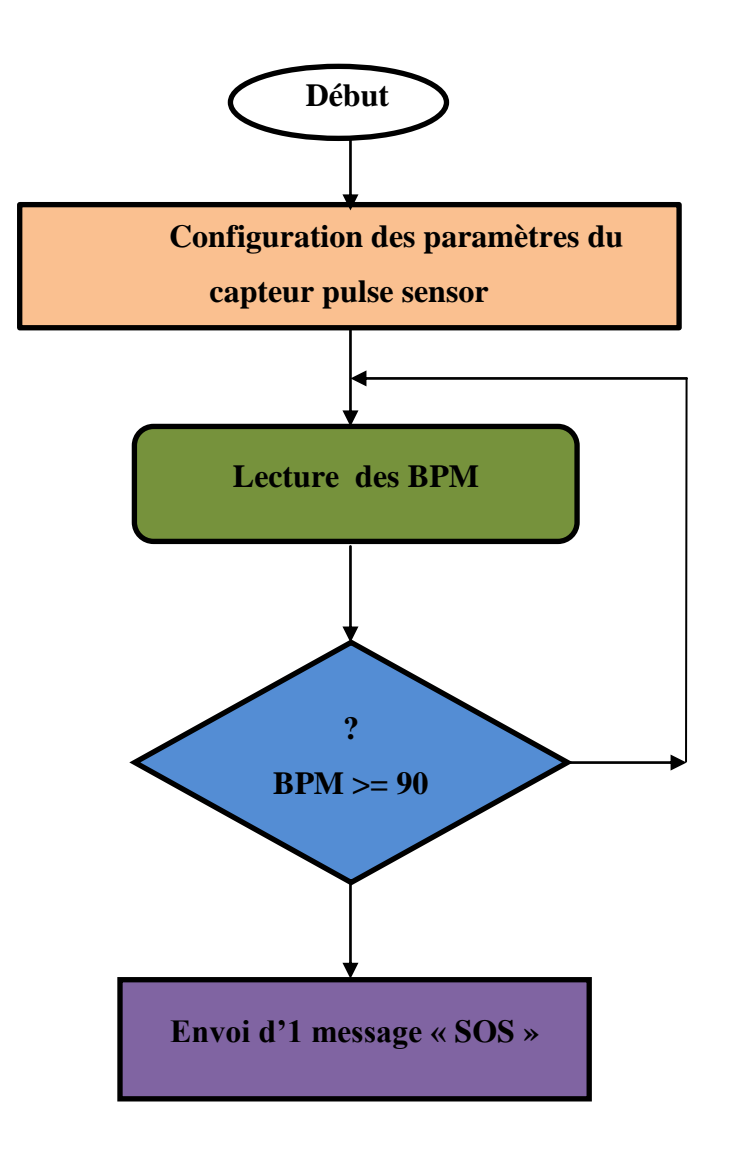

**Figure4. 5:** Organigramme illustrant le fonctionnement du programme de mesure du rythme cardiaque.

## **4.5 Programmes Développés**

Pour la partie programmation, on a utilisé l'IDE (Integrated Development Environment) **A**rduino dont la présentation a été faite précédemment dans notre document, afin de téléverser les programmes développés dans notre carte Arduino.

Nous allons commencer par donner les différents programmes qu'on a utilisés pour chaque partie séparément, puis à la fin nous donnerons le programme principal global (que vous pouviez trouver dans l'annexe du document), qui va consister à demander au microcontrôleur de la carte Arduino à effectuer un programme multitâche. Autrement dit, les deux tâches principales que le dispositif doit accomplir vont être exécutées parallèlement dans la carte Arduino.

Pour cela, nous avons fait appel à la fonction « millis() » qui est une fonction permettant d'obtenir le nombre de millisecondes depuis le démarrage du programme. Cette fonction n'accepte aucun paramètre et retourne un entier sur 32 bits (unsigned long) contenant le nombre de millisecondes depuis le démarrage du programme.

Le principe sera donc de vérifier que toutes conditions nécessaires sont réunies avant de faire un traitement. Le déroulement du programme se fera comme suit :

- On récupère la valeur actuelle de millis() ;
- On regarde si N millisecondes se sont écoulées depuis le dernier traitement.
	- $\triangleright$  Si oui :
	- On garde en mémoire le temps actuel pour le prochain traitement ;
	- On effectue le traitement ;
	- On recommence du début.

#### **4.5.1 Programme détection d'obstacle**

Le programme donné sur la figure 4-6 permet de réaliser la mesure de la distance. Il est question alors d'utiliser quatre variables dont deux sont utilisées pour configurer les broches TRIGGER et ECHO du capteur.

> > La fonction setup() initialise le port série, met la broche TRIGGER du capteur en sortie, et met la broche ECHO du capteur en entrée.

- $\triangleright$  La fonction  $loop()$  s'occupe de la mesure et de l'affichage. Elle génère d'abord l'impulsion HIGH de 10µs qui déclenche la prise de mesure. Elle mesure ensuite le temps nécessaire pour un aller-retour du signal ultrason avec la fonction [pulseIn\(\).](https://www.arduino.cc/en/Reference/PulseIn) Pour finir, elle calcule la distance avant de l'afficher sur le port série.
- Un test sur la valeur de la distance est alors réalisé engendrant l'activation du buzzer grâce à la variable « motorpin » si condition exigée est vérifiée.

PS : La valeur retournée par pulseIn() doit être divisée par deux avant de faire le calcul de distance. Un aller-retour étant égal à deux fois la distance mesurée*.*

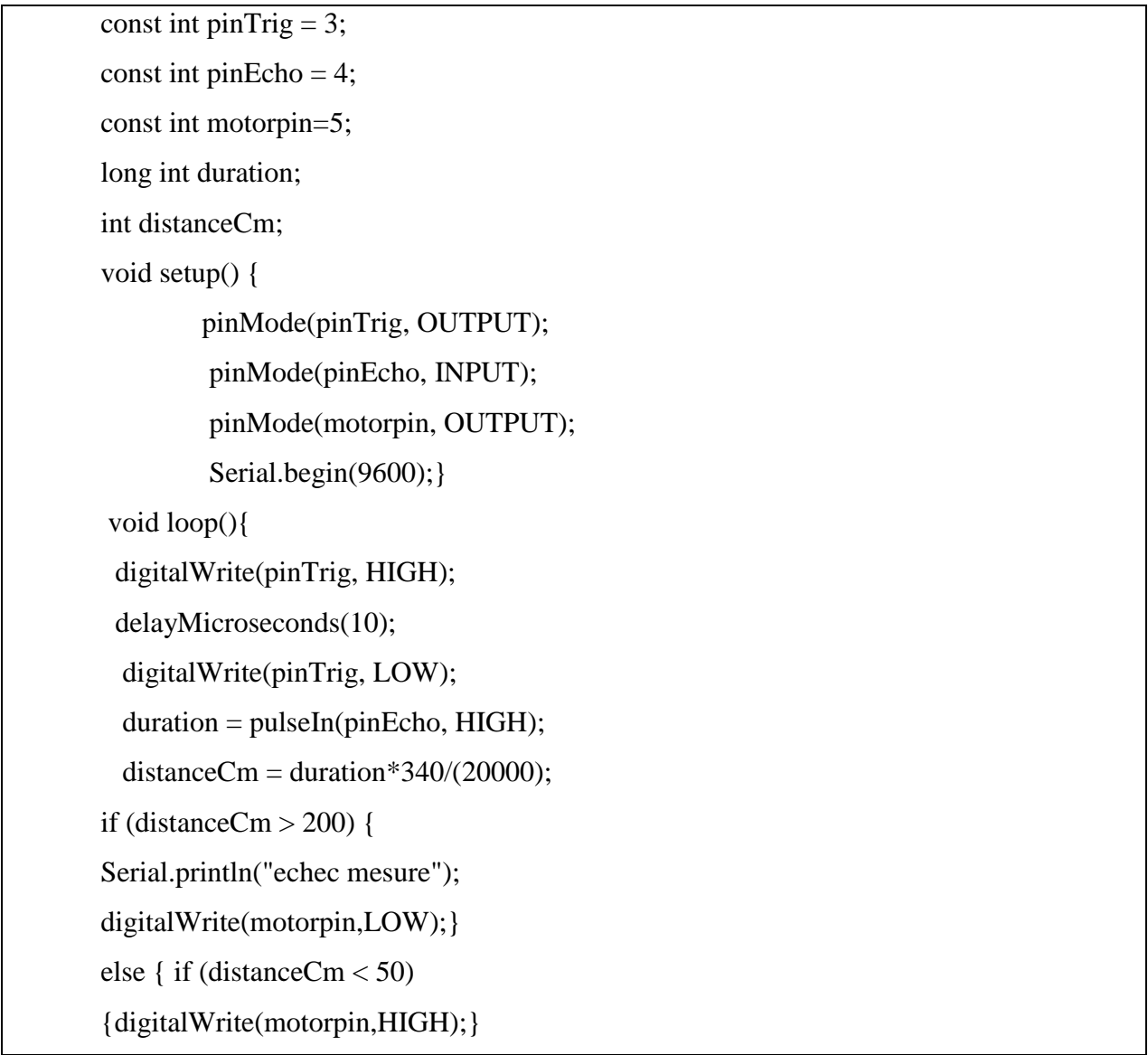

```
else { digitalWrite(motorpin,LOW);
} }
  Serial.print ( "capteur ");
   Serial.print ( distanceCm);
   Serial.println("cm");
  delay(500);
```
**Figure4. 6:** Programme Arduino pour la détection d'obstacle

# **4.5.2 Programme calcul du nombre de battement cardiaque**

Le programme de la figure 4-7 ci-dessous, va permettre de mesurer la fréquence ou rythme cardiaque malvoyant.

Afin de pouvoir utiliser les données mesurées par le capteur « pulse sensor » par la carte arduino, on fait appel à la bibliothèque <FreqMeasure.h> qui mesure le temps écoulé au courst chaque cycle d'une fréquence d'entrée.

- $\triangleright$  La fonction setup() initialise le port série pour la communication.
- > La fonction loop() s'occupe de la lecture du rythme sur une entrée analogique de la carte Arduino (A0), indiqué ici par sensorValue.

```
#include <FreqMeasure.h>
int ledPin=13;
float frequency;
float BMP;
int seuil =600;
void setup() {
  // initialize serial communication at 9600 bits per second:
  Serial.begin(9600);
  FreqMeasure.begin();
  pinMode(ledPin,OUTPUT);
}
double sum=0;
int count=0;
```
// the loop routine runs over and over again forever: void loop() { // read the input on analog pin 0: int sensorValue = analogRead(A0); if (FreqMeasure.available()) {  $sum = sum + FreqMeasure.read();$  $count = count + 1;$ if (count  $>= 10$ ) { frequency = FreqMeasure.countToFrequency(sum / count);  $BMP = (frequency*60);$  $sum = 0$ ;  $count = 0;$  } } // print out the value you read: Serial.println(sensorValue);  $if(sensorValue > seuil)$  { digitalWrite (ledPin, HIGH);} else{ digitalWrite( ledPin, LOW); } delay(1);  $\frac{1}{2}$  // delay in between reads for stability }

**Figure4. 7:** Programme Arduino pour la mesure de la fréquence cardiaque

### **4.5.3 Programme pour l'envoi de message**

Le programme qui suit (figure 4-9) est le programme qui sera utilisé pour l'envoi de notre message SOS.

Notons que pour communiquer avec le module GSM, nous devons utiliser les **commandes AT qui** sont définies dans la norme GSM 07.07 (pour les SMS cf. GSM 07.05).

AT est l'abréviation de ATtention. Ces 2 caractères sont toujours présents pour commencer une ligne de commande sous forme de texte (codes ASCII). Ces commandes permettent la gestion complète du mobile (Figure 4-8).

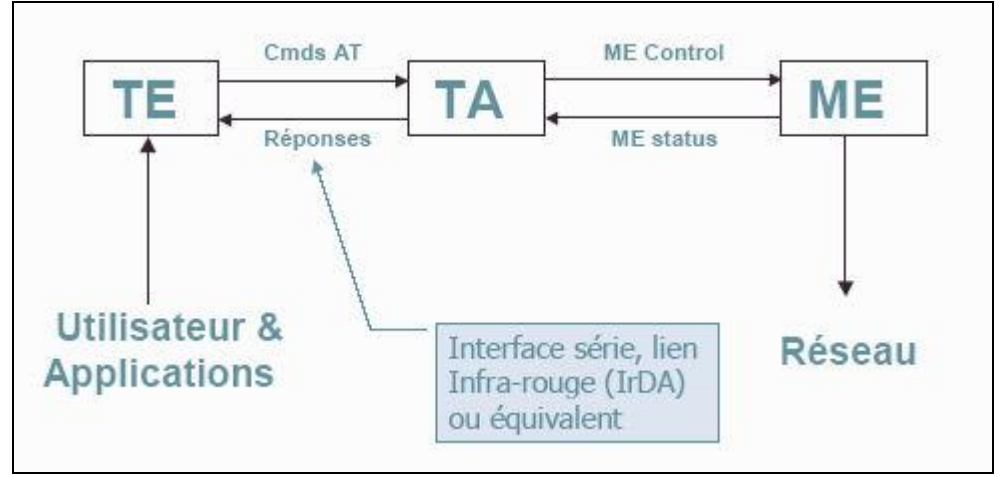

**Figure4. 8:** Schéma de fonctionnement des commandes AT

- Le programme ne fait appel à aucune bibliothèque particulière (si ce n'est la bibliothèque standad). On définit alors toutes les fonctions que l'on utilise.
- La fonction *power\_on* permet simplement d'allumer le module GSM si celui-ci est en veille.
- Tandis que la fonction *sendATcommand* permet d'envoyer des commandes AT au SIM900. Cette dernière fonction attend trois arguments :
	- Le premier argument est la commande AT à envoyer au SIM900.
	- Le deuxième argument constitue la réponse attendue
	- et le dernier argument représente le temps d'attente maximal.
- Cette fonction retourne la valeur 1 si la commande AT a correctement été exécutée par le module GSM et la valeur 0 dans le cas échéant. En d'autres termes la fonction renvoie la valeur 0 si le SIM900 n'a pas envoyé le code de retour attendu au terme d'un laps de temps défini par l'utilisateur.
- $\triangleright$  Ce programme fait donc appel à trois commandes AT :
	- **sendATcommant("AT+CSCA=\"+21350001701\"\r") :** qui met à jour l'adresse SMCS, à travers laquelle les SMS d'origine mobile sont transmis.
	- **sendATcommand("AT+CMGF=1", "OK", 1000) :** où la commande **AT+CMGF=1** permet d'activer le mode texte pour l'envoi du SMS. Cette commande renvoi le code **OK** en cas de réussite. Le temps d'attente maximal est de 1 secondes.
	- **sprintf(aux\_string, »AT+CMGS= »%s » », phone\_number);** answer  $=$ sendATcommand(aux string, « > », 2000) : où la commande **AT+CMGS** permet d'envoyer un SMS. La première étape consiste donc à l'envoi du numéro de téléphone du destinataire. La variable **phone\_number** représente le numéro de téléphone pris avec l'indicatif téléphonique. La saisie du texte se termine par un **CTR+Z**. Pour ce faire le programme envoi simplement la valeur **0x1A** au module GSM.

```
#include <SoftwareSerial.h>
int RXPin = 7;
int TXPin = 8;
int GPSBaud = 4800;
SoftwareSerial gpsSerial(RXPin, TXPin);
int8_t answer;
int onModulePin= 2; // Il s'agit du port DTR (ou PWR) du module SIM900.
char aux_string[30];
// Inscrivez ici le numéro de téléphone pour l'envoie du SMS.
char phone_number[]="00213771279291";
void setup()
{
   pinMode(onModulePin, OUTPUT);
   Serial.begin(115200);
   gpsSerial.begin(115200); 
   Serial.println("------------------------------------------------------");
```

```
 Serial.println("----Upsilon Audio - Envoyer un SMS avec le SIM900-----");
   Serial.println("------------------------------------------------------");
   Serial.println("");
   Serial.println("Initialisation en cours ...");
  power_on();
   delay(1000);
   gpsSerial.print("AT+CSCA=\"+21350001701\"\r"); 
delay(1000);
  sendATcommand("AT+CMGF=1", "OK", 1000);
   sendATcommand("AT+CSMP=17,167,0,240", "OK", 1000); // Flaash SMS
   Serial.println("Envoi du SMS en cours ...");
   sprintf(aux_string,"AT+CMGS=\"%s\"", phone_number);
    answer = sendATcommand(aux_string, ">", 2000);
  if (answer == 1)
   {
     // Insérez ici le coprs du message.
     gpsSerial.println("bonjour Madame!");
     gpsSerial.write(0x1A);
    answer = sendATcommand("", "OK", 20000);
    if (answer == 1)
     { Serial.println("Message envoye !"); }
    Else { Serial.print("Erreur !"); }
   }
   else {
     Serial.print("Erreur !");
    Serial.println(answer, DEC) ; } }
void loop()}
void power_on(){
Serial.println("DEBUT POWER ...");
  uint8 t answer=0;
  answer = sendATcommand("AT", "OK", 2000);
  if (answer == 0)
   {
```

```
 digitalWrite(onModulePin,HIGH);
             delay(3000);
             digitalWrite(onModulePin,LOW);
          while(answer == 0){
               answer = sendATcommand("AT", "OK", 2000); } }
          Serial.println("ANSWER ..."); }
       int8_t sendATcommand(char* ATcommand, char* expected_answer, unsigned int 
timeout){
          uint8_t x=0, answer=0;
          char response[100];
           unsigned long previous;
          memset(response, \langle 0, 100 \rangle;
           delay(100);
        while(gpsSerial.available) > 0) gpsSerial.read);
           gpsSerial.println(ATcommand);
          x = 0;
          previous = millis;
        do{
            if( gpsSerial.available() != 0){
               respose[x] = gpsSerial.read(); x++;
               if (strstr(response, expected answer) != NULL)
                {
                 answer = 1; \} // Attente d'une réponse.
          \text{while}((\text{answer} == 0) \&\& (\text{millis}() - \text{previous}) < \text{timeout});
           //Serial.println(response); //Cette ligne permet de debuguer le programme en cas de 
problème !
           return answer; Serial.println("FIN POWER ..."); 
       }
```
### **Figure4. 9:** Programme Arduino pour l'envoi de SMS

### **4.6 Simulations**

La simulation est un outil très puissant pour comprendre comment un appareil fonctionnera après la mise en œuvre en temps réel. Avant de démarrer tout projet, c'est une bonne pratique pour vérifier virtuellement que le montage fonctionne. Nous avons utilisé le logiciel ''ISIS PROTEUS '' pour faire cette simulation.

Donc après avoir développé et écrit lesprogrammes, on a procédé à une simulation de la partie détection, avec trois capteurs d'ultra-son, selon notre première conception (qu'on a abondonné pour les raisons déjà présentées précedemment), ensuite avec un seul capteur, tout en changeant bien le type de la carte Arduino à utiliser.

#### **4.6.1 Les étapes de la simulation**

Une fois que le logiciel ISIS PROTEUS lancé, on procède comme suit :

- Tout d'abord, on commence par télécharger la librairie Arduino pour Proteus et celle du module HC-RS04.
- Une fois ces fichiers téléchargés, on procède à leur ajout dans la librairie propre à Proteus, afin de pouvoir utiliser ces deux composants.
- Ensuite, on construit notre montage : pour ce faire, nous avons utilisé un potentiomètre pour régler la distance et un terminal série pour voir l'affichage des résultats.
- Dans le fichier du capteur HC-RS04, on exporte le fichier HEX (hexadécimal) dans le module.
- $\triangleright$  Pour éxecuter la simulation, on aura besoin du programme développé auparavant grâce à l'IDE. Pour cela, on le charge aussi dans l'IDE Arduino de Proteus.
- Enfin, nous pouvons lancer notre simulation, et voir les résultats sur le terminal série.

## **4.6.2 Montages et résultats sur Proteus**

### **Cas de trois capteurs HC-RS04 (Figure 4-10)**

Pour cela, nous avons placés des résistances variables pour régler la distance de l'obstacle afin de vérifier le bon déroulement du programme. Un moteur pour la sortie (pour simuler le buzzer) et un terminal série pour l'affichage des distances.

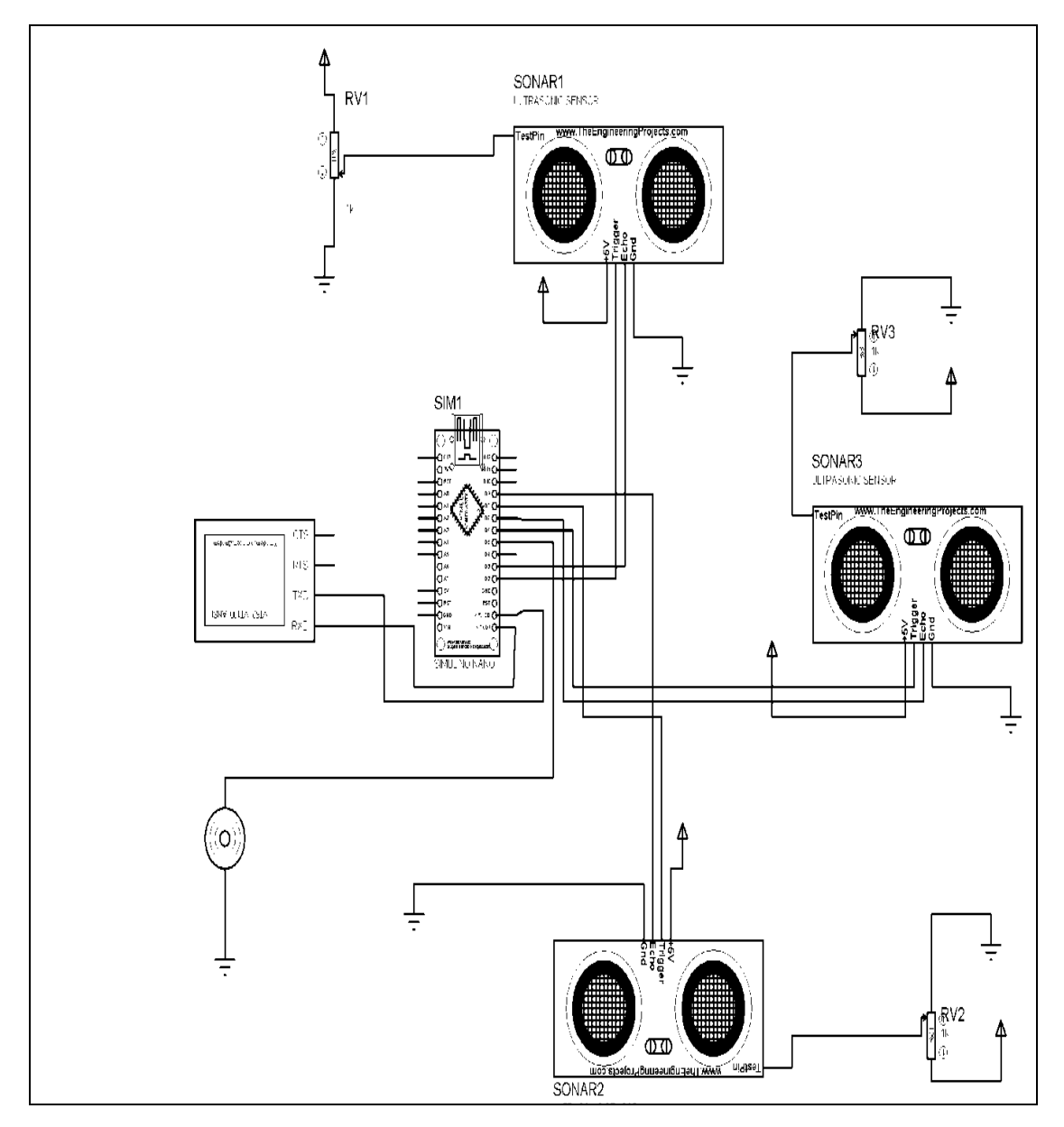

**Figure4. 10:** Réalisation sous Proteus du montage avec trois capteurs

La Figure 4-11 donne un aperçu du résultat obtenu sur le terminal.

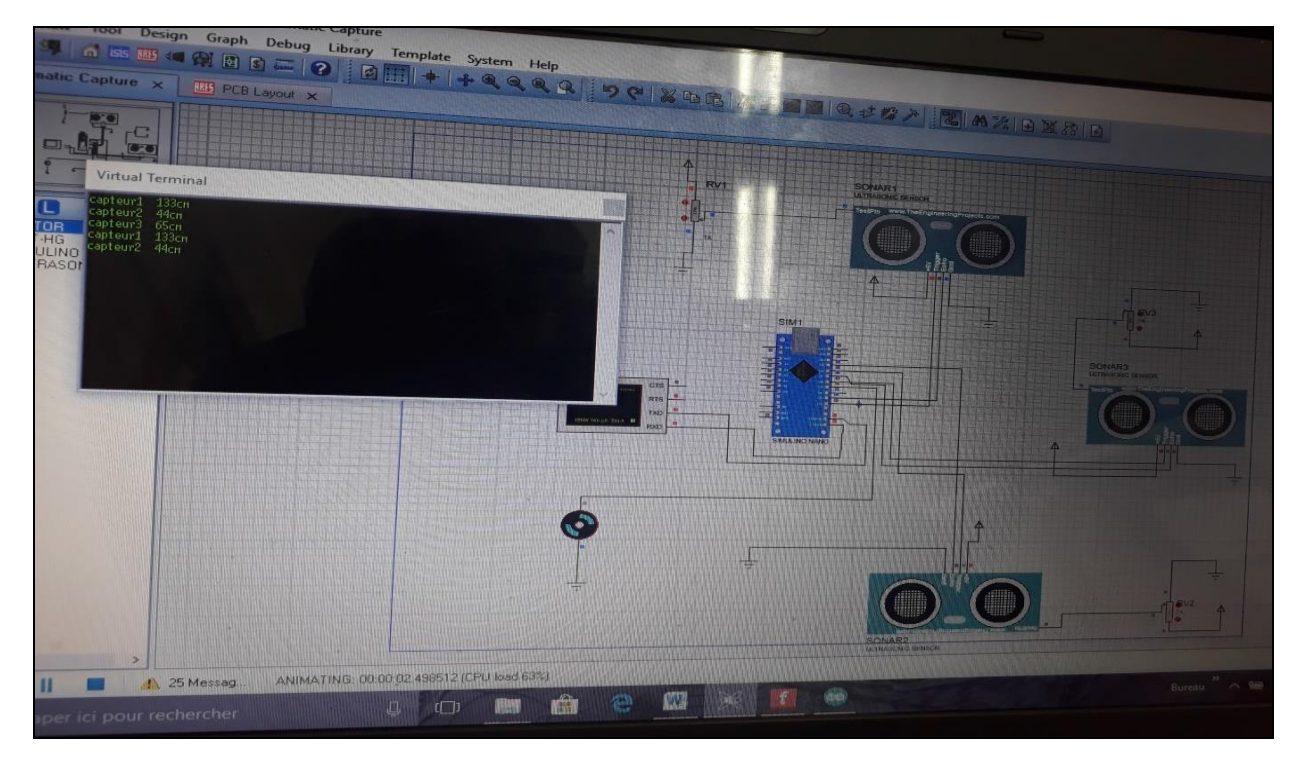

**Figure4. 11:** Image illustrant le résultat du montage avec trois capteurs

 $\checkmark$  Cas d'un seul capteur HC-RS04 (figure 4-12)

On a procédé de la même façon que précédemment sauf qu'ici on a un seul capteur d'où l'utilisation d'un seul potentiomètre pour le réglage de la distance.

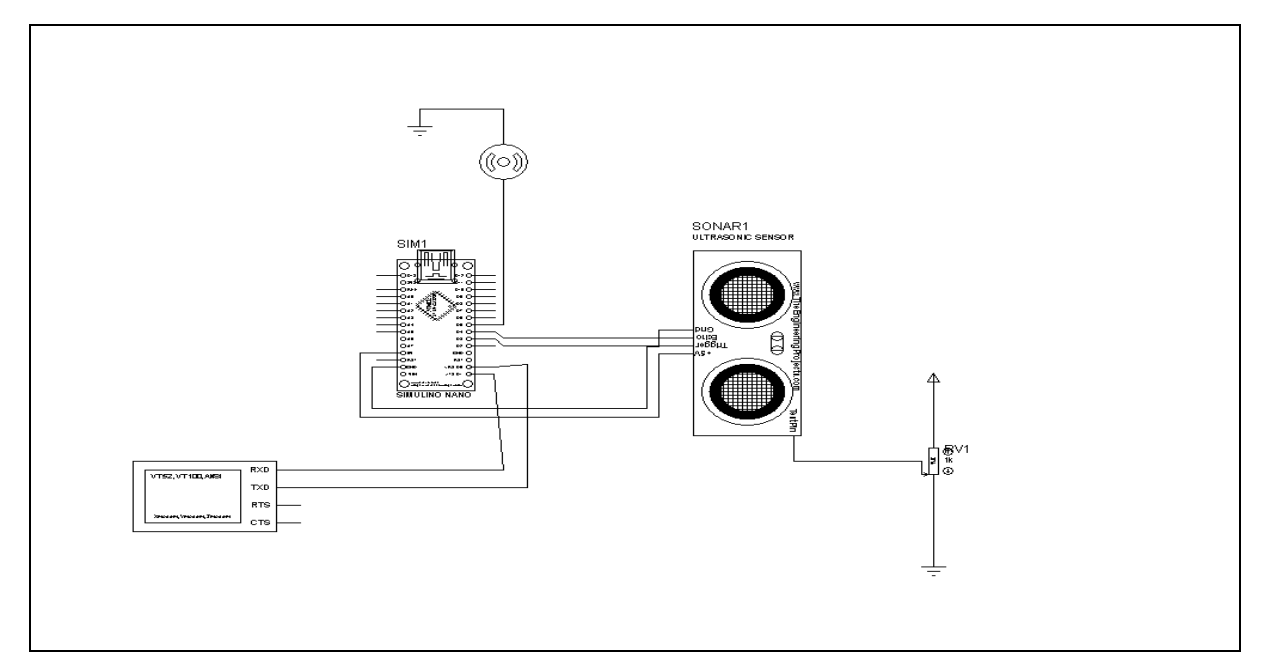

**Figure4. 12:** Réalisation sous proteus du montage avec un capteur

La Figure 4-13 donne un aperçu du résultat obtenu sur le terminal.

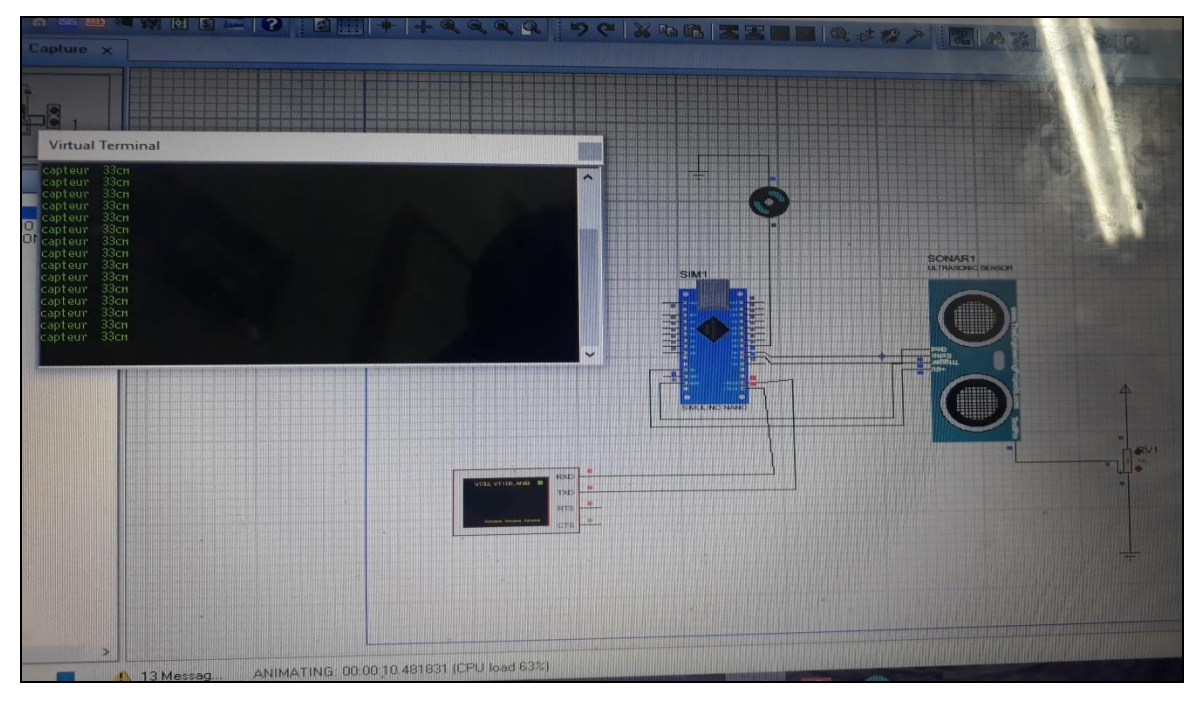

**Figure4. 13:** Image illustrant le résultat du montage avec un capteur

## **4.7 Câblage sous Fritzing**

Dans cette partie, nous allons faire le câblage de notre dispositif expérimental. Pour cela on donnera une représentation schématique des deux parties principales du dispositif. Les schémas qu'on a réalisés sur le logiciel Fritzing.

## **4.7.1 Câblage de la partie détection d'obstacle**

Le montage de la figure 4-14, représente le schéma de câblage réalisé sous Fritzing de notre carte arduino avec le module ultra-son et la sortie de notre dispositif (le buzzer).

- Le capteur HC-RS04 ayant quatre (4) broches à savoir : Ground, VCC, Trig, Echo :
	- Les broches Ground et VCC du module doivent être connectées à la masse et à la sortie 5 volts de la carte Arduino respectivement.
	- Les broches Trig et Echo à deux broches d'entrée/sortie numérique de la carte Arduino.
- Pour le buzzer, la broche (+) se connecte une entrée numérique et le (-) au Ground de la carte Arduino.

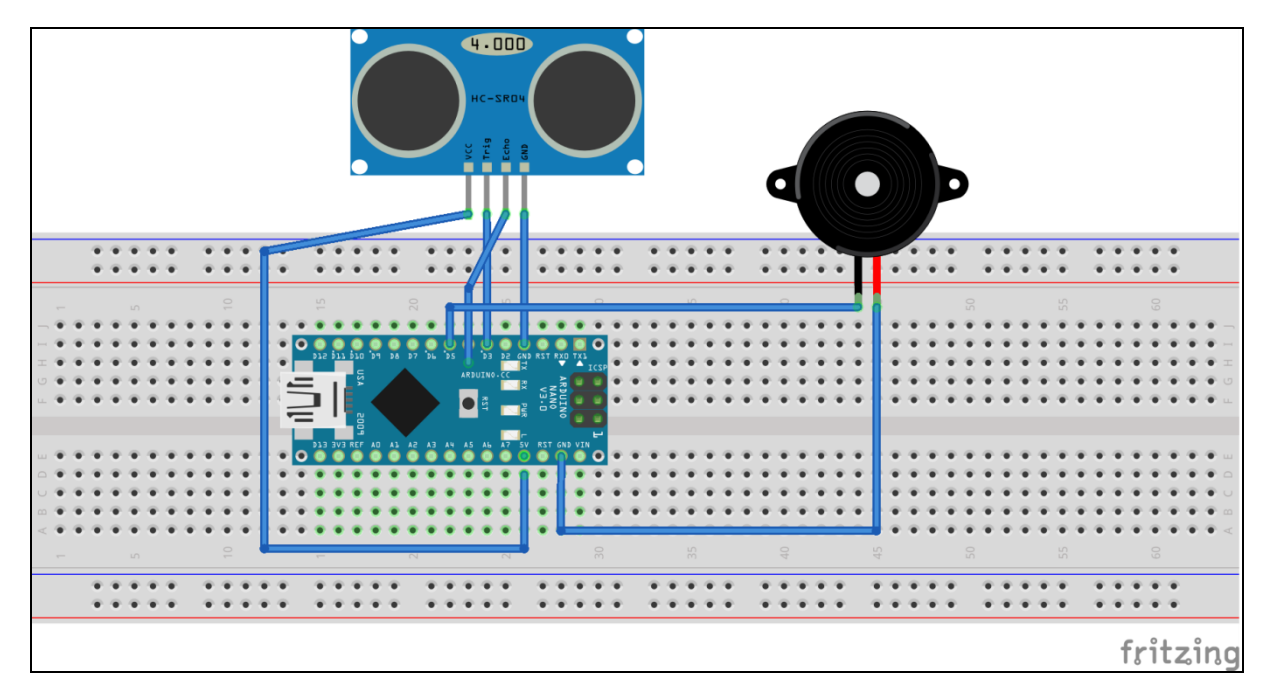

**Figure4. 14**: Montage sous Fritzing de la partie détection d'obstacle
### **4.7.2 Câblage de la partie mesure du rythme cardiaque**

Le schéma de la figure 4-15 ci-dessous illustre le montage de connexion pour la mesure de la fréquence cardiaque.

- De ce fait, pour établir la connexion entre le module SIM900/GSM/GPRS et l'Arduino, il faut tout simplement lier le RX du module au TX de l'Arduino et le TX du module au RX de l'Arduino, ensuite lier leurs masses entre elles.
- Pour le détecteur de fréquence cardiaque (ici remplacé par le potentiomètre), la broche signal est reliée à une entrée analogique de la carte arduino (A0), le (+) à VCC et le (-) au Ground de l'Arduino.

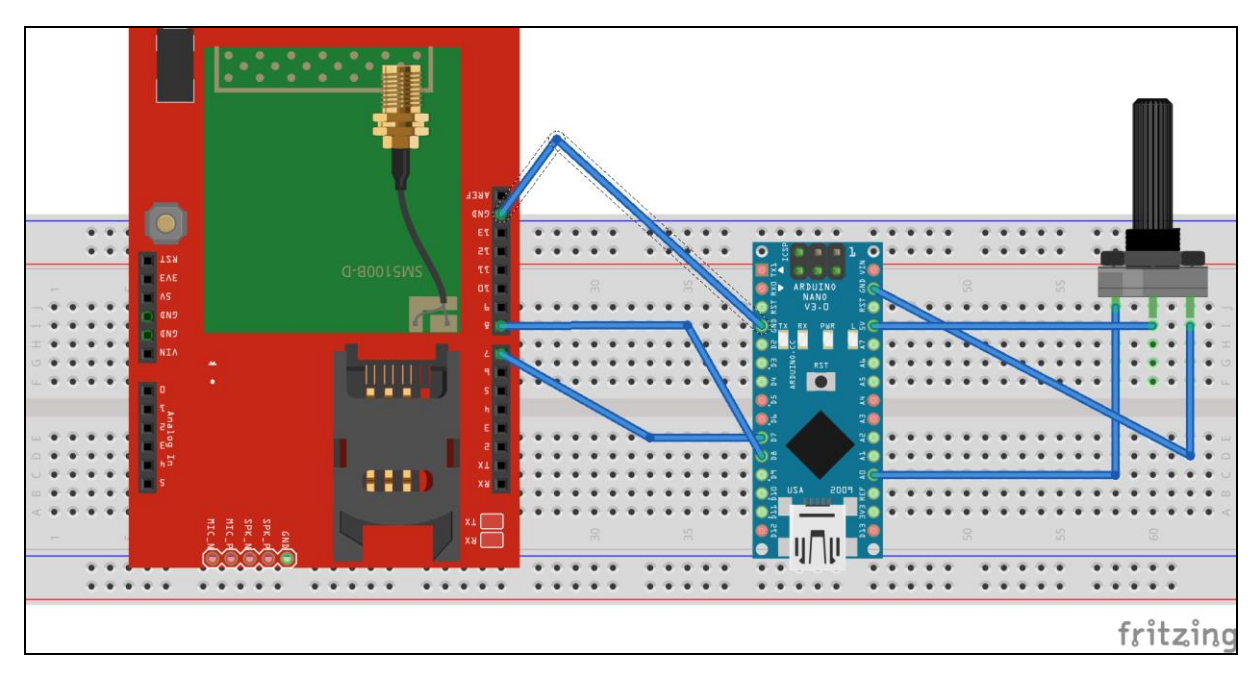

**Figure4. 15:** Réalisation sous Fritzing du montage de mesure du rythme cardiaque

### **4.8 Présentation du dispositif final**

 $\geq$  La figure 4-16 illustre une image de notre boitier (représentant une vue de notre dispositif final). Nous pouvons entre autre de l'extérieur les yeux du capteur d'ultrason, l'antenne de la carte SIM900 GSM/GPRS, un bouton d'interruption de l'alimentation et le capteur pulse sensor qui sort du boitier.

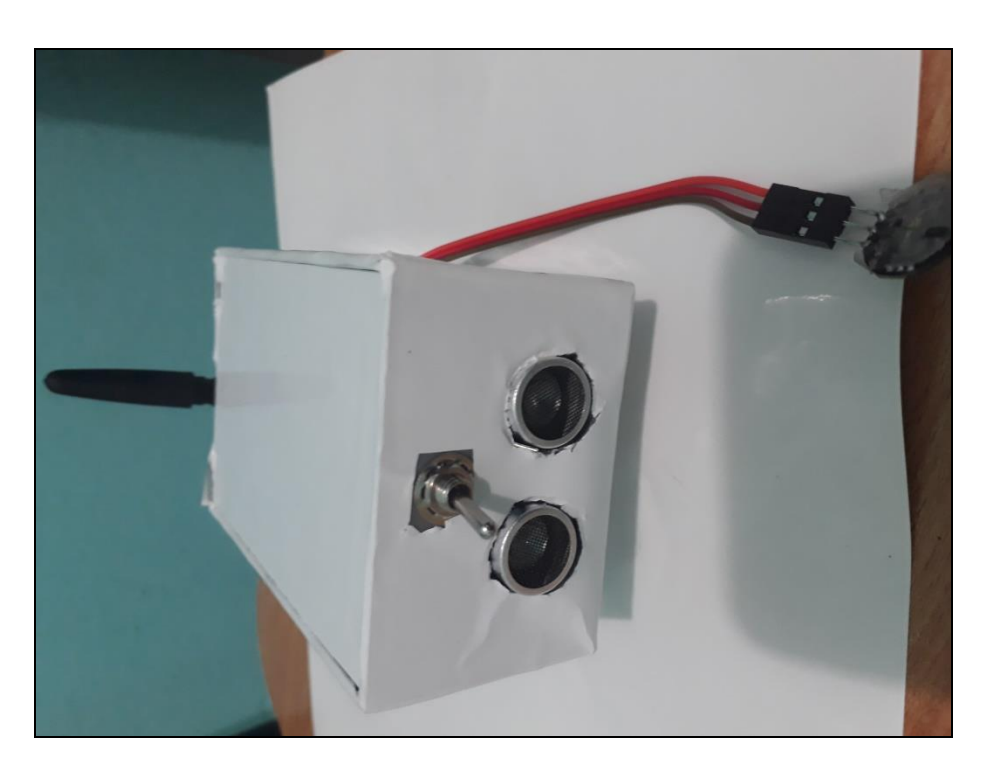

**Figure4. 16**: image du dispositif d'aide

 L'image qui suit (figure 4-17) montre une vue d'intérieur de notre boitier. Nous pouvons y voir comment les branchements ont été faits. En effet, nous avons soudé nos composants sur une plaquette perforée de telle manière qu'on puisse, si besoin, changer les connexions.

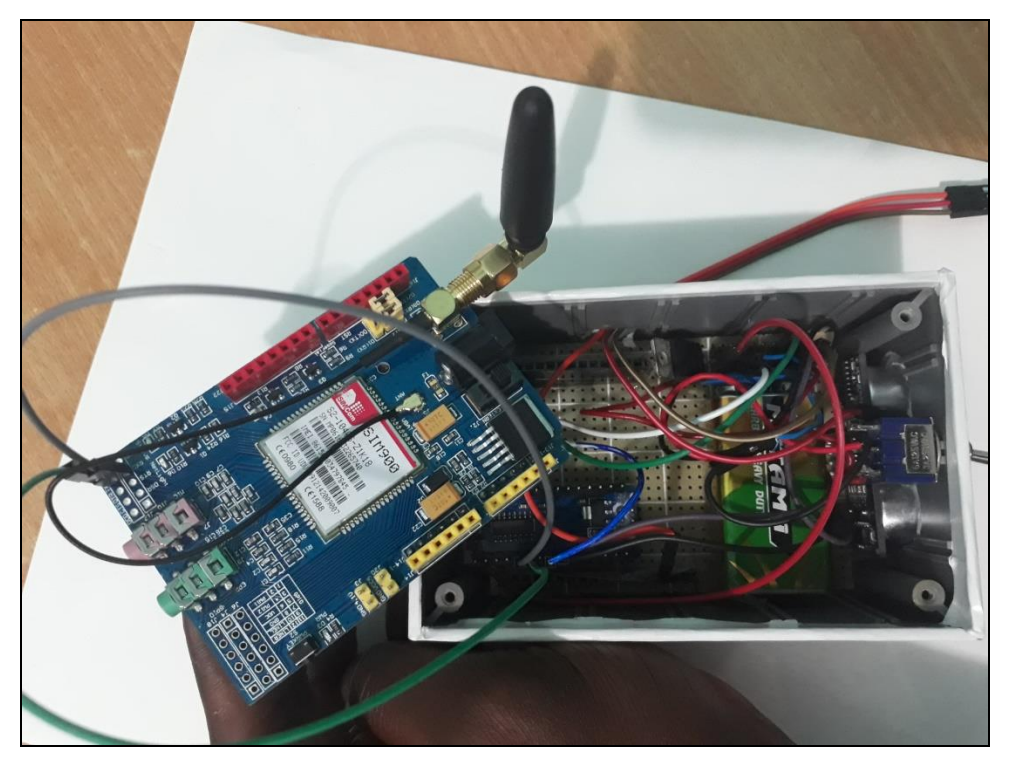

**Figure4. 17:** image illustrant l'intérieur du dispositif

Remarque : pour l'alimentation de notre dispositif, nous avons trois (3) piles de 9Volts pouvant fournir un courant d'à peu près 1A. Ainsi :

- Deux (2) piles, que nous avons mis en parallèle afin d'avoir une tension suffisante pour alimenter la carte SIM900 GSM/GPRS (il faut au moins une source de 12Volts pour mettre la cette carte en marche ou du 5Volts/2A).
- La troisième pile, dont la sortie passe par un régulateur de tension afin d'avoir un 5Volts (tension dont ont besoin le reste de nos composants).
- $\triangleright$  Au final, notre dispositif fonctionne comme souhaité.

## **4.9 Conclusion**

Dans ce chapitre, il a été abordé notre méthodologie de conception pour réaliser notre dispositif d'aide. Les différentes phases pour aboutir à notre réalisation pratique ont été alors exposées, soient programmation, simulation et câblage du montage.

Sur le plan pratique on a eu à faires à plusieurs problèmes, mais au final les résultats obtenus ont été concluants.

# **Liste des figures et tableaux**

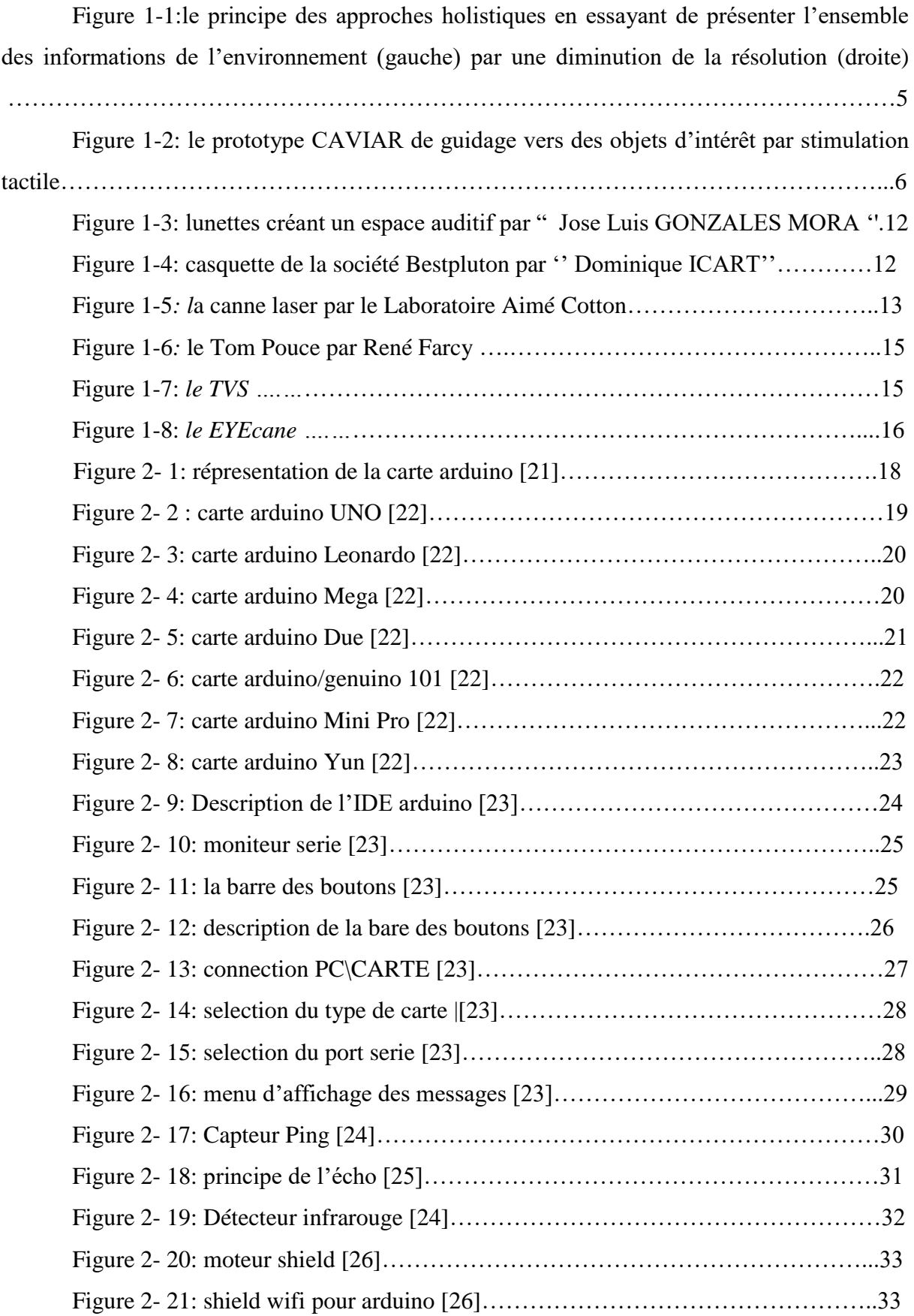

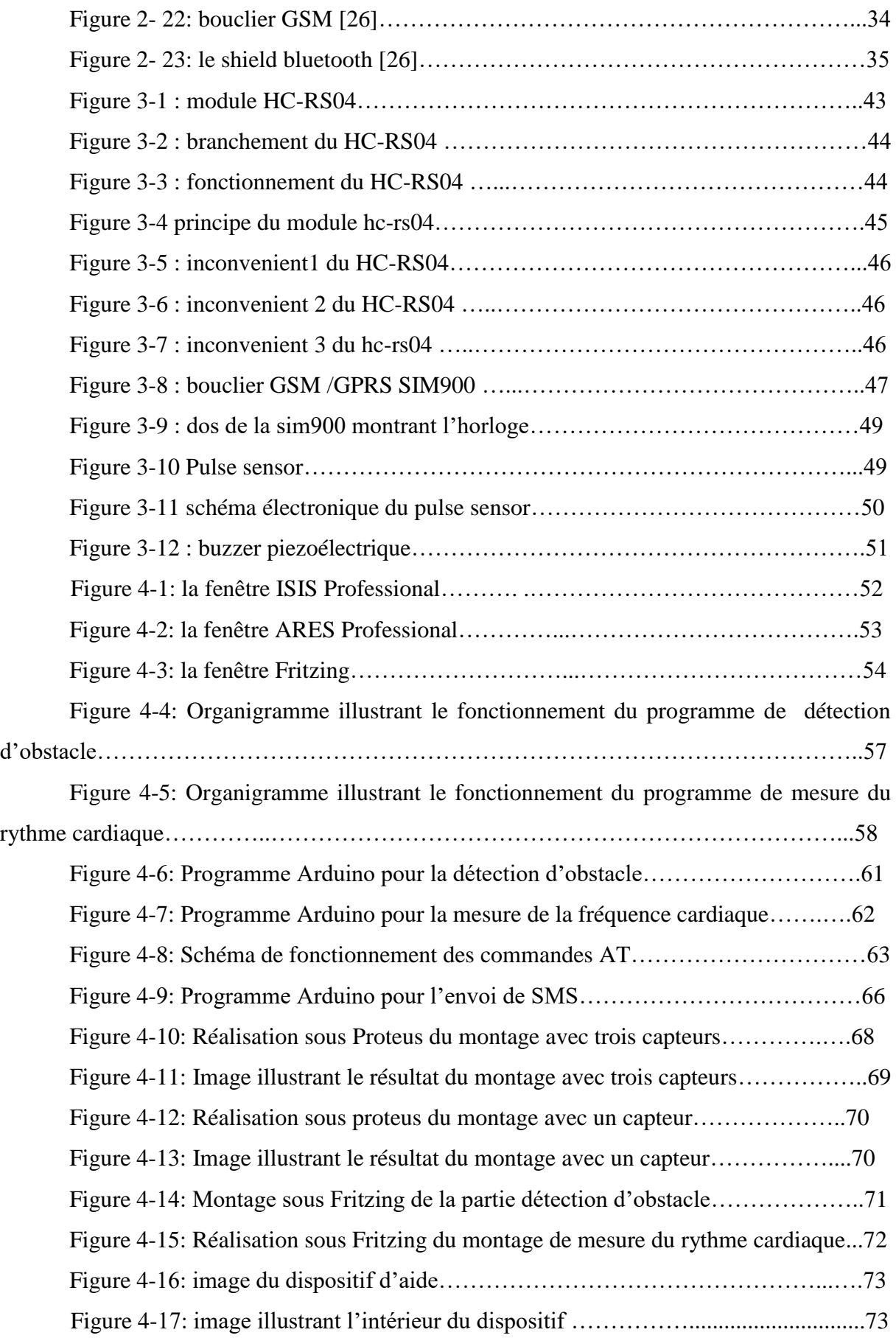

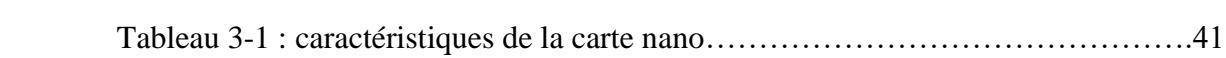

Seuls quelques outils d'aide développés ces dernières années pour les non-voyants, sont aujourd'hui utilisés au quotidien. Ces personnes ont tendance à se limiter à l'utilisation de la canne blanche ou font encore appel au chien guide pour les assister.

Nos recherches montrent qu'il est possible aujourd'hui de répondre à une partie du besoin des non-voyants par la détection d'objets avec une interface de restitution sonore.

C'est dans ce contexte que rentre l'objet de notre travail. Dans le but d'améliorer la mobilité des malvoyants mais aussi d'assurer ne serait-ce qu'une petite touche de surveillance. Notre dispositif, en plus d'être un outil d'aide pour le déplacement grâce à son montage de détection d'obstacles, sera aussi utilisé comme contrôleur de fréquence cardiaque afin d'alerter au cas où le malvoyant est sujet à une crise de panique par exemple.

Du point de vue personnel, les travaux effectués dans ce mémoire m'ont permis d'acquérir différentes connaissances à ce qui a trait, notamment, à la programmation des cartes arduino à travers son environnement de développement (IDE), la détection d'obstacles grâce aux ultra-sons, le capteur de fréquences du rythme cardiaque et aussi comprendre l'utilisation d'une carte GSM/ GPRS.

D'un point de vue matériel, l'ajout d'un moteur à vibration (vibreur) aurait pu être très bénéfique pour l'amélioration du retour autre que le retour sonore (en cas d'excès de bruit). Mais cela rendrait le dispositif encore plus chargé en composant d'une part, et d'autre part, ce vibreur allait être néfaste sur les mesures faites par le capteur de fréquence cardiaque.

Vu que le dispositif contient une carte GPRS, un bon nombre de fonctionnalités logicielles pourraient être ajoutées. Par exemple, développer une application capable de suivre en temps les déplacements de l'utilisateur et envoyer donc ses coordonnées GPRS par SMS.

## **Table des matières**

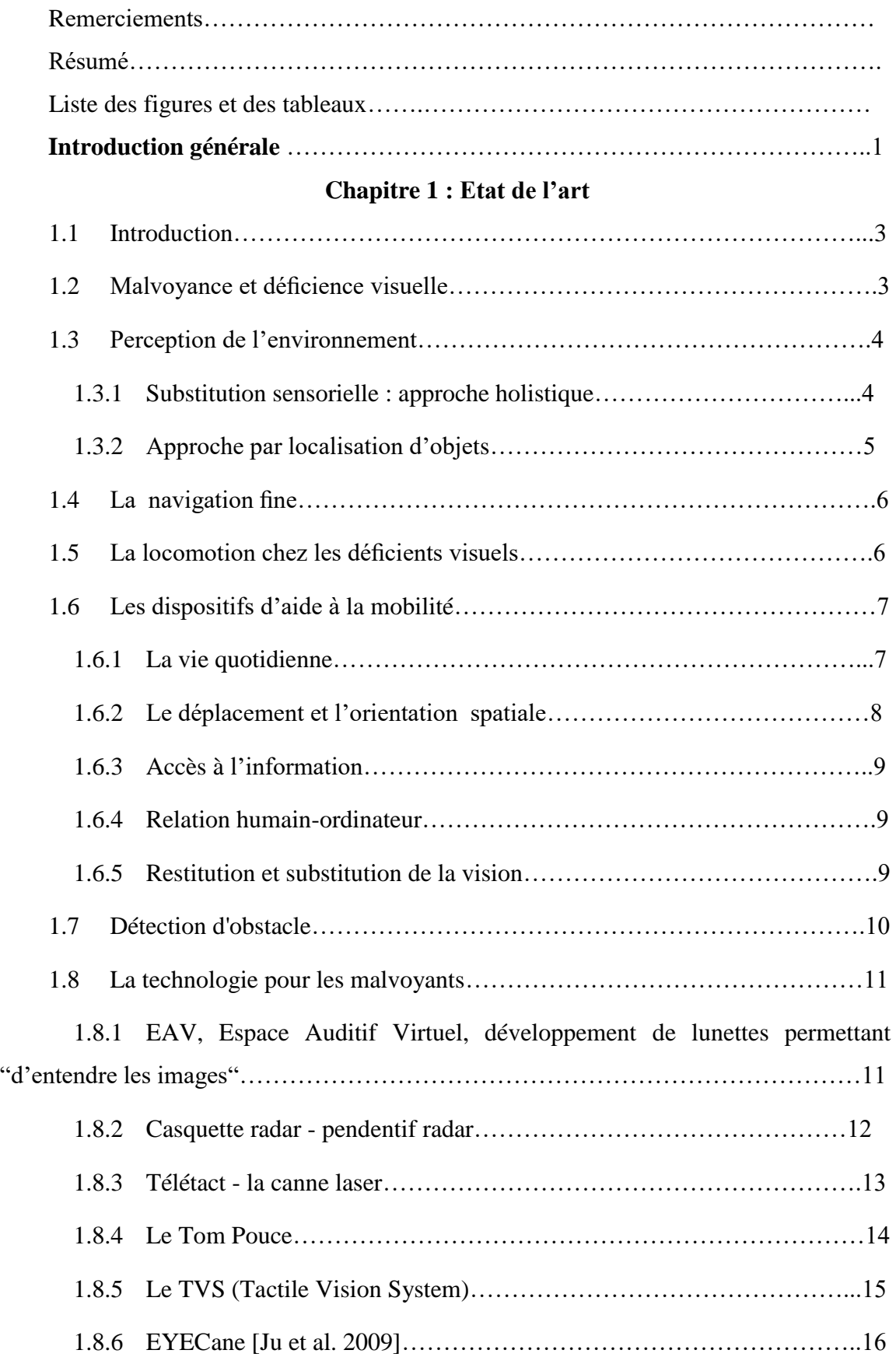

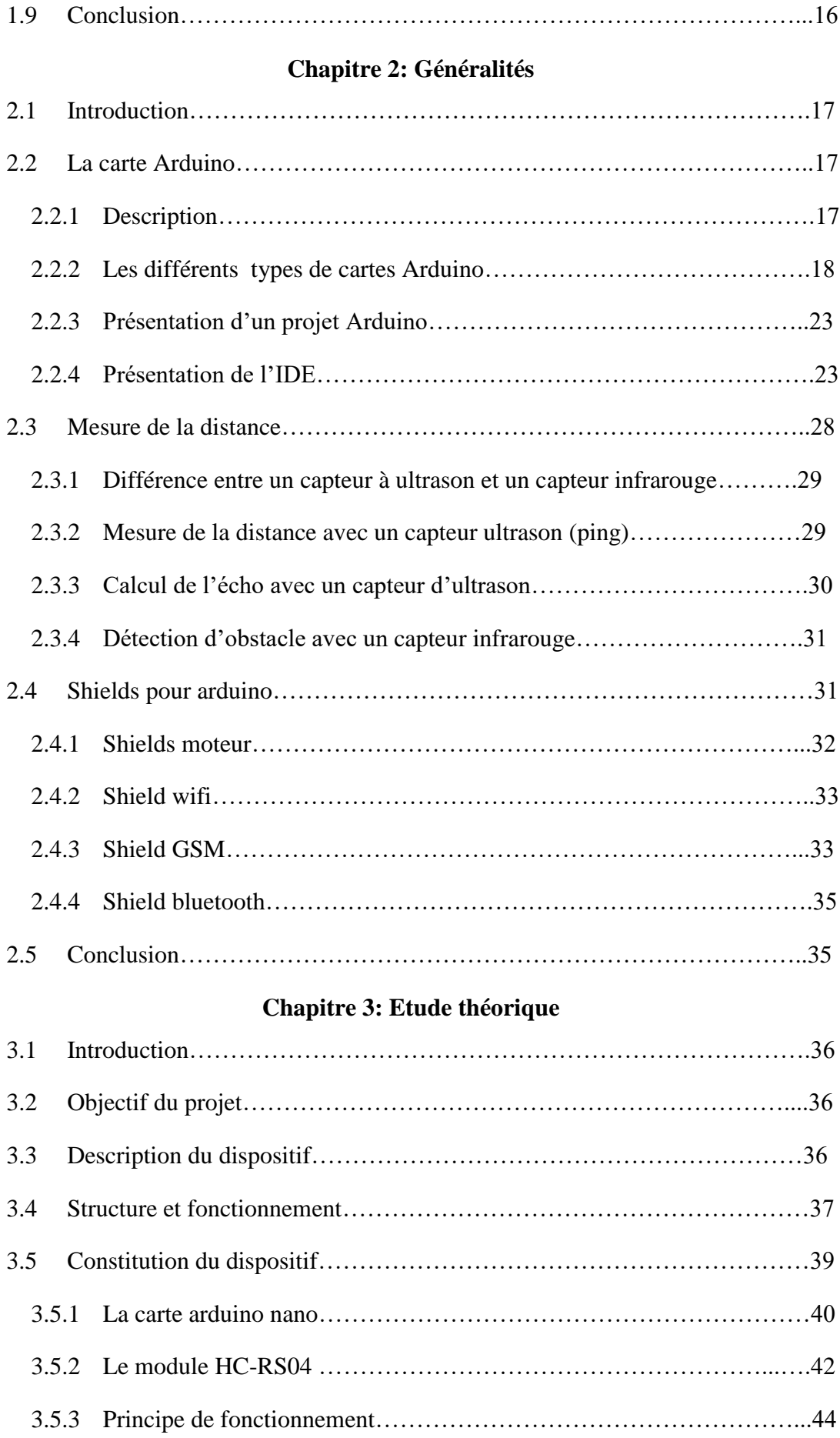

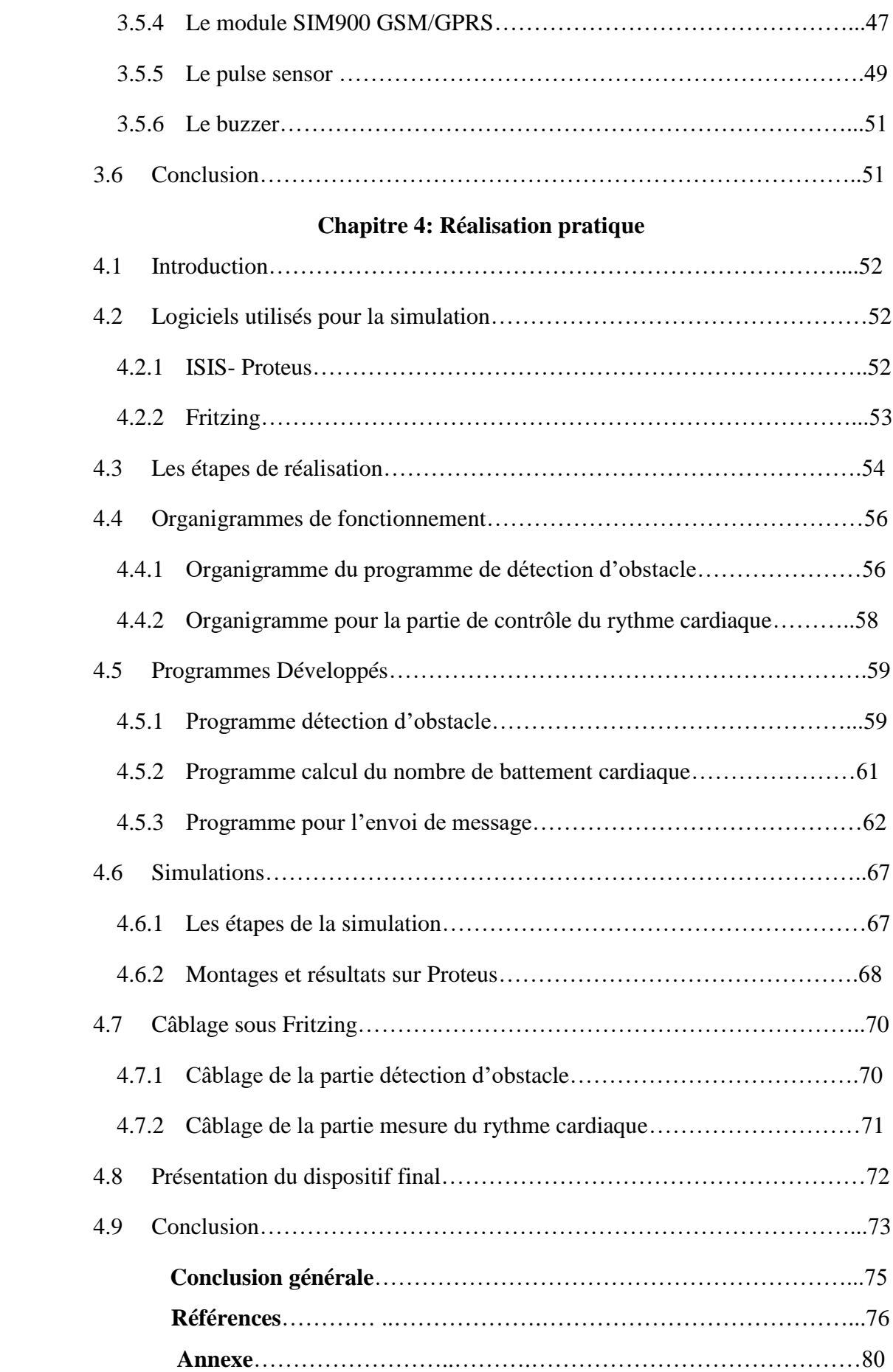

**[1**] Guide-malvoyance.inpes.fr. (2015). Les différentes formes de malvoyance - Quand la malvoyance s'installe. [online] ,http://guide-malvoyance.inpes.fr/Les-differentes-formes-demalvoyance [12 Jan. 2018].

**[2]** Pierre.griffon.pagesperso-orange.fr.(2011).Cécité et malvoyance. [Online] http://pierre.griffon.pagesperso-orange.fr/DefVisu.html [21 Jan. 2018]

[3] S. Cabut, "Le nombre de déficients visuels pourrait avoir triplé en 2050", [https://www.lemonde.fr/medecine/article/2017/08/03/le-nombre-de-deficients-visuels](https://www.lemonde.fr/medecine/article/2017/08/03/le-nombre-de-deficients-visuels-pourrait-avoir-triple-en-2050_5168021_1650718.html)[pourrait-avoir-triple-en-2050\\_5168021\\_1650718.html,](https://www.lemonde.fr/medecine/article/2017/08/03/le-nombre-de-deficients-visuels-pourrait-avoir-triple-en-2050_5168021_1650718.html) 2017 (consulté le 4/03/2018).

[4] S. Kammoun, "assistance de navigation pour les non-voyants", Thèse de doctorat en informatique, Université de Toulouse , France, 2013.

[5] S. Bahram, A. Chakraborty et R. St. Amant, "CAVIAR : a vibrotactile device for accessible reaching", Proceeding of the 2012 ACM international conference on Intelligent User Interfaces, pp. 245-248, Lisbon, Portugal, 2012.

**[6]** E. Foulke, "The perceptual basis for mobility", Research Bulletin of the American Foundation for the Blind, vol. 23, 1971.

**[7]** ER. Strelow, What is needed for a theory of mobility : Direct perception sand cognitive maps lessons from the blind", Psychological review,vol.92(2), pp. 226-248, 1985.

**[8]** DHIAEDDINE, M. (2016). MÉMOIRE. L'UNIVERSITÉ DU QUÉBEC À CHICOUTIMI. ,: http://Messaoudi\_uqac\_0862N\_10227.pdf [16 Jan. 2018].

[9] P. Ronzel, G. Dupeyron et P. Dublineau, "Naissance de la Fédération française des établissements de Soins de Suite et de Réadaptation pour déficients visuels (FF SSR-DV) ", Bulletin : ARIBa, issue.23, pp.4-6, 2009.

**[10]** "DAISY Digital Talking Book", [http://www.daisy.org/daisypedia/daisy-digital-talking](http://www.daisy.org/daisypedia/daisy-digital-talking-book)[book](http://www.daisy.org/daisypedia/daisy-digital-talking-book) , 2017 (Consulté le 14/03/2018).

[11] R. JAWS, "Freedom Scientific", [http://www.freedomscientific.com/.](http://www.freedomscientific.com/)

[12] P. Bach–y–Rita, M.Tyler, and K. Kaczmarek, "Seeing with the brain", International [Journal of Human-Computer Interaction](https://www.researchgate.net/journal/1044-7318_International_Journal_of_Human-Computer_Interaction) 15(2):285-295, 2003

[13] J. Villanueva, "Contribution à la télémétrie optique active pour l'aide aux déplacements des non voyants", Thèse de Doctorat, Université Paris Sud XI, France, 2011.

[14] R.Farcy, R.Leroux, A.Jucha, R.Damaschini, C.Grégoire et A. Zogaghi, "Electronic travel aids and electronic orientation aids for blind people : Technical, rehabilitation and everyday life points of view", In M.A. Hersh, editeur, Conference & Workshop on Assistive Technologies for People with Vision & Hearing Impairments Technology for Inclusion, 2006.

[15] J.S. Ju, E. Ko et E.Y. Kim, "EYECane : navigating with camera embedded white cane for visually impaired person", In Proceedings of the 11th international ACM SIGACCESS conference on Computers and accessibility, Pittsburgh, Pennsylvania, USA, 2009.

[16] L.A. Johnson et C. M. Higgins, "A navigation aid for the blind using tactile-visual sensory substitution", In Annual International Conference of the IEEE Engineering in Medicine and Biology Society, volume1, New York City, USA, 2006.

[17] F. Ascher, "Les nouvelles technologies au service d'une mobilité autonome des déficients visuels : enjeux, innovations et perspectives**, [https://www.ville-en](https://www.ville-en-mouvement.com/sites/default/files/synthese_seminaire_241103.pdf)[mouvement.com/sites/default/files/synthese\\_seminaire\\_241103.pdf](https://www.ville-en-mouvement.com/sites/default/files/synthese_seminaire_241103.pdf)**, 2003.

[18] P.Y. Dubois, "ARDUINO", [http://docplayer.fr/6113687-Arduino-published-2011-](http://docplayer.fr/6113687-Arduino-published-2011-12-22-license-none.html) **[12-22-license-none.html,](http://docplayer.fr/6113687-Arduino-published-2011-12-22-license-none.html)** (consulté le 11/04/2018).

**[19]** Mazelin, H. (2017). arduino uno fiche technique Archives - RedOhm. [online] RedOhm , http://www.redohm.fr/tag/arduino-uno-fiche-technique, [17 Apr. 2018].

[20] Montagné, J. (2006). ATELIER ARDUINO Initiation à la mise en oeuvre matérielle et logicielle de l'Arduino. 1st ed. [ebook] Centre de Ressources Art Sensitif, p.p2.: http://creativecommons.org/licenses/by-nc-sa/2.5/deed.fr [21 Mar. 2018].

[21] "Tuto Arduino ", <http://arduinotuto.e-monsite.com/>(consulté le 09/12/2017).

[22] M. Dumont, "Les différents types de carte arduino", [\[Online\]Blewando.dlinkddns.com.Availableat:http://blewando.dlinkddns.com/elv/Promo2018](http://blewando.dlinkddns.com/elv/Promo2018/th14/pag6.html) [/th14/pag6.html](http://blewando.dlinkddns.com/elv/Promo2018/th14/pag6.html) (consulté 10/4/2018).

[23] "Le Logiciel Arduino : Espace de développement Intégré (EDI) Arduino", [http://www.mon-club-](http://www.mon-club-elec.fr/pmwiki_reference_arduino/pmwiki.php?n=Main.DebuterPresentationLogiciel)

[elec.fr/pmwiki\\_reference\\_arduino/pmwiki.php?n=Main.DebuterPresentationLogiciel](http://www.mon-club-elec.fr/pmwiki_reference_arduino/pmwiki.php?n=Main.DebuterPresentationLogiciel) **,**  (consulté le 14/4/ 2018).

[24] T. Karvinen, K. Karvinen, and V. Valtokari, "Les capteurs Arruino et Raspberry Pi", Ed. Dunod, 2014.

[25] V. Raquo, "Gestion du détecteur d'obstacle à ultrason « ping » ", Projet PLR1, <https://djgsi974.wordpress.com/2015/03/01/gestion-du-detecteur-dobstacle-a-ultrason-ping/> (consulté le 6/5/ 2018).

[ $26$ ] " Arduino web editor" www.arduino.cc. $(05/2018)$ .

[27] "L'Arduino Nano", [hardware-libre.fr/arduino-le-nano-officiel/](http://hardware-libre.fr/2014/07/arduino-le-nano-officiel/) (consulté le 07/2014/).

**[28]** "Over view of Arduino Nano", <https://www.arduino.cc/en/Main/ArduinoBoardNano/> (consulté le 08/5/2018)

**[29]** HC-SR04, [https://wiki.mchobby.be/index.php?title=HC-SR04,](https://wiki.mchobby.be/index.php?title=HC-SR04) (consulté le 05/3/ 2018).

**[30]** L. Bachelard, HC-SR04 - Module de détection aux ultrasons - Utilisation avec Picaxe", [https://www.gotronic.fr/pj2-hc-sr04-utilisation-avec-picaxe-1343.pdf,](https://www.gotronic.fr/pj2-hc-sr04-utilisation-avec-picaxe-1343.pdf) 2015 (consulté le 11/5/ 2018).

**[**31] DURAND, J. (2018). Fiche capteur HC-SR04. 1st ed. [ebook] p.p1. Available at: http://www.microsann.com [9 May 2018].

**[32]** Skywodd, Mesurer une distance avec un capteur à ultrason HC-SR04 et une carte Arduino / Genuino", [http://robotix.ah-oui.org/user\\_docs/dos10/capteur-HC-SR04.pdf](http://robotix.ah-oui.org/user_docs/dos10/capteur-HC-SR04.pdf) (consulté le 21/5/2018).

[33] "Guide to SIM900 GSM GPRS Shield with Arduino", by. Random Nerd Tutorials, [https://randomnerdtutorials.com/sim900-gsm-gprs-shield-arduino/](https://randomnerdtutorials.com/sim900-gsm-gprs-shield-arduino) (consulté le 03/6/2018).

[34] "PulseSensor.com", <https://pulsesensor.com/products/pulse-sensor-amped> (consulté le 15/4/2018).

[35] "Pulse SensorAmpd Schematic", [https://pulsesensor.com/pages/open-hardware\(](https://pulsesensor.com/pages/open-hardware)consulté le 05/4/2018).

### **Programme principal**

#include <FreqMeasure.h>

#include <SoftwareSerial.h>

const int pinTrig  $= 4$ ;

const int pinEcho =  $3$ ;

const int motorpin=5;

long int duration;

int distanceCm;

int ledPin=13;

float frequency;

float BMP;

int seuil  $=600$ ;

const unsigned long interval  $1 = 2000$ ;

const unsigned long interval $2 = 1000$ ;

unsigned long previousMillis1 = 0;

unsigned long previousMillis $2 = 0$ ;

int  $RXPin = 7$ ;

int  $TXPin = 8$ ;

int GPSBaud  $=$  4800:

SoftwareSerial gpsSerial(RXPin, TXPin);

int8\_t answer;

int onModulePin= 2; // Il s'agit du port DTR (ou PWR) du module SIM900.

char aux\_string[30];

// Inscrivez ici le numéro de téléphone pour l'envoie du SMS.

```
char phone_number[]="00213771279291";
```
void setup() {

Serial.begin(115200);

pinMode(pinTrig, OUTPUT);

pinMode(pinEcho, INPUT);

pinMode(motorpin, OUTPUT);

pinMode(ledPin,OUTPUT);

FreqMeasure.begin();

pinMode(onModulePin, OUTPUT);

```
 gpsSerial.begin(115200)}
double sum=0;
int count=0;
void loop()
{ unsigned long currentMillis = millis();
int sensorValue = analogRead(A0);
   if (FreqMeasure.available()) {
  sum = sum + FreqMeasure.read();count = count + 1;
   if (count >= 10) {
    frequency = FreqMeasure.countToFrequency(sum / count);
   BMP = (frequency*60);sum = 0;
   count = 0;
    } }
Serial.println(sensorValue);
  if ( currentMillis - previousMillis1 \ge = interval1)
  \{ previousMillis1 = currentMillis;
   digitalWrite (ledPin, HIGH);
   if(sensorValue > seuil)
  \{ sendSMS();\} }
   digitalWrite(pinTrig, HIGH);
  delayMicroseconds(10);
   digitalWrite(pinTrig, LOW);
  duration = pulseIn(pinEcho, HIGH);distanceCm = duration *340/(20000);
  if ( currentMillis - previousMillis2 \ge = interval2)
  \{ previousMillis2 = currentMillis;
   digitalWrite (ledPin, HIGH);
  if (distanceCm > 200) {
Serial.println("echec mesure");
digitalWrite(motorpin,LOW);}
else { if (distanceCm < 50)
```

```
{digitalWrite(motorpin,HIGH);
}
else { digitalWrite(motorpin,LOW);
} } }
   Serial.print ( "capteur ");
   Serial.print ( distanceCm);
   Serial.println("cm");
}
void sendSMS() {
   Serial.println("------------------------------------------------------");
   Serial.println("----Upsilon Audio - Envoyer un SMS avec le SIM900-----");
   Serial.println("------------------------------------------------------");
   Serial.println("");
   Serial.println("Initialisation en cours ...");
   power_on();
   delay(1000);
   gpsSerial.print("AT+CSCA=\"+21350001701\"\r"); 
// Setting for the SMS Message center number, 
delay(1000);
  sendATcommand("AT+CMGF=1", "OK", 1000);
   sendATcommand("AT+CSMP=17,167,0,240", "OK", 1000); // Flaash SMS
   Serial.println("Envoi du SMS en cours ...");
   sprintf(aux_string,"AT+CMGS=\"%s\"", phone_number);
   // Envoi du numéro de téléphone au module GSM.
  answer = sendATcommand(aux_string, ">", 2000);
  if (answer == 1)
   {
     // Insérez ici le coprs du message.
     gpsSerial.println("appelle moi je panique!");
      gpsSerial.write(0x1A);
      answer = sendATcommand("", "OK", 20000);
    if (answer == 1)
      {
        Serial.println("Message envoye !");
```

```
 }
             else
             {
               Serial.print("Erreur !");
             } }
          else
          { Serial.print("Erreur !");
             Serial.println(answer, DEC);
          } }
       void power_on(){
       Serial.println("DEBUT POWER ...");
          uint8_t answer=0;
          // Cette commande vérifie si le module GSM est en marche.
         answer = sendATcommand("AT", "OK", 2000);
         if (answer == 0)
          {
             // Mise en marche du module GSM
             digitalWrite(onModulePin,HIGH);
             delay(3000);
             digitalWrite(onModulePin,LOW);
             // Envoie d'une commande AT toutes les deux secondes et attente d'une réponse.
            while(answer == 0){
               answer = sendATcommand("AT", "OK", 2000); 
             } }
          Serial.println("ANSWER ..."); 
       }
       // Cette fonction permet d'envoyer des commandes AT au module GSM.
       int8_t sendATcommand(char* ATcommand, char* expected_answer, unsigned int 
timeout){
         uint8_t x=0, answer=0;
         char response[100];
          unsigned long previous;
          // Initialisation de la chaine de caractère (string).
         memset(response, '\0', 100);
```
delay(100);

// Initialisation du tampon d'entrée (input buffer).

while( $gpsSerial.available$ ) > 0)  $gpsSerial.read$ );

// Envoi des commandes AT

gpsSerial.println(ATcommand);

```
x = 0;
```
 $previous = millis$ ;

// Cette boucle attend la réponse du module GSM.

do{

// Cette commande vérifie s'il y a des données disponibles dans le tampon.

//Ces données sont comparées avec la réponse attendue.

```
if( gpsSerial.available() != 0){
```
 $response[x] = gpsSerial.read();$ 

x++;

// Comparaison des données

if (strstr(response, expected\_answer) != NULL)

{  $answer = 1$ ;

} }

// Attente d'une réponse.

 $\text{while}((\text{answer} == 0) \&\& (\text{millis}() \text{ - previous}) < \text{timeout}$ );

//Serial.println(response); //Cette ligne permet de debuguer le programme en cas de

#### problème !

```
 return answer; Serial.println("FIN POWER ...");
```
}